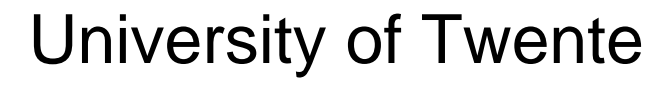

EEMCS / Electrical Engineering *Control Engineering*

# 9

## **Characterization of the mVSA-UT**

H.W. (Han) Wopereis

BSc Report

**Committee:** 

Prof. dr. ir. S. Stramigioli Dr. R. Carloni Dr. ir. P. Breedveld M. Fumagalli, PhD Dr. ir. R.J. Wiegerink

August 2012

Report nr. 019CE2012 Robotics and Mechatronics EE-Math-CS University of Twente P.O. Box 217 7500 AE Enschede The Netherlands

# **Contents**

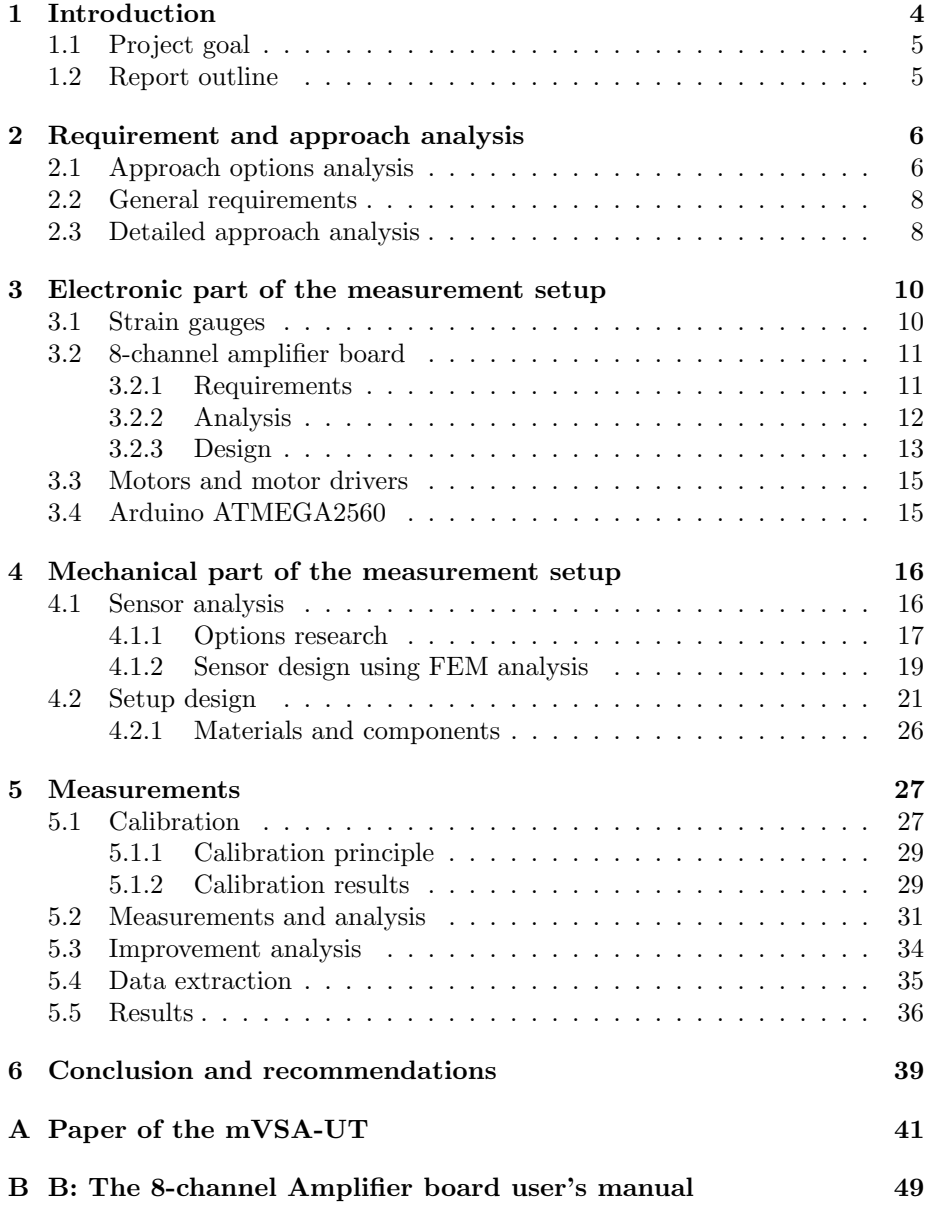

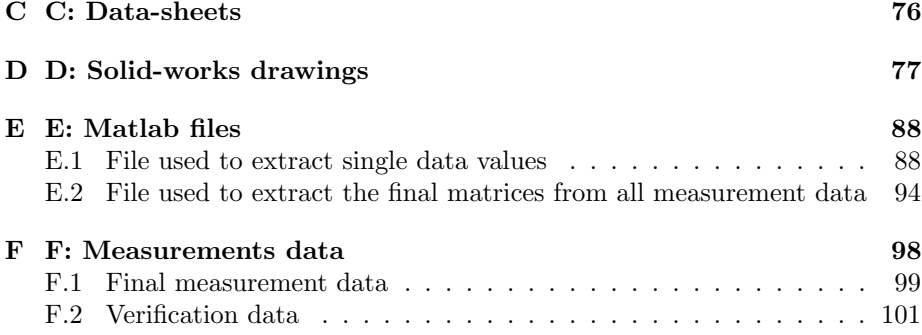

## Chapter 1

## Introduction

One of the latest researches in the field of robotics is the research on variableimpedance-actuators. These are actuators with adjustable compliance and damping, which can store and release mechanical energy. This can be used for soft and energy-efficient interaction with the environment, giving a certain degree of safety.

One of the research collaborations focused on this is research is the VIACTORS-group [1]. The viactors-group developed multiple different variable impedance actuators [2], [3], [4], [5], and one of the latest developments is the development of the miniaturized Variable Stiffness Actuator by the viactorsdivision at the university of Twente [6], which is shown in figure 1.1. From here on the miniaturized Variable Stiffness Actuator is referred to as mVSA-UT. The mVSA-UT is a miniaturized version of the VSA-UT [7], developed by the same research group.

The mVSA-UT is actuated using two motors, connected to a differential stage, to both rotate the output shaft and change the stiffness of this output. The stiffness of the mVSA-UT can be changed by moving a pivot point along a lever. This is illustrated in figure 1.2. The outer frame can be rotated  $(\Theta_7)$  and the inner gear can be moved around o with radius l. These are the two movements can be actuated by the two input motors.

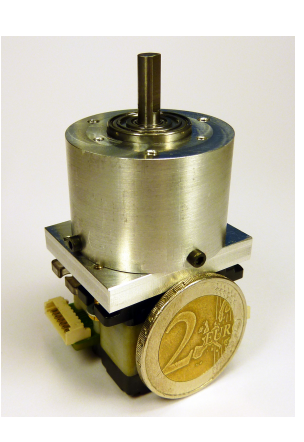

Figure 1.1: A picture of the newly developed mVSA-UT, with a two euro coin for size reference.

The novelty of the mVSA-UT and of the VSA-UT, lies in the possibility to vary the stiffness of the output shaft from zero to almost infinite, while retaining a wide  $(60^{\circ})$  maximum deflection for zero stiffness settings. The novelty of the mVSA-UT is its small size, which creates great possibilities for implementation in smaller and more precise, compliance requiring, devices.

If the reader is unfamiliar with the conceptual design of the mVSA-UT, it is recommended to at least read chapter III of paper [6]. This paper is added in appendix A.

#### 1.1 Project goal

The main goal of this project is to contribute to characterizing the mVSA by determining its internal dissipation. The results of this project could then be used in modeling of the mVSA. This has to be done with a low budget and thus expensive measurement systems cannot be bought. The measurement equipment therefore has to be developed and debugged within the project.

#### 1.2 Report outline

This report will be split up into three main chapters, since the assignment was as well mainly split into 4 parts: analysis of the problem, designing and building the electronics, designing and building a mechanical setup and performing measurements and data analysis.

First, in Chapter 2 an analysis of the main requirements to achieve the

project goal is given and the options on achieving this goal are discussed. Then in Chapter 3 the development of the electronic data collecting board is described, as well as the other electronics used for the measurement setup. In Chapter 4 an outline is given on the development and realization process of the mechanical part of the measurement setup. Chapter 5 discusses the process for taking measurements and the results. Finally in Chapter 6 the conclusions and recommendations are discussed.

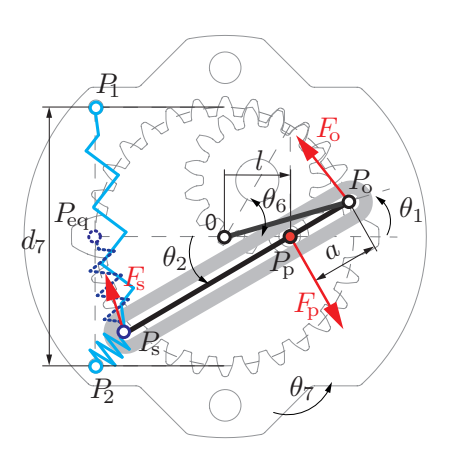

Figure 1.2: One of the internal levels of the mVSA-UT, showing the differential connection to the pivot point.

### Chapter 2

# Requirement and approach analysis

To achieve the main goal, determining the dissipation of the mVSA-UT, an measurement setup has to be build. Therefore requirements on such setup have to be analyzed. In this chapter the requirements, from the goal's point of view, are given. More specific requirements on specific aspects of the to-be-build measurement setup are given in (sub)sections of the relevant chapters.

#### 2.1 Approach options analysis

Determining the internal dissipation of the mVSA-UT can be done by measuring the power put into the system in steady state and compare it to the power that is taken at the output. The difference is the power loss inside the system.

The easiest way to measure this loss is by setting the power withdrawn from the output to zero. In that case all power supplied to the system is used to overcome internal energy losses.

Thus a way to determine the input power of both inputs has to be found. Since the input power of each input is given by  $(2.1)$ , with  $\tau$  being the delivered torque in  $N \cdot m$  and  $\omega$  being angular velocity in  $rad \cdot s^{-1}$ , the input power can be determined when measuring both the velocity and torque applied to each input shaft. Since measuring angular velocity is fairly easy using encoders, the main approach issue is how to measure the input torque.

$$
P_{in} = \tau_{in} \cdot \omega_{in} \tag{2.1}
$$

One method to determine the input torque can be to characterize the servos used to actuate the mVSA-UT. To do this, a setup has to be created that can determine the output torque of the servos at certain applied currents. Using this setup the relation between the current through the motor and the output torque of the motor can be determined. Then by measuring the current that passes through both the servos, while attached to the mVSA-UT, the torques applied to the inputs can be found.

While this can be done, the question is how accurate the measurements will be. It is highly probable that the servos are not robust and better motors are needed. Furthermore it is expected that a setup built to characterize motors supplying 100 Nmm of torque will probably give an inaccurate characterization for torques below 10 Nmm. In other words, the setup will be less adaptable. In order to create the best possible setup it is therefore necessary to have a good estimation of the torques that will be applied to the mVSA.

Another method is to create a dynamic torque sensor setup. This setup is placed in between a motor and one of the inputs of the mVSA-UT. Using the torque sensor, as the name states, the input torque applied to the mVSA-UT can directly be measured. The torque sensor could either be bought or designed and built.

The advantages of this option are that the measurement setup is highly adaptable and it is straight-forward to build. Depending on the properties of the torque sensor, fairly great ranges of torques could be measured with high precision with only minor adaptations of the setup. The disadvantage of this option is that the sensor rotates along with the input shaft. Thus a solution has to be found for the wires going to the sensor. Also, if the sensor is not well calibrated, there could be noise from the rotation. Therefore, the calibration has to be done accurate.

Then there is also the option of creating a static torque sensor setup. This setup measures the reaction torque the motor induces when applying a torque to the mVSA-UT. This torque sensor to which the motor is connected can as well be either bought or designed and built.

The advantage of this option is again adaptability, however it is less adaptable than the previous option. The precision will depend on the properties of the sensor. The disadvantage of this option is that the sensor has to carry the motor, which can lead to cross-talk errors. Also carrying the motor could give reduced sensitivity, as the sensor has to be over-sized to carry the extra load.

| Approach<br>$op-$ | Advantages                 | Disadvantages               |  |
|-------------------|----------------------------|-----------------------------|--|
| tion              |                            |                             |  |
| Characterize      | Once motors are charac-    | Requires better motors -    |  |
| motors            | terized properly, measur-  | Low adaptability - Preci-   |  |
|                   | ing is easy                | sion depending on motor     |  |
|                   |                            | and characterization        |  |
| Dynamic torque    | High adaptability - Preci- | Rotating sensor could give  |  |
| sensor setup      | sion depending on sensor   | problem with wires          |  |
| Static<br>torque  | Medium-high adaptability   | Possibility of cross-talk - |  |
| sensor setup      | - Precision depending on   | Possibility of reduced sen- |  |
|                   | sensor                     | sitivity                    |  |

Table 2.1: List of advantages and disadvantages of three approach options.

Comparing all advantages and disadvantages in table 2.1, the choice is made for the second option, the dynamic torque sensor setup. The accuracy of the measurement has to be precise, which excludes the option to characterize the servos. Although this option can be precise, there are a lot of uncertainties which could give problems. When comparing the second and third options, the static torque sensor setup possibly generates more noise in the measurements and could give a reduced sensitivity. These disadvantages outweigh the possible problem with the wires of the dynamic torque sensor setup.

#### 2.2 General requirements

The general requirements towards achieving the main goal are given in section 1.1. The internal dissipation has to be determined by creating a low budget measurement system. The dimension of torques to measure is unknown and therefore it is hard to give an exact requirement on the precision of the measurement system. The precision therefore has to be as high as possible with the resources available and precise enough to achieve the main goal. The frictional torques to measure are expected to be within the range of  $1 - 100Nmm$ .

#### 2.3 Detailed approach analysis

To determine the internal dissipation of the mVSA-UT it is necessary to know what kind of results to expect. Since the mVSA-UT is actuated by two servos connected through a differential stage, the dissipation of both the rotational output as the movement of the pivot point will depend on both input velocities. It is assumed that the dissipation can be approximated as linear dependent on the input rotational velocities. If this is not a correct approximation, the measurements will show this and the assumption has to be adjusted. Relation (2.2) can be found between input velocities and measured torques in case of linearity. Constants  $C_1$  and  $C_2$  in this equation are positive if the directions of  $\omega_1$  and respectively  $\omega_2$  are positive, and negative when the directions are negative.

$$
\begin{bmatrix} C_1 & C_2 \ C_3 & C_4 \end{bmatrix} \cdot \begin{bmatrix} \operatorname{dir}(\omega_1) \\ \operatorname{dir}(\omega_2) \end{bmatrix} + \begin{bmatrix} a & b \\ c & d \end{bmatrix} \cdot \begin{bmatrix} \omega_1 \\ \omega_2 \end{bmatrix} = \begin{bmatrix} \tau_1 \\ \tau_2 \end{bmatrix}
$$
(2.2)

One possibility to gather the values of the two matrices is by taking a lot of measurements and finding the values that best fit to those measurements. These measurements can be done by building a setup that contains two torque sensors. Since torque sensors are usually quite expensive to buy, these have to be designed and build within the project.

The torque sensors can be designed using strain gauges. The most commonly used strain gauges are foil gauges and semiconductor gauges [8]. Since the strains are expected to be very small, the semiconductor strain gauges seem to be the best choice. These have higher resistance values and bigger sensitivity compared to foil gauges, but also have greater sensitivity to variations in temperature and the tendency to drift when aging. The advantages outweigh the disadvantages, since the temperature is going to be approximately constant while measuring and the measurements are only done in a relatively short period of time.

The applied input torques can be found by creating a sensor that connects one side of the setup, where the motor is located, to the other side, of the mVSA-UT, using small cantilevers. The strain of these cantilevers can be measured by using a Wheatstone full bridge configuration of strain-gauges. A full bridge is used since this will give the most sensitivity.

To be able to measure the voltages coming from the two full bridges with high precision, additional electronics are necessary. These electronics have their own requirements, which are described in section 3.2.2.

To determine the optimal shape of the torque sensor and to fit the cantilevers to the expected range of torques to be measured, finite element method (FEM) analysis has to be done.

After the shape and dimensions of the sensor are determined, it is necessary to create a setup that connects the motor, sensor and mVSA-UT. This setup should influence the measurements as little as possible and has to guarantee a high adaptability.

When the setup is designed and build, the sensors have to be calibrated. This can be done with a torque sensor, which was bought for another project, thus saving expenses. After calibrating the setup, it can be used to do the measurements.

## Chapter 3

# Electronic part of the measurement setup

This chapter will cover the strain gauges and electronics used in the torque measurement setup. The 8-channel-amplifier-board, designed within this project will be presented, as well as a summary of the other electronics used in the measurement system.

#### 3.1 Strain gauges

It was discussed in section 2.3 that semiconductor strain gauges were the best choice for this project. The semiconductor strain gauges used were purchased at Micron Instruments. The "U" shaped SS-037-022-500PU strain gauges were selected. These are smaller and have better thermal coefficients than most others. The in rest resistance of these strain gauges is  $540\Omega$  with a maximal variation in resistance of 50 Ohms.

These strain gauges are selected because of the big linear region. The strain gauges have a linearity better than 0.25% to  $600\mu \frac{mm}{mm}$  which is approximately  $\frac{1}{5}$ of the full range and a linearity better than 1.5% to a strain of  $1500\mu_{\overline{mm}}^{mm}$  which is half of the full range. They also have been selected because of the small size.

#### 3.2 8-channel amplifier board

This section of the report describes the development process of the 8-channelamplifier-board, referred to as 8AMP from here on, used for the measurement setup. It gives the criteria and design choices for the 8AMP, as well as a brief description of the design process. For more information, an users manual is included in appendix B. This manual provides, among others, more specific information on the design of the 8AMP and a bill-of-materials. It also includes an extensive programming guide for the 8AMP, using the Arduino-Bootloader.

#### 3.2.1 Requirements

To create a good design, the requirements have to be known. The requirements that are needed for the torque sensor setup are:

- 1. At least two inputs able to measure differential voltages or at least four inputs to measure non-differential voltages.
- 2. A data collecting frequency of at least 100 Hz for each channel and the data has to be converted to digital signals.
- 3. An amplifier and low-pass-filter are required. The amplifier gain has to be adaptable depending on the range of different input-voltages.
- 4. The board itself has to provide power to the strain gauges.

The first requirement is defined by the chosen approach 2.3. The second is due to the fact that low frequency signals, below 20 Hz, should be clearly visible in the measurement results. The third requirement is made because the expected strains to be measured, and thus the expected voltage range, is not well known. If it is the case that, for example, only  $\frac{1}{5}$ th of the total voltage range of the analog-to-digital-converter (ADC) is used, which will decrease the accuracy of the ADC by at least 2 bits, this should be easily changed. The last requirement is necessary to ensure the voltages applied to the strain gauges are matched.

The electronics created in this project to measure the strain gauge bridges will also be used in another project, the manipulator of the Airobots group [9], [10]. This manipulator will eventually be attached to the a Quadrotor Unmanned Aerial Vehicle. The manipulator will use strain gauges to take joint-torque or 6-dimensional(D) force-torque measurements.

This extra application brings forth some extra requirements, listed below:

- 4. The board should have at least 6 half-bridges inputs for 6D force-torque measurements.
- 5. The weight should be as low as possible.
- 6. The information processing should be done on-board.
- 7. Communication protocol should be either CAN or Serial.

Since the board is going to be used on a flying robot, the weight should not be too high. Because the processing power of the processor of the manipulator has to be used for doing other calculations, the data-collecting and transmitting of the 8AMP has to be done by an on-board processor. This processor then communicates with the other processor, either by CAN or Serial communication.

#### 3.2.2 Analysis

To build an electronic board that can achieve the given requirements 3.2.1, the correct components have to be found. The choice has been made to use a single supply voltage for the 8AMP of 5 volts. This voltage provides the most options in selecting components and is commonly used for this kind of electronics.

All the links to the data-sheets of the main components can be found in appendix C.

To meet the requirements, the choice has been made to use a multiplexer to pass up to 8 different input signals to an amplifier. The amplifier amplifies the data of one of the 8 different input signals and passes this amplified value towards an ADC. The ADC is controlled by a micro-controller, as well as the multiplexer. After conversion the ADC passes the digital value to the microcontroller, which on its turn, presents the value on either the Serial line or to the Serial-to-CAN-transceiver.

The multiplexer chosen for this application is the Maxim DG408DY. This multiplexer is capable of multiplexing between 8 different channels, by setting three pins of logic to either ON or OFF. The advantages of this multiplexer are the small package (16 narrow SO) and the fast transition time  $(250ns)$ . The transition time is the time needed to switch between channels. Although the ONresistance of this multiplexer is quite high  $(\pm 100\Omega)$ , this will not provide any problems, since the input impedance of the selected amplifier, described below, is extremely high  $(10^{10}\Omega)$ .

The INA118-UB is selected as amplifier for this application. This amplifier is a general purpose amplifier offering excellent accuracy. The amplifier can amplify signals using only a single power supply, comparing the input signal to a reference signal. In this application, the voltage supplied to the strain gauge half-bridges will be 5 volts. Assuming the half-bridges are balanced, a strain of 0 mm/mm will return a voltage of 2.5 volts. The reference of the INA118-UB will be set to 2.5 volts, while matching the impedance of the strain gauge halfbridges using thin-film resistors. These resistors introduce less thermal noise into the system. When a strain is applied to the strain gauges, the bridges will not balanced anymore. The voltage returned will now be different from 2.5 volts, e.g. 2.2 volts. The amplifier will compare this voltage to the reference and detect a difference of 0.3 volts. This difference is then amplified by the

gain-factor, subtracted from the reference voltage and presented at the output. In case of a difference of 0.3 volts and a gain factor of 5, the voltage at the output will now be 1 volts.

Other crucial features of the INA118 are the high slew-rate  $(0.9\frac{V}{\mu s})$ , low gain error, small package (SOIC-8) and the possibility to set the gain using an external resistor. The formula to set the gain is given by equation (3.1).

$$
G = 1 + \frac{50k\Omega}{R_g} \tag{3.1}
$$

 $R<sub>q</sub>$  being the external resistor. This external resistor should not produce to much thermal noise and thus thin-film resistors will be used for  $R_q$ .

The ADC chosen is the ADS7279. This low-power, 14-bit analog-to-digital converter has a sampling rate of 1 MHz. It has been selected because of the high accuracy (14 bits - max  $1$  LSB<sup>1</sup>), small package (TSSOP-16), unipolar input and the fast sampling rate. Since the footprint is the same as the ADS8329, the accuracy of (14-1) bits can even be increased to (16-1) bits, but this is not necessary for this application. The accuracy in volts, when using a power supply of 5 volts and assuming a precision of 13 bits is 0.625 mV, which is considered accurate enough.

The micro-controller chosen to operate the ADC and the multiplexer is the AT-MEGA328PA. This micro-controller has been chosen mainly due to its compatibility with the Arduino software. With the Arduino-bootloader being available for this type of micro-controller, the coding can be done in the easier-to-use Arduino environment and re-uploading code can be done through serial communication instead of using an In-Serial-Programmer. An external clock source of 16 MHz is used to achieve double the processing power compared to the internal clock of 8 MHz of the ATMEGA328PA.

The ATmega328P uses a serial interface to communicate with either the user (computer) or another microprocessor. To also have the option to use CANcommunication, the SN65HVD1050D from Texas Instruments has been selected as Serial-to-CAN transceiver. This is an extra option of the board, which will not be further discussed anymore.

Next to these components, there will be some LEDs indicating whether the power is on, a reset is initiated and if the communication is active.

#### 3.2.3 Design

The complete schematic of the 8AMP is well-explained in the manual in appendix B and thus will not be explained again here.

 ${}^{1}$ LSB stands for least significant bit. In this case only the least significant bit is considered to be noise. This is normal, since the last bit always rounds of the final residue and is thus not completely accurate

The printed-circuit-board (PCB) design process of the 8AMP is also described in the manual. A short summary on the design: The 8AMP is a 4-layer PCB. It has carefully be designed to have as low noise on signal wires as possible. Digital and analog signals are separated. Signal wires are as short and straight as possible and wiring at different layers is oriented in perpendicular directions where possible. Capacitors, ferrite-beads and coils are used for filtering the power supply of different components. Ground planes are used on each layer to decouple noise and cross-talk between adjacent wires and to ensure the same reference potentials.

The final PCB is shown in figure 3.1 with the components soldered to the board (except for the Serial-to-CAN-transceiver). The dimensions are x x mm and the total weight including components is X grams. It contains five LEDs, indicating: power, reset, transmit, receive and clock. The clock indicates if the ADC is transferring data to the micro-controller. The 8AMP can be connected to another PCB with as little as 4 wires: power, ground, RXD (or  $CAN_{LOW}$ ) and TXD (or  $CAN_{HIGH}$ ). There is however an additional connector located at the 8AMP, which can be used to program the ATmega328P using an In-Serialprogrammer. The 8AMP has 24 pads, 8 x 3 pads, which supply power and ground towards strain gauge half-bridges, and extract the signal.

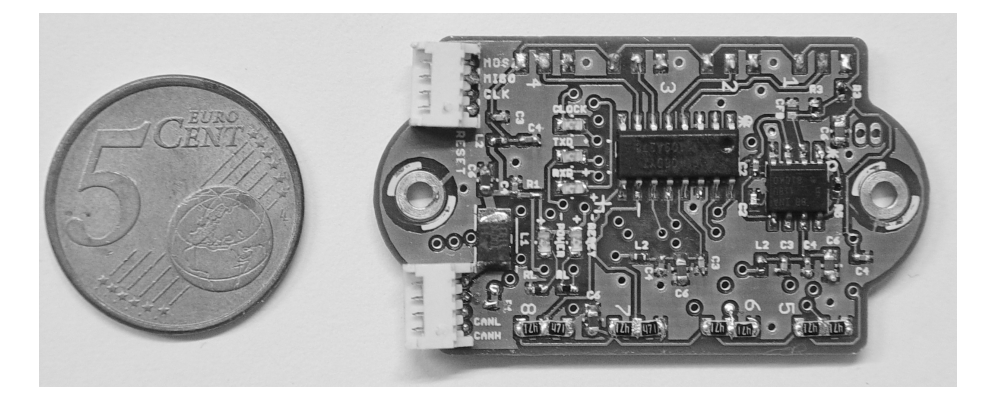

Figure 3.1: A photograph of the 8-channel amplifier board (8AMP).

To connect the 8AMP directly to a PC, a Serial-To-USB transceiver is required. The transceiver chosen in this project is the UB232R module by FTDI Chip. The link to the data-sheet of this manual can be found in appendix C.

#### 3.3 Motors and motor drivers

The motors that will be used initially are two MAXON RE10 DC motors with GP10A (four stage 256:1) reduction gears and with MEnc10 12 ticks magnetic encoders which are readily available but broken. The encoders of these motors were both broken, but could be repaired by removing and reconnecting the magnetic sensors. These magnetic sensors either had loose connections or where bent, resulting in bad encoder readings.

The motors can provide over 1.5 mNm of continuous torque when applying 6 volts, which results in more than 200 mNm of torque at the output of the gearbox. This is expected to be more than sufficient to drive the

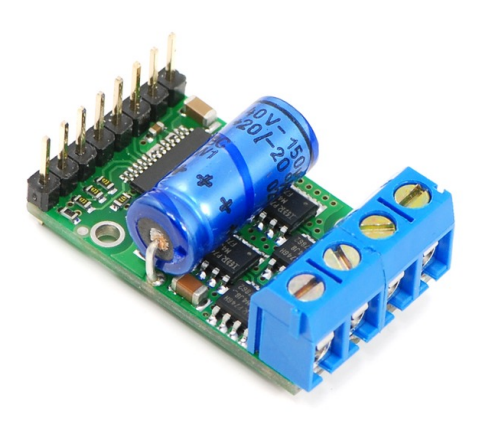

Figure 3.2: A photograph of the Pololu 755 motor driver completely assembled.

measurement setup. The rotational velocity of the output shafts of these motors is however quite low  $(<$   $8rpsi_W = 6V$ ) due to the reduction gears. But since these motors are available, these will be used.

The motor-drivers used to supply power to these motors are two Pololu 755 High-Power Motor Drivers. Figure 3.2 displays a completely soldered board. This discrete MOSFET H-bridge motor driver provides bidirectional control for one brushed DC motor. The motors are powered with 6 volts (at least 5.5 V is necessary), which has to be separately provided to the motor driver. More information on this motor driver can be found on the website of Pololu [11].

#### 3.4 Arduino ATMEGA2560

For communication between the PC (user), the 8AMP board and the two Pololu boards, an Arduino Mega 2560 with an Atmel ATmega2560 processor is used. It runs custom made firmware which takes care of communication with the PC, sending PWM and direction signals to the motor drivers, reading the encoder increment interrupts and receiving the torque measurement values from the . The Arduino MEGA 2560 also provides power to the logic of the motor drivers and the 8AMP board.

## Chapter 4

# Mechanical part of the measurement setup

This chapter of the report covers the development of the mechanical aspects of the measurement setup. The analysis of the sensor and the design of the measurement setup are presented. Also the realization of the setup is described.

#### 4.1 Sensor analysis

The principle used for the torque sensor is based on beam flexing. By connecting the strain gauges to a cantilever, as displayed in figure 4.1, the impedance of these strain gauges varies when applying an force at the end of the beam. This variation can then be measured.

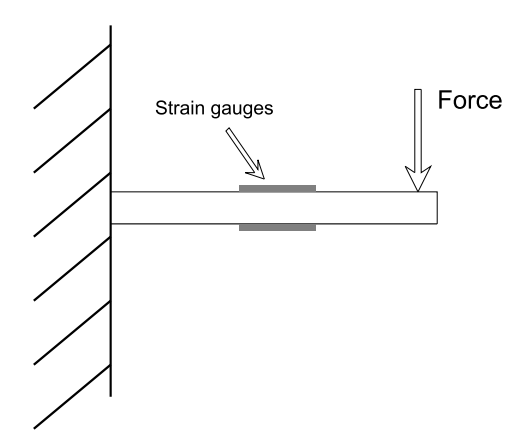

Figure 4.1: Principle used for torque sensor illustrated.

Below first some options for the shape are presented, from which the best one for this application will be chosen. The correct dimensions for the sensor will then be determined using the data-sheet of the semiconductor strain gauges and FEM analysis. This will ensure that the sensor is able to measure the expected range of strains using the maximum linear region of the strain gauges.

#### 4.1.1 Options research

There are several different structures suitable for torque sensors. Some very basic designs are the solid and hollow cylinders, like shown in figure 4.2. One side of the sensor is connected to the motor and the other side to the mVSA-UT.

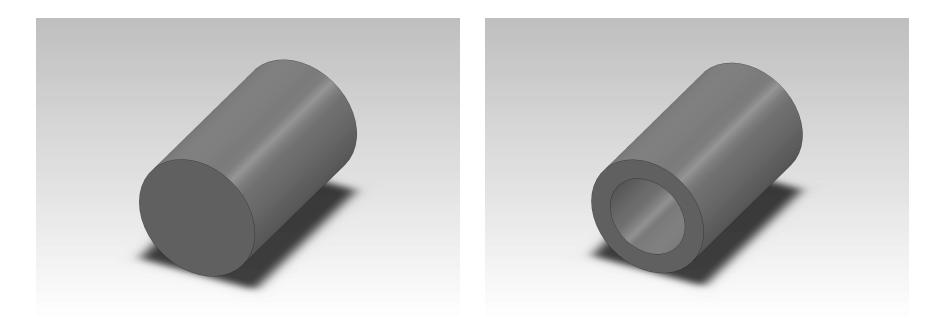

Figure 4.2: Basic designs for torque sensors. Solid cylinder is shown left, hollow cylinder is shown right.

Then there are the more complex shapes, in the shape of hub-sprockets and hollow cruciform which are shown in figure 4.3. The hub-sprocket has an inner cylinder and an outer cylinder. One of them is connected to the motor and the other to the mVSA-UT. The hollow cruciform is connected likewise as the solidand hollow cylinder.

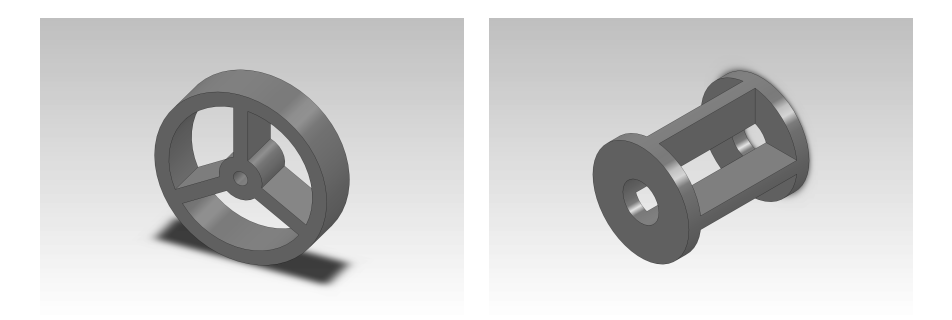

Figure 4.3: More advanced designs for torque sensors. Left the hub-sprocket is shown, right the hollow cruciform.

One advantage of the basic designs is that the sensors are easily produced, but for the range of torques in this project the cylindrical shape would have to be very small and the hollow shape very thin to assure full use of the sensitivity of the strain gauges, making it very fragile to non-torsional torques. Also non-torsional components will not be permitted, since they can influence measurements.

The hub-sprocket design is more advanced, requiring more advanced production methods. It can be build with any amount of cantilevers, but since the torques are assumed to be very small, two cantilevers will be sufficient. This sensor, in combination with a strain gauge full bridge, has the advantage that bending moments, normal forces and perpendicular forces can be mostly filtered from the strain gauge readings. The sensor with a strain gauge full bridge is shown in figure 4.4. When a normal force in the z-direction or a non-torsial bending moment is applied, all strain gauges will elongate an equal amount, thus there is no difference in the output. When a perpendicular force is applied pointing down in the y-direction, the top two strain gauges will shorten, while the two bottom gauges elongate. In the ideal case, nothing will happen, since both halfbridges change the same way. In the less ideal case, if both half-bridges are not completely balanced, these changes can be mostly removed by calibration. The disadvantage of this shape, the drastic change in size, between the outer ring and the inner ring, is no problem in this setup.

The hollow cruciform shape again has a certain amount of cantilevers that are bent due to applied torques. However, this shape requires even more advance production methods. This shape of torque sensors are more often used in, for instance, robot joints. To achieve good sensitivity, the stiffness of these shapes has to be low and nontorsional torques have to be small. If used in for instance a robot joint, the sensitivity can be set lower, making it stiff enough for a weight carrying joint.

Comparing all advantages to the disadvantages, the hub-sprocket design clearly is the best design for this project. Its disadvantage of the drastic change in size is easy to overcome

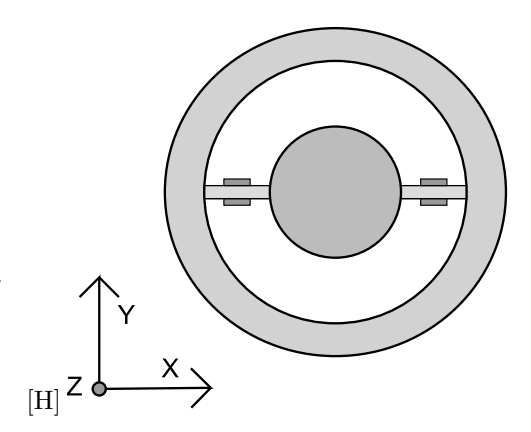

Figure 4.4: Illustration of hub-sprocket torque sensor design with two cantilevers and a strain gauge full-bridge.

and the filtering of non-torsial forces outweighs the more difficult production process.

#### 4.1.2 Sensor design using FEM analysis

The sensor designed using FEM-analysis is shown in figure 4.5. Its design has been extended with screw-holes to connect to the other compositions of the setup. As can be seen in the side-view the inner-circle is a bit  $(1.0mm)$  more thin than the outer circle. This allows the part connecting to the outer circle to be less difficult to produce. The thickness of the cantilevers has been determined using FEM-analysis with Ansys 12.0 .

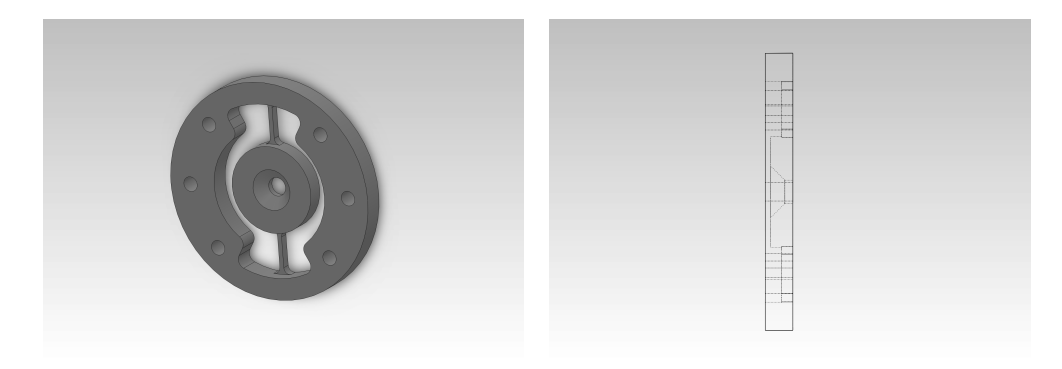

Figure 4.5: The final design of the torque sensor. Left the dimetric view is shown, right the side-view.

To determine this thickness, it is important to know the maximum applied torques. Unfortunately, this is unknown for the mVSA. The assumption is that it is at most  $100mNm$ . Furthermore, some safety factor has to be considered since the sensor has to be attached to the setup by hand, which could cause some unwanted torques, as well as misalignment. This safety factor is set to  $0.5Nm$ . Therefore the cantilevers should be designed such that they won't permanently deform when this torque is applied. The material that is going to be used for the sensor is Aluminium alloy 6082 T6. It has a Proof Stress  $0.2\%$  of  $310MPa$ . This is the alternative for the yield strength if this value is hard to determine.

The strain gauges used, are given in section 3.1. These strain gauges have a maximum allowed strain of  $\pm 3000 \mu_{mm}^{mm}$  and a suggested maximum operating strain of  $\pm 2000\mu \frac{mm}{mm}$ . The linear region (0.25% linearity) is between  $\pm 600\mu \frac{mm}{mm}$ . Since maximum use of the linear region gives maximum precision, the aim is to let the expected strain with the torques lower than  $100mNm$  be within this region, while taking in account the safety factor.

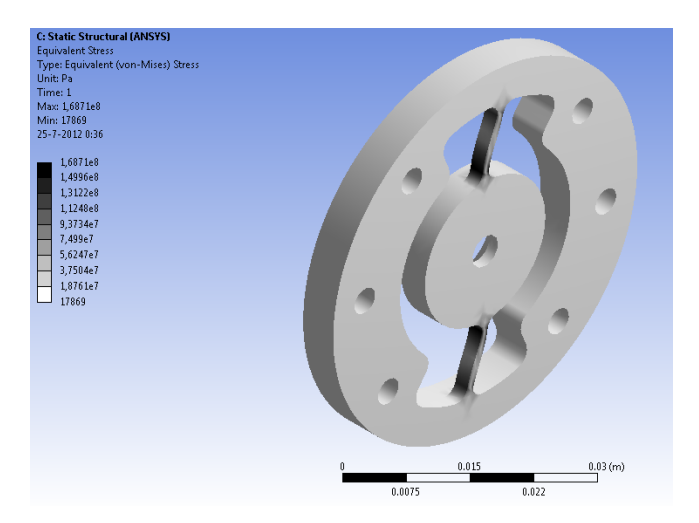

Figure 4.6: Von Mises Stress diagram of the sensor design when 1 Nm is applied to the outer ring, while the inner ring is fixed. The part is colored grey with shades. The only important values are the black colored values of the cantilevers.

The optimal cantilever thickness has been found using FEM-analysis. Its crosssectional area is determined to be 2 mm x 1 mm. The results of this analysis are shown in figures 4.6, 4.7 and 4.8.

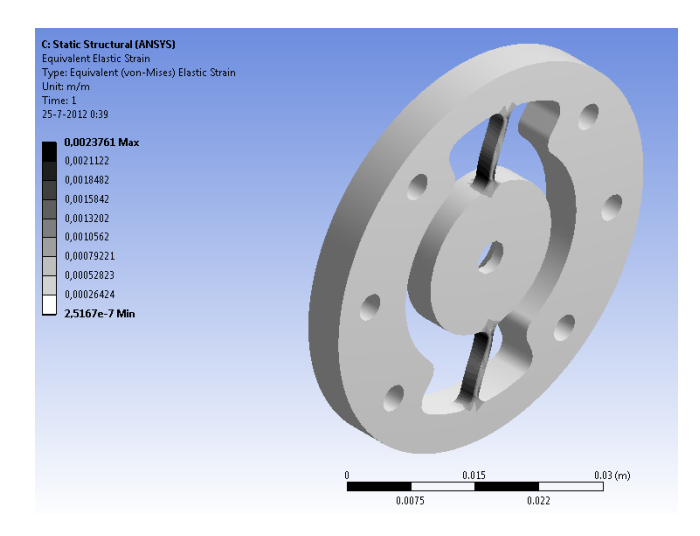

Figure 4.7: Equivalent strain diagram of the sensor design when 1 Nm is applied to the outer ring, while the inner ring is fixed.

In figure 4.6 the equivalent von Mises Stress is shown when the maximum torque of  $0.5Nm$  is applied. The maximum value is  $177MPa$ , which will not cause deformation. The equivalent Elastic Strain is shown in figure 4.7. The maximum,  $\pm 2376\mu \frac{mm}{mm}$ , is within the maximum operating strain.

In figure 4.8 the equivalent elastic strain in the sensor is shown when a torque of  $100mNm$  is applied. As can be seen, the maximum strain is  $\pm 475\mu \frac{mm}{mm}$ . Although this strain indicates the full linear region of the strain gauges is not used, making the cantilevers more thin will decrease the safety factor. Furthermore the rounded of dimensions simplify the design.

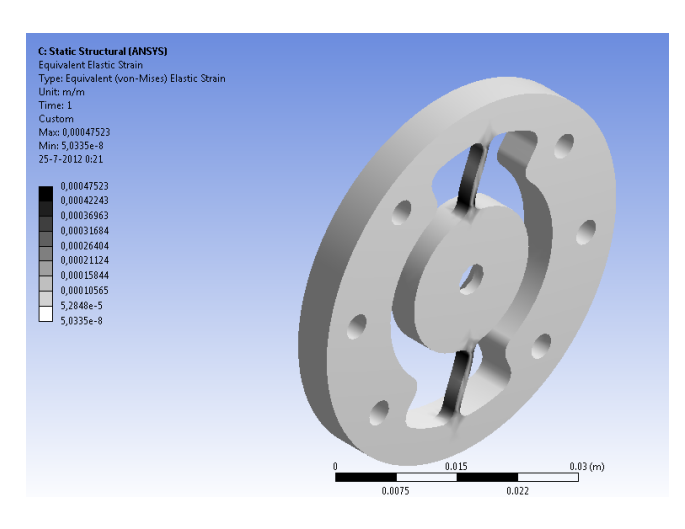

Figure 4.8: Equivalent strain diagram of the sensor design when 100 mNm is applied to the outer ring, while the inner ring is fixed.

FEM-analysis has also been used to verify the maximum strain is approximately linear to the applied torque. This is the case, but this analysis is not added in this report. The values of the strains above agree to this.

To utilize the maximum strain values, the strain gauges should be glued to the positions with maximum strain. These positions are determined from the figures given in this section.

#### 4.2 Setup design

To use the sensor for measurements, it has to be connected between the mVSA-UT and the motor. Therefore a setup has to be designed. Important for this design is that it is designed simple, but adaptable. In case the motors are not strong enough, it should be possible to use different motors with different sizes. Transmissions between different parts of the setup can either use gears or pulleys, but the design should be such that both can be used.

For optimal torque measurements, it is desired that the transfer ratio between the sensor and the shaft going into the mVSA is big. This means more torque is applied to the sensor and its rotating more slowly. The transmission of the motors to the sensor should be small. This allows the motors to run faster and more smoothly.

At this point it is also important to know how the wires coming from and going to the sensor, which is rotating, are connected to the fixed world. The three main options are: using long enough wires that wrap up slowly, using magnetic power transmission and using slip-rings. The slip-rings are too expensive for this assignment and the magnetic power transmission could introduce extra noise into the measurements. Therefore it is chosen to use wires that are long enough to wrap up slowly and that allow a certain amount of rotations in one direction before breaking.

The designed setup is shown in figure 4.9. It does not include the gears as the SolidWorks drawings for these were not available. It mainly consists out of three subsystems denoted by the numbers 1 to 3.

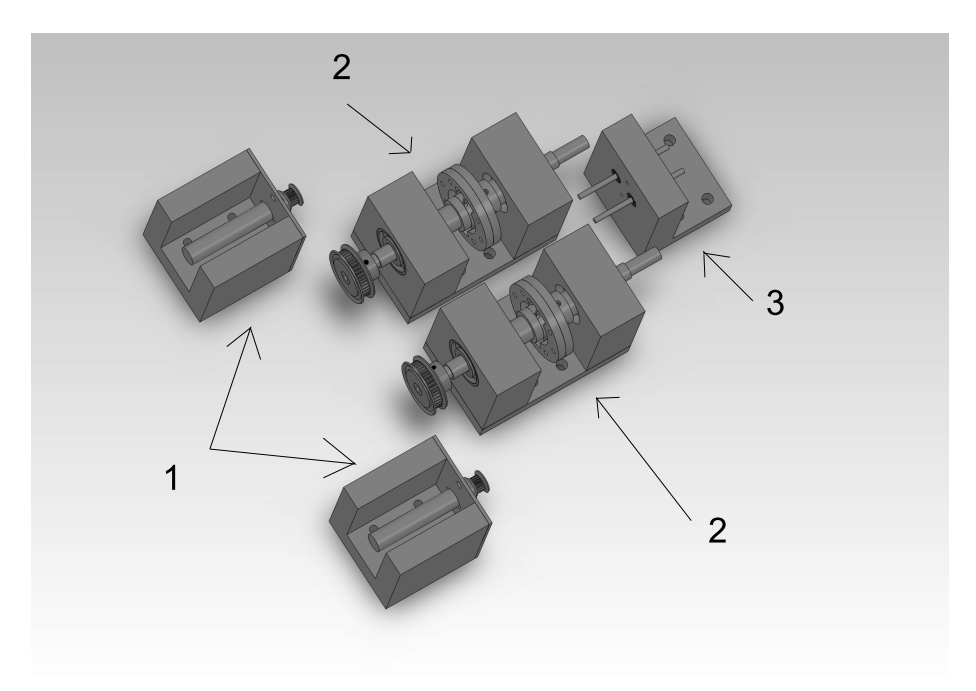

Figure 4.9: Figure of the complete measurement setup. Note that used gears are not displayed.

Subsystems 1 and 2 are used twice, one time for each motor and sensor. Subsystem 3 is used once, to connect both sensors to the mVSA-UT. The separation of these three parts, allows different types of transmissions and different sizes of pulleys and gears. Only the pulleys/gears that are attached to subsystem 3 are limited in size. The maximum diameter for these is 15 mm. Otherwise the pulleys/gears would touch each other.

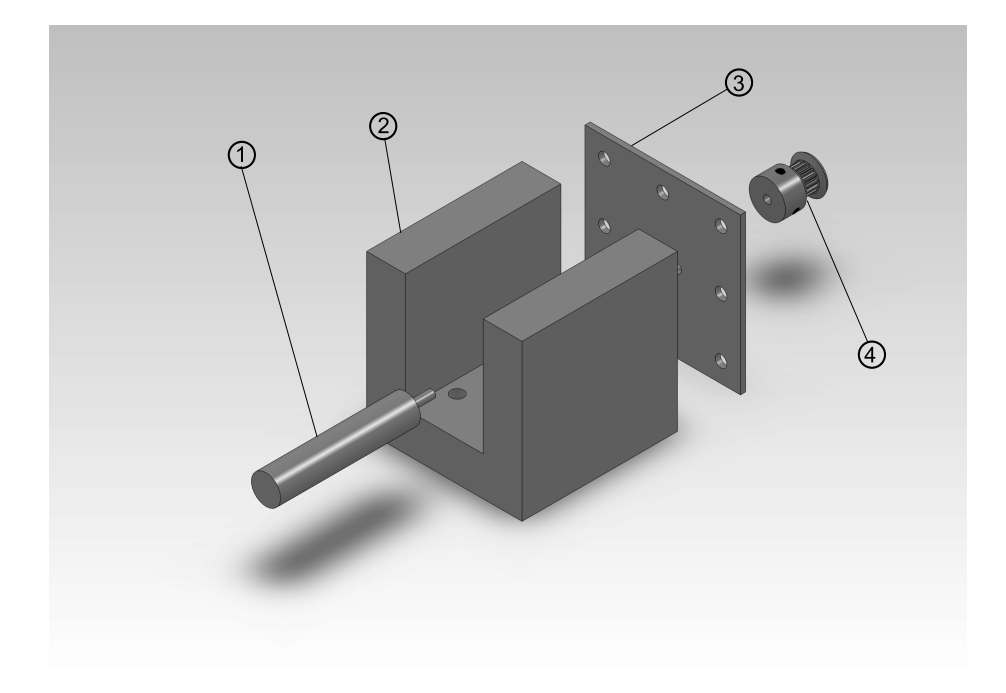

Figure 4.10: Exploded view of subsystem 1 of the measurement setup.

The exploded view of subsystem 1 is shown in figure 4.10. It consist out of 4 parts. Part 1 is the SolidWorks design of the contour of the motor and part 4 is the selected pulley. Part 2 is designed in such a way that it fits motors up until 30 mm inside the slit. Part 3 is the motor dependent part. It contains the holes at the right positions to connect the motor, but can easily and cheaply be changed in case other motors will be used.

Subsystem 3, figure 4.11, consists out of 7 parts. Parts 1, 2, 6 and 7 are the bearings to let the shafts rotate smoothly. Parts 3 and 4 are the shafts that connect to the mVSA-UT with gears (not shown) on the right side. Part 5 keeps all parts together.

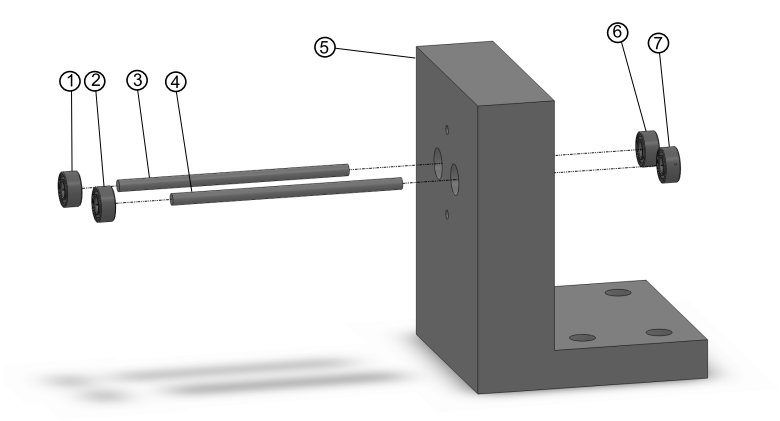

Figure 4.11: Exploded view of subsystem 3 of the measurement setup.

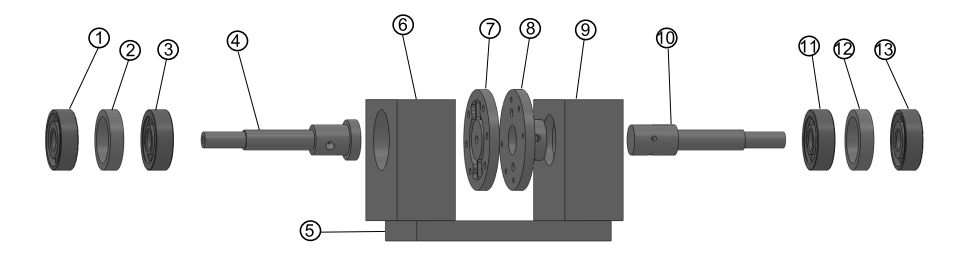

Figure 4.12: Exploded view of subsystem 2 of the measurement setup.

Subsystem 2 is the part that contains the sensor. Its exploded view is shown in figure 4.12. All parts shown are listed below:

- Parts 3, 11, 13 : These are angular contact bearings which allow better damping of non-torsion bending moments.
- Parts 2, 12: These rings allow some space between the angular contact bearings, which increases the damping of non-torsion bending moments even more.
- Part 4: This shaft is connected to the inner circle of the sensor. It is hollow such that it can guide the wires of the strain gauges.
- Part 5: The bottom plate of the sensor holder. This bottom plate is connected to parts 6 and 9, allowing the sensor and shafts to stay assembled while making it move-able from the complete bottom plate, which holds all parts shown in figure 4.9. This way, when changing gears or pulleys, the sensor does not necessarily have to be calibrated again.
- Parts 6, 9: Bar-holders: These parts contain holes for the bearings that carry the shafts of the sensor. These holes have to be as aligned as possible. It does not have to be perfect, since the misalignment can be filtered from the measurements, but if the alignment is too much off, it will give big perpendicular forces on the sensor in combination with the angular contact bearings.
- Part 7: This is the sensor, of which the design is discussed in section 4.1.2. Its inner ring is connected to part 4, the outer ring to part 8.
- Part 8: This part connects the sensor and the second shaft.
- Part 10: This is the second shaft. It does not contain a hole in the center like part 4.

The SolidWorks drawings of all custom made components can be found in appendix D. The Bill Of Materials (BOM) for the used bearings, gears and pulleys can be found in subsection 4.2.1.

The bottom plate, to which the complete setup will be connected, has slits to allow the different subsystems to move closer and further away from each other to allow the sizes of the gears and pulleys to change.

#### 4.2.1 Materials and components

All designed and custom build parts in this setup, including the sensor, are made of Aluminium alloy 6082 T6. This is chosen because its lightweight and easier to process than heavier, cheaper metals. The bottom plate of the setup is made of gray Poly-Vinyl-Chloride(PVC).

The gears, pulleys and bearings used in the setup are given in table 4.1. The crucial dimensions and features are given as well.

| Amount         | Type             | Size outer di-  | Size hole di-   | Modulus |
|----------------|------------------|-----------------|-----------------|---------|
|                |                  | ameter          | ameter          |         |
| -8             | Angular Contact  | $30 \text{ mm}$ | $10 \text{ mm}$ |         |
|                | Bearing          |                 |                 |         |
| $\overline{4}$ | Shielded Bearing | $8 \text{ mm}$  | $3 \text{ mm}$  |         |
| $\overline{2}$ | Pulley 16 teeth  |                 | $3 \text{ mm}$  | 0.5     |
| $\overline{2}$ | Pulley 48 teeth  |                 | $8 \text{ mm}$  | 0.5     |
| $\overline{2}$ | Gear 16 teeth    | $12 \text{ mm}$ | $3 \text{ mm}$  | 0.5     |
| 2              | Gear 48 teeth    | $24 \text{ mm}$ | $8 \text{ mm}$  | 0.5     |
| $\overline{2}$ | Timing belt      |                 |                 | 0.5     |
| $\overline{2}$ | Gear 13 teeth    |                 | $3 \text{ mm}$  | 0.5     |

Table 4.1: Bill of Materials (non-custom-made)

The bolts and nuts used to assemble the setup are commonly used and widely available. Therefore they are not discussed in this report.

## Chapter 5

# Measurements

This chapter will cover the calibration and measurement analysis. The measurements taken up until the point of writing this report contain a lot of noise. For that reason there is a section covering the analysis on what causes this noise(5.3. Although there is a lot of noise, it is not necessarily only noise that is measured. For that reason, an algorithm to extract data from the measurements is still developed and the results are still taken as an indication for the real values.

Beforehand, there were certain expectations considering the measurements. The biggest uncertainty was the dimension of the torques that had to be measured. This was estimated to be something between 1 mNm and 100 mNm, which is a quite big range. Furthermore the dissipation model was assumed to be linear and thus the measurements as well. If actuating in one direction with a certain velocity needs a certain torque, then actuating in the opposite direction should need the same torque. It was also assumed that moving with a constant velocity would not necessarily give a constant torque due to vibrations in the system, but ignoring high-frequency peeks, the torque should be approximately constant.

#### 5.1 Calibration

The setup which was built is shown in figure 5.1. To do proper measurements, it has to be calibrated. This is done using another torque-force-sensor, which was bought for another project. This sensor, the NET F/T-sensor with sensor Mini40 with calibration SI-80-4 build by the ATI Industrial Automation company, has a maximal measured torque of 4 Nm and has a resolution of approximately 1/4000 Nm. The link to the manual is included in appendix C.

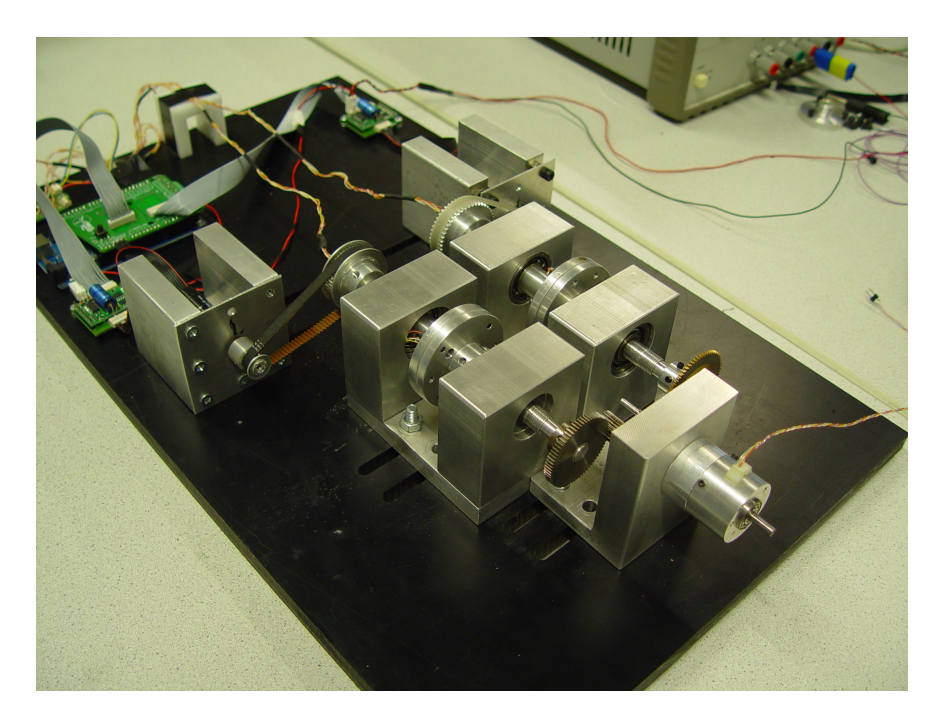

Figure 5.1: A photograph of the complete setup that was built.

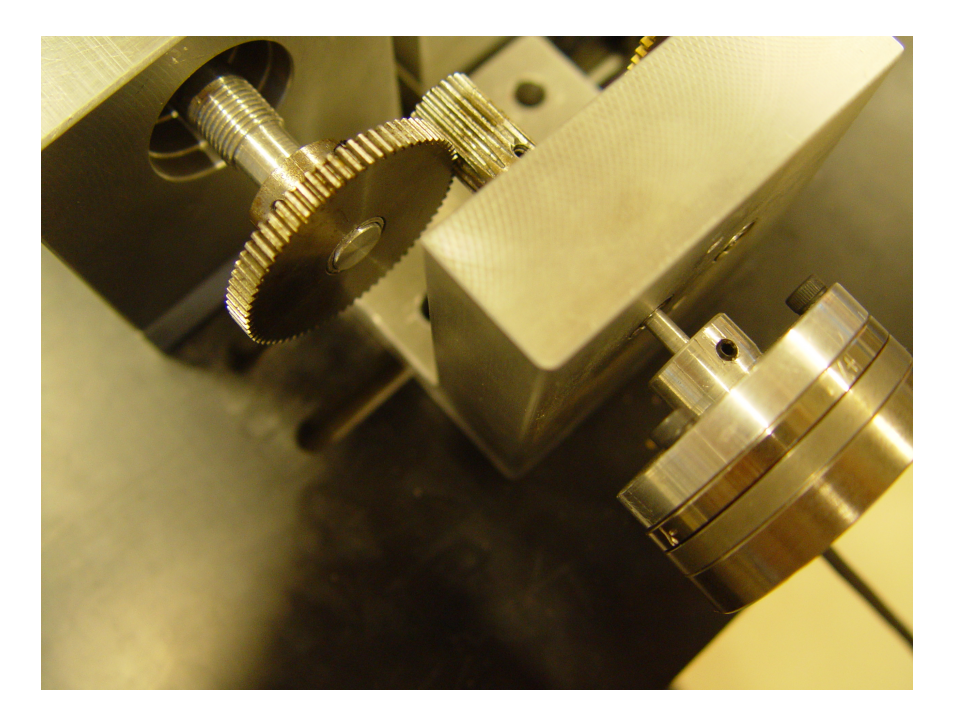

Figure 5.2: A figure showing how the NET-F/T sensor is connected to the setup for calibration. The NET-F/T sensor is the most right part on the figure. The other shaft is temporarily removed for this process. Both sensors are calibrated this way.

#### 5.1.1 Calibration principle

The NET-F/T sensor is read at a frequency of 200 Hertz, which is done using the UDP-port of the computer. The torsional moment  $T_z$  is then saved to the workspace of Matlab. The NET-F/T sensor is connected to the measurement setup as shown in figure 5.2.

When applying a torque to the end of the NET-F/T sensor, this torque is also transferred to the self-built torque sensor. This will give both measurements of the NET-F/T sensor and of the two strain gauge half-bridges. After applying a lot of different torques while the sensor is rotated around by the motors, an least squares fit can be made between the strain gauge values and the NET-F/T sensor values. This way, position dependency can be filtered from the measurements and the readings of the strain gauge bridges can be shown in mNm (the NET- $F/T$  sensor outputs its measurements in mNm). The least squares fit is done using a pseudo-inverse matrix. The principle of this is shown in equation (5.1).

$$
\begin{bmatrix} a_1 & b_1 & 1 \ a_2 & b_2 & 1 \ a_3 & b_3 & 1 \ a_4 & b_4 & 1 \ \cdots & \cdots & \cdots \end{bmatrix} \cdot \begin{bmatrix} K_{bridge_1} \\ K_{bridge_2} \\ C_{offset} \end{bmatrix} = \begin{bmatrix} T_1 \\ T_2 \\ T_3 \\ T_4 \\ \cdots \end{bmatrix}
$$
 (5.1)

In this equation  $a_n$  and  $b_n$  are the values of the two strain gauge bridges, 14 bit signed integers.  $T_n$  is the measured torque by the NET-F/T sensor.  $K_{bridge_1}$ ,  $K_{bridge_2}$  and  $C_{offset}$  have to be found. These are determined by making the best fit.

#### 5.1.2 Calibration results

Both sensors where calibrated in the same way, but because both halves of the setups are not completely the same, the results of the calibration are slightly different. This difference is mainly caused by mechanical differences between both setups. The position accuracy of the shaft-holes and strain-gauges play a part in this, but also the extent to which the shafts are horizontally placed and aligned can make a difference. One of the calibration results is discussed here.

The Matlab code used to find the pseudo-inverse of the calibration, can be found in appendix E. In figure 5.3 the results after calibration can be found. It is hard to see that both the measured torque with the NET-F/T sensor, and the measured strain gauges, multiplied with the pseudo-inverse are plotted in the same graph. To have a better look at the results calibration, a more zoomed view of this plot is shown in figure 5.4. The grey line is the torque measured with the strain gauge bridges.

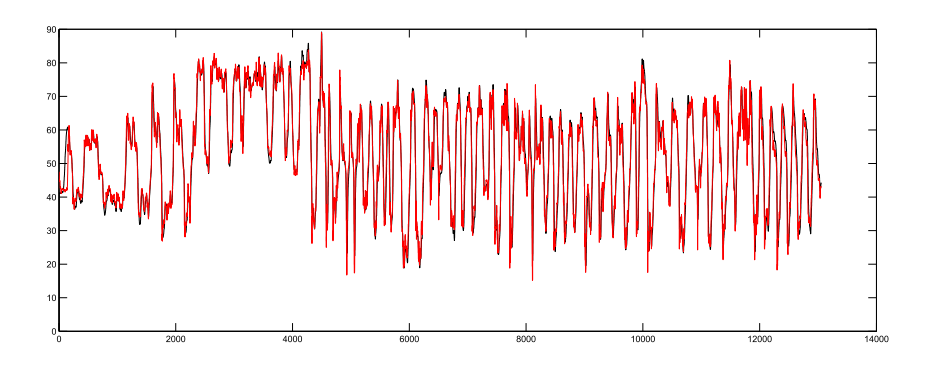

Figure 5.3: Graph showing the applied torques of the calibration. Note that there is an offset of around 50 mNm.

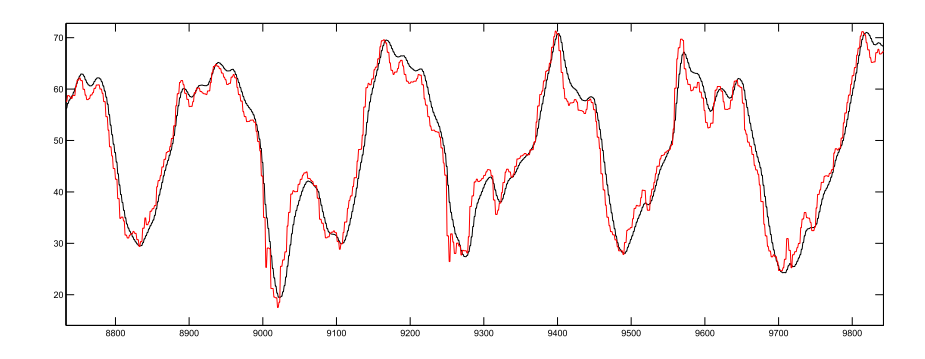

Figure 5.4: Graph showing the torques of both sensors after calibration. Note that there is an offset of around 50 mNm

As can be seen, the torque measured with both sensors are approximately equal. However, the NET-F/T sensor has less higher frequency peeks in the torque readings. This is probably caused by mechanical damping in the NET-F/T sensor. This damping removes spikes and overshoots from the measurements, which are not removed in the self-built sensor. There is not much that can easily be done to remove this difference. However the differences are small and therefore these do not necessarily form a problem.

Furthermore it can be seen that both the torque sensors always have a torque applied of more than 0. The steady state of the sensor is located around 50 mNm. So a torque reading of approximately 50 mNm is actually a torque of 0 mNm. This offset does not have to be removed in the calibration to get the correct measurement results.

#### 5.2 Measurements and analysis

To determine the unknown, wanted matrices given in equation (2.2) in section 2.3, the same approach is used as for calibrating the setup, using the Pseudo-Inverse. This means many different torque measurements have to be done, with different combinations of velocities of both inputs of the mVSA-UT.

Since the wires roll up slowly, only a certain amount of rotations in one direction is allowed. For this reason, the measurements are performed in the following way. First the mVSA-UT is actuated constantly in the desired manner for a certain amount of time. Then the actuation is stopped for the same amount of time. After this the mVSA-UT is actuated in exactly the opposite manner and again is stopped. This cycle is done two times. This has two advantages. This way two measurements are done in one time  $<sup>1</sup>$  and the wires won't roll up.</sup>

One of the measurements taken is shown in figure 5.5 as an example for all measurements. The black line is the torque measured by the sensor attached to the ring gear of the mVSA-UT and the gray line by the sensor of the sun gear. The measured positions are shown in figure 5.6. Again the black line is for the ring and grey for the sun. First, in region a, the desired actuation is initiated. Then in region b there is a waiting period. In region c the opposite actuation is performed and in region d there is again a waiting period.

A couple of conclusions can be made from these plots.

- The steady-state-value in the waiting period is not constant.
- There is a lot of noise, especially on the sun gear.
- The noise has the same shape in the first movement and the third movement, and the second and fourth movement.
- The torques are much smaller at these rotational velocities than the estimated top-limit of  $100mNm$ , but inside the lower-limit of  $1mNm$ .

The first item is probably caused due to the setup. There is a small amount of position dependency in the setup, which contributes to the problem. Also, in steady state the timing belt, which is the connection between the motor and the sensor, is still a bit stressed. This applies a torque to the sensor, which at some point turns to zero by static friction.

The second and third item seem to be caused by position dependency of the sensor. It can be seen, especially on the torque measurement of the sun gear that the same shape appears 2.5 - 3 times, which corresponds to the amount of rotations made by the sensor. This position dependency is quite big  $(2.5mNm)$ , but could not (yet) be removed by calibration.

<sup>&</sup>lt;sup>1</sup>It cannot be assumed that the measurement results of actuating in one mode are inverse equal to the measurement results of actuating in exactly the opposite mode.

The last item is unfortunate but not strange, the rotational velocity is not incredible fast, so the expected frictional torque is also low.

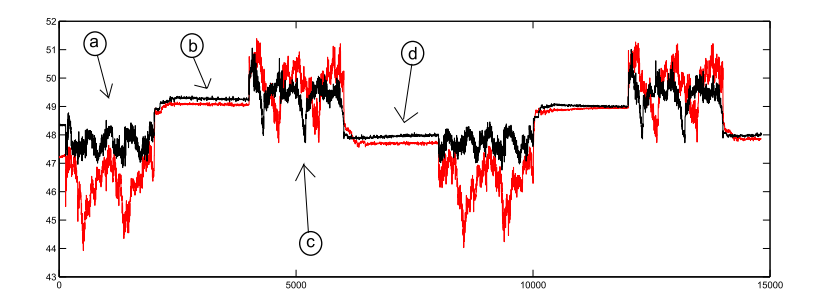

Figure 5.5: Graph showing one of the measurements. The torques are in mNm. The black line is the torque input of the ring gear, the grey line is the torque input of the sun gear. The 4 sections labeled are: a: Desired actuation, b: wait, c: opposite desired actuation, d:wait.

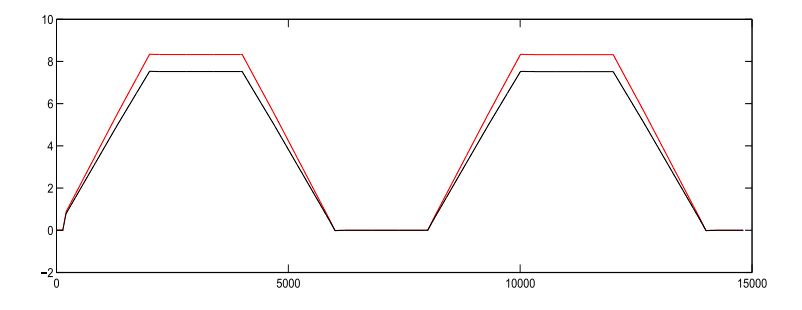

Figure 5.6: Graph showing the number of rotations of the inputs compared to the time shown on the x-axis. The time can be calculated in seconds by taking the value on the x-axis and dividing it by 200. The total time for this graph is 75 seconds. The black line is the torque input of the ring gear, the grey line is the torque input of the sun gear.

To verify whether the measured torques are really due to the mVSA-UT and not caused by the measurement setup, some measurements where done without the mVSA-UT connected. The measurement result that is complementary to the one shown in figure 5.5 is shown in figure 5.7. The same actuation is used, but for half the amount of time.

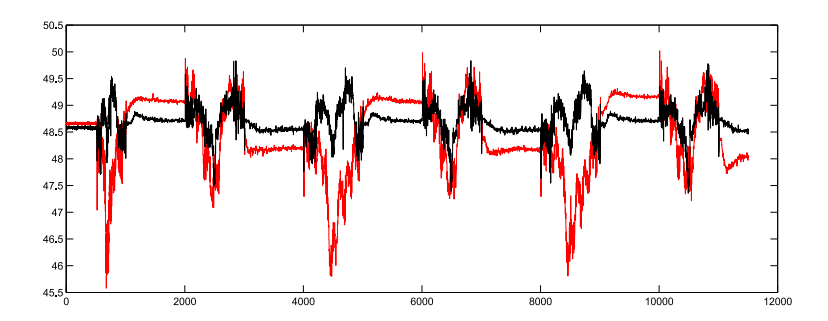

Figure 5.7: The complementary measurement without the mVSA-UT connected at the same velocity as 5.5. Grey is the sun gear input. The position is given in figure 5.8.

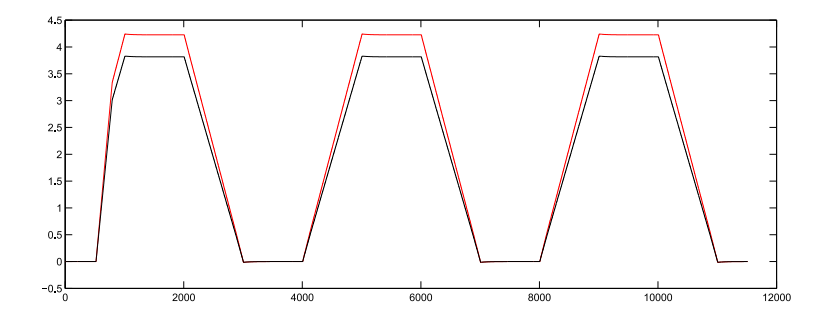

Figure 5.8: The position measurement without the mVSA-UT connected at the same velocity as 5.5. Grey is the sun gear input. The velocities of the first rising edge are not as desired. The reason for this is unknown. This is however

When comparing the empty measurement to the measurement with the mVSA-UT connected, it can clearly be seen that the same steady-state no-velocity offset error remains and the position dependent noise is still clearly visible. However, the displacement of the average value when moving from the no-velocity value is a lot smaller than with the mVSA-UT connected. This is the case for all measurements that were done. This implies some part of the measurement is the desired result. However, since the noise in most measurements is bigger than the desired result, it is hard to determine the quality of the results. Therefore the dissipation values of these measurements are only an indication of the actual values. To achieve better results, improvement analysis has to be done and the measurement setup has to be improved.

#### 5.3 Improvement analysis

A couple of efforts where made to reveal what is causing the measurements to have this amount of position dependency and noise.

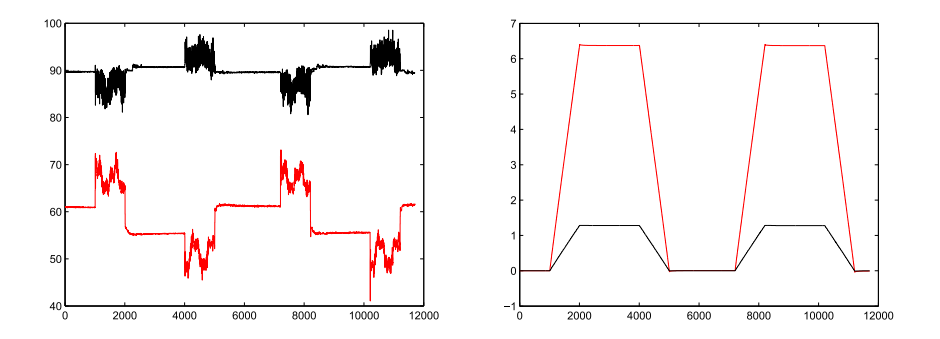

Figure 5.9: Attempt of improvement of measurements. Left the torques are shown: The grey line is a measurement taken on the sun-gear with only gears as transmission. The black line is a measurement taken on the ring gear with only pulleys as transmission. Right the position vs time is shown for this measurement. The velocity of the gears is deliberately lower to control the size of the noise.

First of all, the effort was made to verify whether the results would be better for one setup, if only pulleys or only gears where used for transmission. These measurements are shown in figure 5.9. From these graphs, two conclusions can be made.

- The measurement with gears only has a much bigger amount of highfrequent noise, but the steady state value is approximately equal every waiting period. It is not completely clear if there is position dependency because of the high amount of noise.
- The measurement with pulleys has a lot less high-frequency noise, but the steady-state value is different every waiting period. Also position dependency is more clearly visible now.

The pulleys clearly give less noise, so one improvement could be to only use pulleys. The steady state error is no problem, since for every measurement that is taken with the mVSA-UT connected, an measurement can be done without the mVSA-UT connected. The average value of the empty measurements can then be subtracted from the average value of the mVSA-UT measurements, resulting in the wanted values.

To remove the position dependency, a couple of things have been tried. The first effort was to improve calibration by improving the connections between the measurement setup and the NET-F/T sensor. This did not work. It has been tried to remove some angular contact bearings, so that only one bearing at each side of the sensor remained. This slightly decreased position dependency (from  $\pm 1.5mNm$  to  $\pm 1.0mNm$ , but made the setup more fragile to the bending moment applied by the timing belt. This indicates that the misalignment of the left and right standers is quite big. One possibility to improve this is to rebuild the bar-holders using the 3d-printer. The base of the setup is now build from 3 parts. Creating this as one part using Rapid-prototyping could improve the setup. This could reduce the position dependency by inducing better calibration results.

The position dependency could also be caused by the NET-F/T sensor. When calibrating, it is visible that the NET-F/T sensor itself shows a little position dependency as well when rotating. The bars of the setup are not perfectly straight and due to the removal of one bearing the NET-F/T sensor is a little bit tilted during calibration. By supporting the NET-F/T sensor when calibrating, an effort can be made to reduce the position dependency. This requires an additional part for the calibration.

#### 5.4 Data extraction

To extract the desired data from the measurements, like the one shown in figure 5.5, an algorithm has been written in Matlab R2012a. This algorithm is given in appendix E. It is shortly explained below. For more information: the code has been properly documented.

The results are, as said before, composed out of 4 different stages. The first one is actuating in the desired way. Then there is some waiting period. After that opposite actuation and again waiting. The measurements of the desired and opposite actuation are considered two independent measurements.

To extract data, the following effort has been done. First, the average torque of both sensors is taken when actuating in the desired way, as well as the average velocity. The measurements are composed of two periods, so the average of both periods is taken. The starting points and end points of the actuation are determined and all torque values are summed up and then divided by the number of data-points.

Second, the average value of all the waiting periods is determined. Since it takes some time to achieve the steady-state value, the average is taken by determining start-points and then taking the average of a few values before these start-points. Then all average steady-state values are again averaged, giving one final value for the steady-state torque.

Third, the steady-state value is subtracted from the measurement averages and the final torques and velocities are put into one table. This is done for all measurements.

And last, the final table is used to find the Pseudo-Inverse of all the torques and velocities. However, since Coulomb's friction is also considered, there should also be an column which gives the direction of the velocities of both the sunand ring-gear. The final result is made by fitting the directions and velocities to the torque and finding the optimal values for matrices A and B in equation (5.3) shown below:

$$
\begin{bmatrix} C_1 & C_2 \ C_3 & C_4 \end{bmatrix} \cdot \begin{bmatrix} \operatorname{dir}(\omega_1) \\ \operatorname{dir}(\omega_2) \end{bmatrix} + \begin{bmatrix} a & b \\ c & d \end{bmatrix} \cdot \begin{bmatrix} \omega_1 \\ \omega_2 \end{bmatrix} = \begin{bmatrix} \tau_1 \\ \tau_2 \end{bmatrix}
$$
(5.2)

$$
[A] \cdot [dir] + [B] \cdot [vel] = [\tau]
$$
\n
$$
(5.3)
$$

#### 5.5 Results

In total 64 measurements were done. These measurements are not included in the report because of the excessive amount of paper that would be needed. However, the final table containing all average values of all separated measurements is added in appendix F. The final Pseudo-Inverse matrices taken from this table is shown below in equation (5.4).

$$
[A] = \begin{bmatrix} 0.4863 & 0.2630 \\ 0.3698 & 0.9649 \end{bmatrix} \& [B] = \begin{bmatrix} 0.0819 & 0.0482 \\ 0.0077 & 0.5752 \end{bmatrix}
$$
(5.4)

The torques in this are in  $mNm$ , the rotational velocities in rps of the input of the mVSA-UT, which is a 13-teeth gear. The values in matrix A are in  $mNm$  and the values in matrix B are in  $\frac{mNm}{rps}$  The directions are, of course, non-dimensional. The graphs showing the torque-values calculated using the Pseudo-Inverse compared to the actual measured torque values for both the sun- and ring- inputs are shown in figures 5.10. The velocities of the ring- and sun-gears inputs belonging to these torque values are shown in figure 5.11.

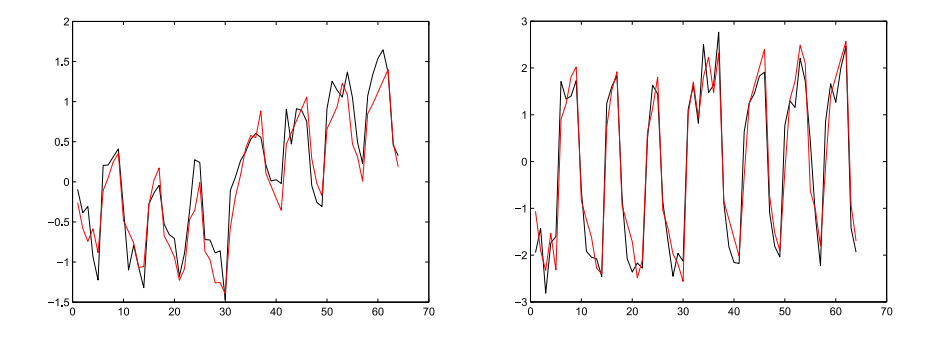

Figure 5.10: The two graphs showing the fits of the actual measured torques and using the Pseudo-inverse in mNm. Left are the torques of the ring-gear. Right are the torques of the sun-gear. The black lines are the measured values, the grey lines are the calculated values.
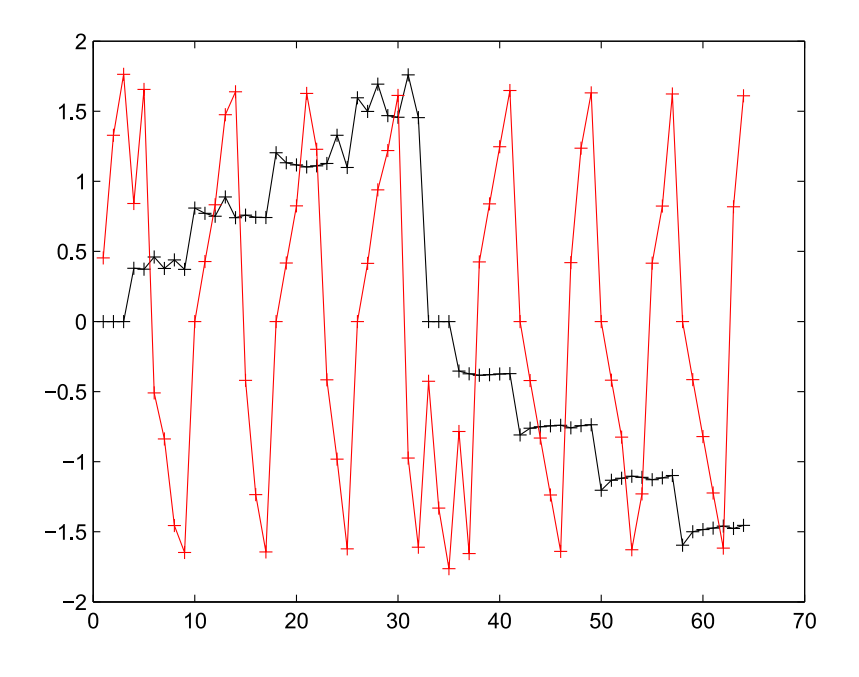

Figure 5.11: The combination of input velocities belonging to the graph in figure 5.10. The black line is the velocity of the input of the ring-gear, the grey for the sun-gear. The x-axis shows the number of different measurements.

To verify the integrity of the final results some additional measurements have been done. To be exact, 20 measurements are used to compare the actual measured values to the calculated torque values for both the sun- and ringinput.

The graphs showing the fit are shown below in figure 5.12. The used velocities are shown in figure 5.13. The table with results of all measurements can again be found in appendix F.

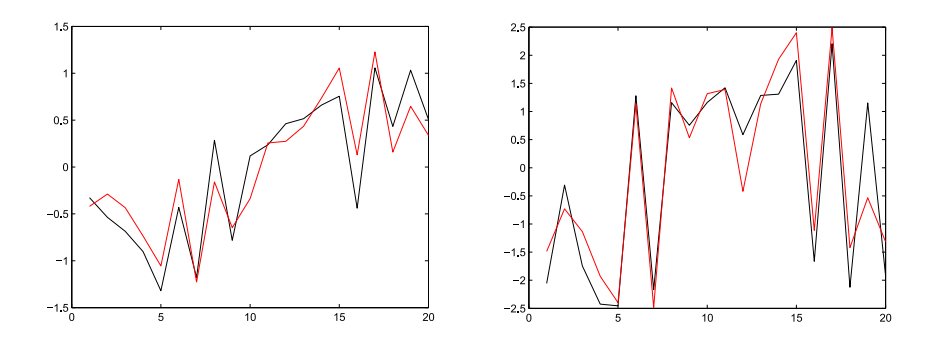

Figure 5.12: The two graphs showing the fits of the actual measured torques of the verification measurements and using the Pseudo-inverse calculations in mNm. Left are the torques of the ring-gear. Right are the torques of the sungear. The black lines are the measured values, the grey lines are the calculated values.

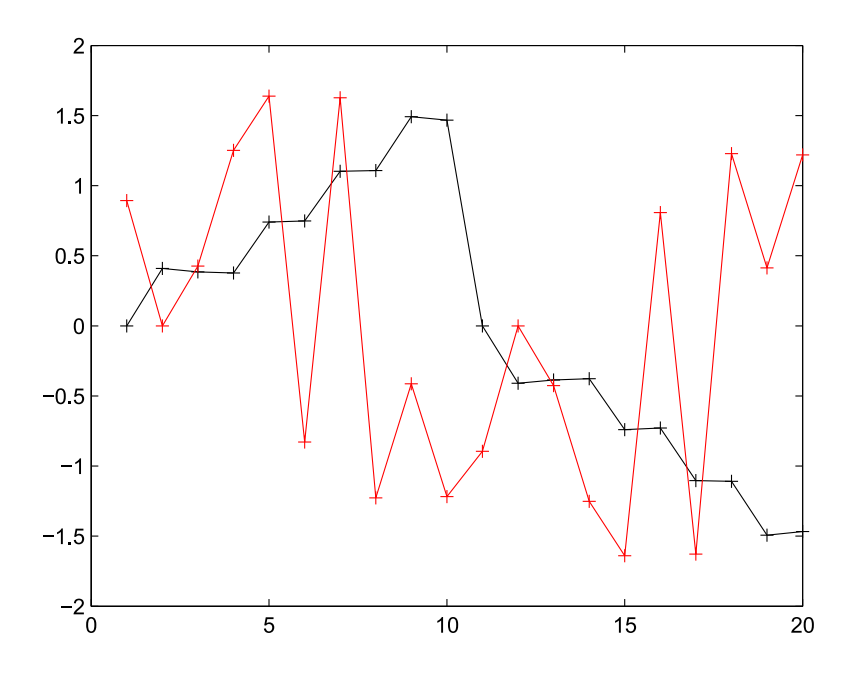

Figure 5.13: The combination of input velocities belonging to the graph in figure 5.12. The black line is the velocity of the input of the ring-gear, the grey for the sun-gear

It can be seen that the measurements do act a like the expected values. It is however, as expected, not a perfect fit and the fit is not close enough to conclude that the acquired values from the Pseudo-Inverse matrix are valid and not just random.

## Chapter 6

# Conclusion and recommendations

The final conclusion of this project is that the main goal, determining the dissipation of the mVSA-UT by determining the friction coefficients, is not achieved. An indication can be given for this coefficients, but the measurement setup has to be improved to verify the correctness of these achieved coefficients.

It was attempted to use as less budget as possible and a measurement setup was build. The accuracy is not good enough for the measuring dissipation in the mVSA-UT, but the frictional torque to be measured was at the low end of what was expected for the velocities used for measuring. There is a big possibility that rebuilding some parts of the setup and building a better calibration setup will improve the accuracy of the torque sensors. Testing this will take time but will not be very expensive. Therefore it can be concluded that the side-goal of building a low budget setup has been achieved.

The recommendations for eventual continuation of work is to improve the setup. Some improvements were suggested in this report, like printing a new base for the sensor, creating a better calibration setup and using only pulleys and timing belts instead of gears.

Another improvement could be to use motors with smaller gearboxes. These do provide less torque, but from the measurements it can be seen that the  $200mNm$ of torque from these motors and gearboxes is much more than necessary.

Finally, since an indication of expected torque is now available, if necessary, the cantilevers of the sensors could be redesigned to be more accurate. The position dependency problem should be solved before doing this.

# Bibliography

- [1] Viactors-group. Official viactors website, August to juli 2011/2012.
- [2] Ieee international conference on robotics and automation conference, (icra 2011), shanghai. In  $AwAS-II: A$  Novel Actuator with Adjustable Stiffness Based on Variable Ratio Lever Concept, October 2011.
- [3] Ieee int. conf. on robotics and automation (icra 2011). In The DLR FSJ: Energy based design of a variable stiffness joint, pages 5082–5089, 2011.
- [4] Ieee/rsj international conference on intelligent robots and systems, taipei, taiwan. In VSA-HD: From the Enumeration Analysis to the Prototypical Implementation, pages 3676–3681, 2011.
- [5] International conference of robotics and automation (icra 2011). In VSA CubeBot. A modular variable stiffness platform for multi degrees of freedom systems, pages 5090–5095, 2011.
- [6] Icra 2012. In The mVSA-UT: a Miniaturized Differential Mechanism for a Continuous Rotational Variable Stiffness Actuator, 2012.
- [7] Icra 2012. In The vsaUT-II: a Novel Rotational Variable Stiffness Actuator, page Submitted, 2012.
- [8] An Introduction to Measurements using Strain Gages, pages 1–15. Hottinger Baldwin Messtechnik GmbH, Darmstadt, 1989.
- [9] Airobots-group. Official airobots website, 2011/2012.
- [10] Arvid Keemink. Design, realization and analysis of a manipulation system for uavs. Master's thesis, Januari 2012.
- [11] Pololu Robotics and Mechatronics. Official pololu website page for motor driver 755, 2011/2012.

Appendix A

# Paper of the mVSA-UT

## The mVSA-UT: a Miniaturized Differential Mechanism for a Continuous Rotational Variable Stiffness Actuator

M. Fumagalli, E. Barrett, S. Stramigioli and R. Carloni

*Abstract*— In this paper, we present the mechanical design of the mVSA-UT, a miniaturized variable stiffness actuator. The apparent output stiffness of this innovative actuation system can be changed independently of the output position by varying the transmission ratio between the internal mechanical springs and the actuator output. The output stiffness can be tuned from zero to almost infinite by moving a pivot point along a lever arm. The mVSA-UT is actuated by means of two motors, connected in a differential configuration, which both work together to change the output stiffness and the output position. The output shaft can perform unbounded and continuous rotation. The design ensures high output torque capability, light weight and compact size to realize a multiple purpose actuation unit for a great variety of robotic and biomechatronic applications.

#### I. INTRODUCTION

Variable stiffness actuators (VSAs) realize a new class of actuation systems, characterized by the property that the apparent output stiffness can be changed independently of the output position. Such actuators are particularly significant when implemented on robots that have to interact safely with humans and have to feature properties such as energy efficiency, robustness and high dynamics. In particular, these actuators find their application in different fields of robotics and biomechatronics. In prosthetics or rehabilitation robots, for example, the introduction of a VSA allows the device to adapt to the task and to increase not only the efficiency of the actuation, but also the comfort of the patient [1]–[5].

VSAs have the intrinsic capability to store and release energy during nominal tasks. However, their main drawback is the inefficiency of transferring energy from the internal motors to the output, due to the presence of internal mechanical elastic elements. This limits their employment in precise positioning tasks, which motivates the research effort on their mechanical design and control.

In the literature, mechanical compliance has been implemented in different ways in VSAs. In the 'Jack Spring'TM actuator [2], the apparent output stiffness is varied by changing the number of active coils of the internal spring. Other actuators, e.g., the MACCEPA 2.0 [6], the VSA-II [7] the VS-Joint [8], the ANLES [9] and the VSA-CubeBot [10] change the apparent output stiffness by varying the pretension of the internal nonlinear springs. Other actuators, including the vsaUT [11], the vsaUT-II [12], the AwAS [13], the AwAS-II [14] and the HDAU [15], change the apparent

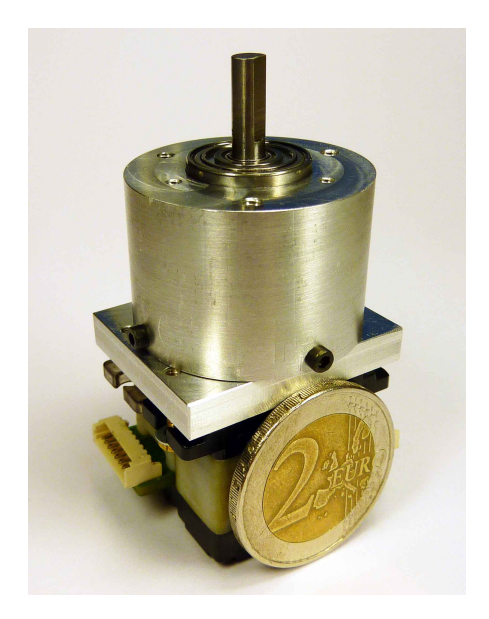

Fig. 1. The mVSA-UT.

output stiffness by changing the transmission ratio between the internal linear springs and the actuator output.

In this paper, we present the novel design of the  $mV$ UT, which realizes a compact rotational variable stiff actuator. As other VSAs, this system consist of a number internal springs and a number of internal actuated deg of freedom, which determine how the elastic elements perceived at the actuator output. The mechanical structure of the mVSA-UT is such that the apparent output stiff can be varied by changing the transmission ratio between the internal elastic elements and the actuator output, nar by implementing a lever arm of variable effective length. The length can be changed by moving a pivot point a the lever arm by means of a planetary gear system, w realizes a linear motion along the lever. By satisfying kinematic requirement, the actuator's output stiffness ca changed without changing the potential energy stored in internal elastic elements.

The extremely compact design of the mVSA-UT can achieved by implementing the two internal degrees of f dom, i.e., the two internal motors, in a differential configuration. This implies that, by combining two small motors, possible to have high torque/speed capability on the actuators output and an independent control of the apparent output stiffness, which can be varied from almost zero to alı infinite. An additional feature of the proposed mechanism

This work has been funded by the European Commission's Seventh Framework Programme as part of the project VIACTORS under grant no. 231554.

<sup>{</sup>m.fumagalli, e.barrett, s.stramigioli, r.carloni}@utwente.nl, Faculty of Electrical Engineering, Mathematics and Computer Science, University of Twente, 7500 AE Enschede, The Netherlands.

of the output shaft [16], which guarantees a wide range of applications of the system. Figure 1 shows a picture of the mVSA-UT prototype.

The paper is organized as follows. Section II presents the fundamental requirements for a miniaturized rotational variable stiffness actuator. In Section III, we describe the innovative mechanical design of the mVSA-UT. In Section IV, we evaluate the output stiffness profile produced by the variable stiffness mechanism. In section V the mechanical robustness is elucidated. The internal actuators, sensors and electronics are presented in Section VI. Finally, concluding remarks are drawn in Section VII.

#### II. REQUIREMENTS

The main goal of our work is to design a multipurpose, compact and mechanically efficient VSA.

Many of the VSAs present in the literature have a limited range of output position due to their mechanical structure. In order to be multipurpose, the variable stiffness actuator should be capable of performing unbounded and continuous rotation. This feature increases the possibilities of application of VSAs on both robotic and biomechatronic fields.

Moreover, a compact design, i.e., lightweight and small, is an extremely important property of actuation systems for applications such as wearable devices, prostheses or exoskeletons, which require the mechanisms to be portable. For the purpose of having compactness, it is important to use small motors and to exploit their joint efforts, i.e., their torques, for both changing the output position and the output stiffness. This requirement suggests to connect the internal actuated degreed of freedom in a differential configuration.

The third requirement follows the elaboration presented in [11] and [17] by means of a port-based approach. The mechanism should realize a kinematic structure, such that the apparent output stiffness can be changed without injecting energy into or extracting energy from the internal elastic elements. This property guarantees that all the energy supplied by the internal actuated degrees of freedom can be used to do work on the output without being captured in the internal springs. This characteristic is satisfied only if the mechanical design is based on a lever arm of variable effective length. As extensively analyzed in [12], a variable transmission ratio between the internal elastic elements and the actuator output can be realized by using a lever arm, if the position of one of the three elements attached to the lever arm is varied, i.e., by moving the pivot point [12], [14], by changing the application point of the output force [11], [18] or by varying the attachment points of the internal springs [13]. It has been shown in [12] that moving the pivot point along the lever arm realizes a more favorable design regarding the minimization of mechanical work during stiffness changes.

In the next Section, we describe the mechanical design of the mVSA-UT, which fulfills the properties described above.

## III. MECHANICAL DESIGN

Figure 2 shows a sectioned CAD view of the mVSA-UT. Its innovative mechanical design can be described in

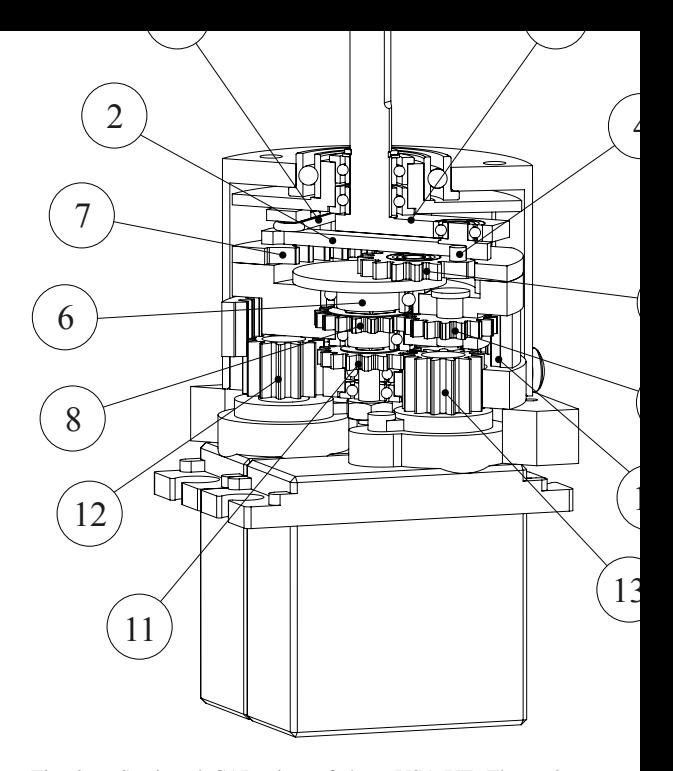

Fig. 2. Sectioned CAD view of the mVSA-UT. The main parts of mechanism are: (1) the output, (2) the lever, (3) the springs,  $(4)$  the pin,  $(5)$  the pivot gear,  $(6)$  the planet carrier,  $(7)$  the first ring gear,  $(8)$ first sun gear,  $(9)$  three planet gears,  $(10)$  the second ring gear,  $(11)$ second sun gear, the motors (12) and (13).

three main levels. In the first level, the variable stiff mechanism is realized. It includes the output crankshaft that is connected to a lever  $(2)$ , to which two linear spr  $(3)$  and a pivot pin  $(4)$  are also connected. The motion of pivot pin is realized by a set of planetary gears (5) and

The second level is made of the differential mechan that actuates the output and pivot pin. It includes a sec ring gear  $(10)$ , planet gears  $(9)$  and the sun gear  $(8)$  w is connected to the shaft of the planet carrier  $(6)$  of the level.

In the third level, the internal motors  $(12)$  and  $(13)$  act the differential mechanism, by engaging the ring gear and a second sun gear  $(11)$ , that is also fixed to the sha the planet carrier (6).

In the remainder of the Section, we describe these main levels of the mechanical structure and the mVSA-U operating principles in more detail.

#### *A. Level 1 - The Variable Stiffness Mechanism*

The first level of the mVSA-UT realizes the variable s ness mechanism and includes the parts  $(1)$  to  $(7)$  in Figure It is illustrated in Figure 3. The operating principle of mVSA-UT relies on a variable transmission between internal springs  $(3)$  and the output crank  $(1)$ , by connectionthem via a lever  $(2)$  with variable length. The variable l length is achieved by moving the pivot pin  $(4)$  along a in the lever. A linear motion of the pivot pin is accompli-

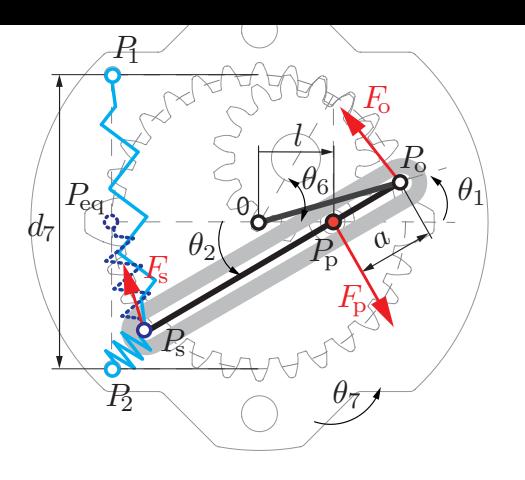

Fig. 3. Level 1 - The Variable Stiffness Mechanism: The output shaft rotates around the central axis of the mechanism and is connected to the lever arm with a crank. On the other side of the lever arm, two springs connect the lever to the frame, which can continuously rotate. The dotted spring is virtual and represents the equivalent linear spring of the two springs.

with a planetary gear train, where the diameter  $d_7$  of the ring gear (7) is twice as large as that of the pivot gear (5).

The ring gear forms part of a rotating frame, that defines the undeflected output position. The reference frame in 0 is fixed to it and its position is denoted by  $\theta_7$ . The pivot gear is actuated by the planet carrier (6), which position relative to the ring gear is  $\theta_6$  and influences the apparent output stiffness.

The position  $l$  of the pivot pin along the diameter of the ring gear is given by

$$
l = \frac{d_7}{2} \cos \theta_6 \tag{1}
$$

As the pin slides in a slot in the lever arm, the motion of the lever arm is constrained to follow the relative motions of the pivot pin and the output crank at  $P<sub>o</sub>$ . A deflection  $\theta_1$  of the output shaft produces a displacement of the point  $P_o = \frac{d_7}{2} \left[ \cos \theta_1 \ \sin \theta_1 \right]^T$  and a rotation  $\theta_2$  of the lever arm. The distance  $a$  between the pivot position  $l$  and the output position  $P_o$  and the angle  $\theta_2$  are given by

$$
a = \sqrt{\left(\frac{d_7}{2}\right)^2 + l^2 - 2l\frac{d_7}{2}\cos\theta_1}
$$

$$
\theta_2 = \arcsin\left(\frac{d_7}{2a}\sin\theta_1\right)
$$

The two pretensioned springs act on the lever like a single virtual linear spring, i.e., the dotted spring in Figure 3, that is connected to the reference frame at the equilibrium point  $P_{eq} = (P_1 + P_2) / 2 = \begin{bmatrix} -\frac{d_7}{2} & 0 \end{bmatrix}^T$  of the springs and to the lever arm at point  $P_s$ . Assuming a linear, zero length spring with elastic constant  $k$ , the spring force on the lever with respect to 0 is given by

$$
F_s = k \left( P_{eq} - P_s \right)
$$

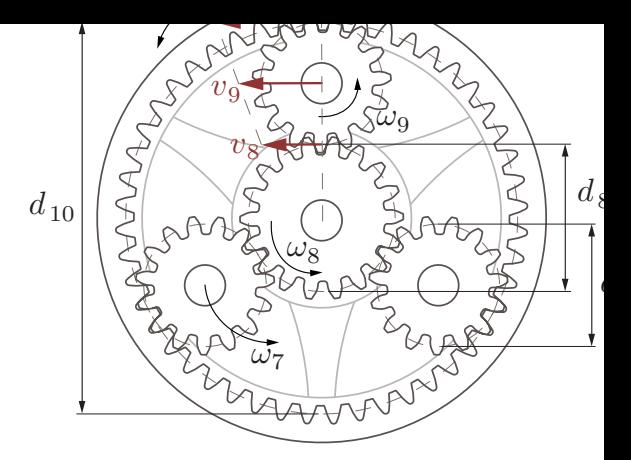

Fig. 4. Level 2 - The Differential Mechanism: The second level of mVSA-UT is a set of planetary gears. This mechanism is used to obtain differential motion of the first ring gear (7) and the pivot gear (6).

where 
$$
P_s = P_o - d_7 \begin{bmatrix} \cos \theta_2 \\ \sin \theta_2 \end{bmatrix}
$$
.

Let  $R_{\theta_2}$  be the rotation matrix of the lever arm with res to the reference frame 0, as defined by  $\theta_2$ . Then, it foll that the spring forces along the lever arm at point  $P_s$ given by

$$
F_{2,P_s}=R_{\theta_2}^TF_s:=\left[\begin{array}{c}F_{2,P_s}^x\\F_{2,P_s}^y\end{array}\right]
$$

If no friction is present between the pivot pin and the le the force acting on the pivot pin is always perpendicular the lever arm. From a balance of the forces along the lever and from the balance of the torques around the pivot pin reaction force on the lever in  $P<sub>o</sub>$  is given by

$$
F_{2,P_o} = \left[ \begin{array}{c} -F_{2,P_s}^x \\ \left(\frac{d_7-a}{a}\right)F_{2,P_s}^y \end{array} \right]
$$

The perpendicular force on the output  $F_{1,P_o}^y$  can calculated with the angle  $\beta = \theta_2 - \theta_1$  between the l and the crank. The resulting output torque acting around output axis of rotation is given by

$$
\tau_1 = \frac{d_7}{2} F_{1,P_o}^y = \frac{d_7}{2} \left[ \cos \beta \quad \sin \beta \right] F_{2,P_o}
$$

and therefore the output stiffness is

$$
K=\frac{\partial \tau_1}{\partial \theta_1}
$$

#### *B. Level 2 - The Differential Mechanism*

The second level of the mVSA-UT differentially couples the two degrees of freedom of the variable stiffness me nism, namely the neutral output position  $\theta_7$  and the position of the planet carrier  $\theta_6$ . By using a differential drive, internal actuators can contribute to the output power. It second set of planetary gears, made up by the parts  $(8)$ (10) of Figure 2 and illustrated in Figure 4.

The sun gear  $(8)$  is fixed to the shaft of the planet ca  $(6)$ . The three planet gears  $(9)$  connect the sun  $(8)$  with rotating frame (7). The velocity of the frame  $\omega_7$  is given by

$$
\omega_7 = \frac{v_9}{\frac{d_8 + d_9}{2}}
$$

where  $v_9$  is the linear velocity of the shaft of the planet gears,  $d_8$  is the diamater of the sun gear and  $d_9$  the diameter of the planets. Note that

$$
v_9 = \frac{v_{10} + v_8}{2}
$$

where  $v_{10} = \frac{d_{10}}{2} \omega_{10}$  is the linear velocity of a point on the ring gear with diameter  $d_{10}$  and rotating with angular velocity  $\omega_{10}$ , and  $v_8 = \frac{d_8}{2}\omega_8$  is the linear velocity of a point on the sun gear, rotating with angular velocity  $\omega_8$ .

The angular velocity  $\omega_7$  of the frame can thus be expressed as a function of the angular velocity  $\omega_{10}$  of the ring gear and of the angular velocity  $\omega_8$  of the sun gear as

$$
\omega_7 = \frac{d_{10}}{2(d_8 + d_9)}\omega_{10} + \frac{d_8}{2(d_8 + d_9)}\omega_8 \tag{3}
$$

The planet carrier (6) and the sun gear (8) are rigidly connected. However,  $\omega_6$  refers to the velocity of the planet carrier with respect to the the ring gear (7), i.e. the frame 0 of Figure 3, while  $\omega_7$  and  $\omega_8$  refer to an absolute frame of reference. Using Equation (3),  $\omega_6$  can be expressed as

$$
\begin{array}{rcl}\n\omega_6 & = & \omega_8 - \omega_7 \\
& = & -\frac{d_{10}}{2(d_8 + d_9)}\omega_{10} + \left(1 - \frac{d_8}{2(d_8 + d_9)}\right)\omega_8\n\end{array}
$$

The motion of the planet carrier carrying the pivot gear, and the motion of the rotating frame of the VSA are thus linearly coupled, i.e.,

$$
\left[\begin{array}{c}\omega_7\\\omega_6\end{array}\right] = \left[\begin{array}{cc} \alpha & \beta\\ -\alpha & 1-\beta \end{array}\right] \left[\begin{array}{c}\omega_{10}\\ \omega_8\end{array}\right]
$$

where

$$
\left\{ \begin{array}{ccl} \alpha & = & \frac{d_{10}}{2(d_8+d_9)} \\ \beta & = & \frac{d_8}{2(d_8+d_9)} \end{array} \right.
$$

#### *C. Level 3 - The Actuation Stage*

In the third level, the internal actuators are coupled to the ring gear (10) and the sun gear (8) of the differential mechanism by the parts (11) to (13) in Figure 2. The first motor (12) engages the ring gear (10), while the second motor (13) engages a second (smaller) sun gear (11), which is fixed to the sun gear (8) via the shaft of the planet carrier (6). It is shown in Figure 5.

The ring gear (10) and the sun gear (11) are driven by the motor pinions (12) and (13) with the transmission

$$
\begin{cases}\n\omega_{10} = \frac{d_{12}}{d_{10}} \dot{q}_{12} \\
\omega_{11} = -\frac{d_{13}}{d_{11}} \dot{q}_{13}\n\end{cases} (4)
$$

 $\omega_8$ 

1

where  $\dot{q}_{12}$  and  $\dot{q}_{13}$  are the angular velocities of the two motors,  $d_{12}$  and  $d_{13}$  the diameters of the pinions, and  $d_{11}$ the diameter of the sun gear (11). Note that the sun gear (11) does not have, in general, the same diameter as the sun gear (8). This allows for more flexibility of the mounting space or transmission ratio.

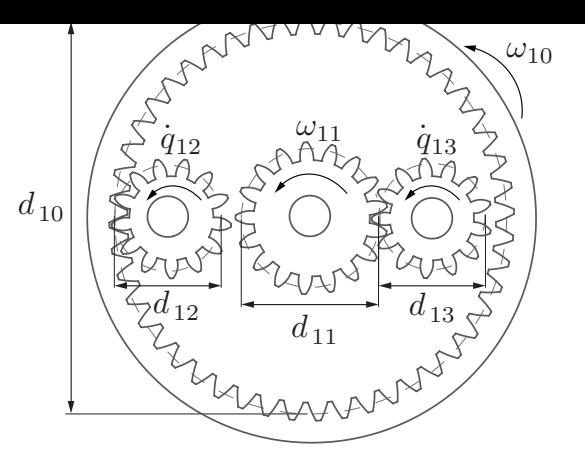

Fig. 5. Level 3 - The Actuation Stage: The two motors (12) and perform the rotation of the two small gears, thus actuating  $q_{12}$  and The two motors are fixed to the base, but allow the mVSA-UT to per continuous rotation.

Because  $\omega_{11} = \omega_8$ , the transmission between the actuationand the differential mechanism expressed in Equation  $(4)$ be written in matrix form as

$$
\left[\begin{array}{c}\omega_{10}\\ \omega_8\end{array}\right]=\left[\begin{array}{cc}\frac{d_{12}}{d_{10}} & 0\\ 0 & -\frac{d_{13}}{d_{11}}\end{array}\right]\left[\begin{array}{c}\dot{q}_{12}\\ \dot{q}_{13}\end{array}\right]
$$

leading to the overall transmission of the mVSA-UT

$$
\left[\begin{array}{c}\omega_7\\\omega_6\end{array}\right]=\left[\begin{array}{cc} \frac{d_{12}}{d_{10}}\alpha & -\frac{d_{13}}{d_{11}}\beta\\-\frac{d_{12}}{d_{10}}\alpha & -\frac{d_{13}}{d_{11}}(1-\beta)\end{array}\right]\left[\begin{array}{c}\dot{q}_{12}\\ \dot{q}_{13}\end{array}\right]=M_T\;\dot{q}
$$

Given the diameters of the gears used in the prototype, internal transmission becomes

$$
M_T = \left[ \begin{array}{cc} 0,197 & -0,209 \\ -0,197 & -0,556 \end{array} \right]
$$

#### IV. DESIGN EVALUATION

In this Section, the output stiffness characteristics of proposed actuation system are analysed and design cho regarding the spring configuration motivated.

The output stiffness, as described in Equation  $(2)$ , depends on the way the internal springs connect the lever to frame of the variable stiffness mechanism shown in Fi 3. It is determined by the elongation of the springs for output deflection  $\theta_1$  and pivot position x. Consequently way the springs are attached should not only depend constructional considerations, but also on the resulting outputs stiffness profiles.

The output torques and stiffnesses have been analysed several different spring configurations, shown in Figure using both linear and torsional springs. Configuration represents the design that was chosen in the mVSAwhere two linear springs are attached at right angles to end of the lever. In configuration  $6(b)$  the springs are attached to the end of the lever, but their equilibrium p lies in the center of the ring gear. In configuration

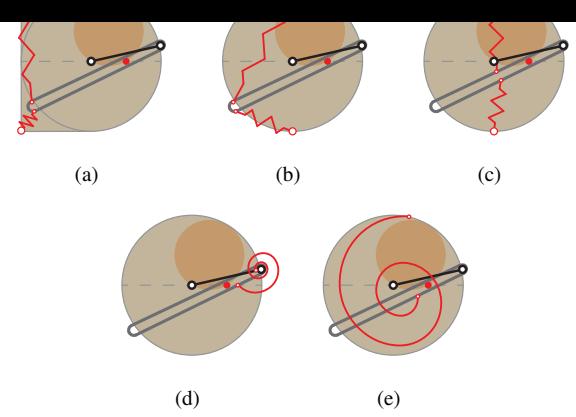

Fig. 6. Different spring configurations. 6(a), 6(b) and 6(c) show linear springs with different attachement points on the lever and frame. 6(d) and  $6(e)$  show torsional springs

the springs are connected at right angles to the center of the lever. Configurations 6(d) and 6(e) use torsional springs between the lever and output and between the lever and frame, respectively.

Figure 7 shows the output stiffness in the equilibrium position, i.e.,  $\theta_1 = 0$ , as a function of the pivot point position x of the lever, where  $x = l + d_7/2$  with respect to Equation  $(1)$ . The stiffness calculations for configurations  $6(a)$ ,  $6(b)$ and 6(c) follow Section III-A, where the torque on the output shaft is obtained by an equilibrium of forces and moments of the lever. The lever is constrained to follow the output crank and the pivot pin, causing an elongation of the springs and thus a spring force. The stiffness is then obtained by taking the partial derivative of the output torque  $\tau_1$  with respect to the output deflection  $\theta_1$ , as given by Equation (2). In the case of the torsional springs in 6(d) and 6(e), the torque on the output is calculated with an equilibrium of forces and moments of the lever that experiences a torque  $(\theta_2 - \theta_1) \cdot c$ and  $\theta_2 \cdot c$ , respectively, where c is the torsional stiffness of the spring.

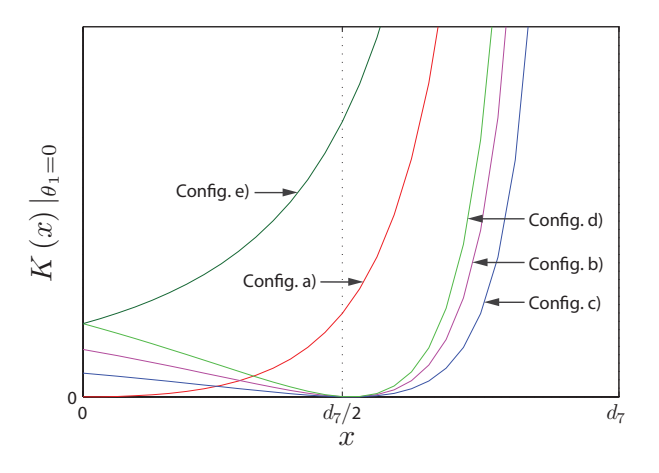

Fig. 7. Output stiffness  $K$  as function of the linear pivot position x for different spring configurations

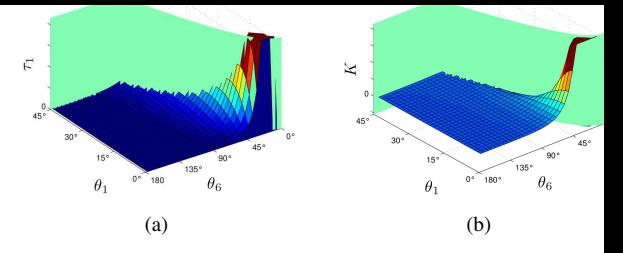

Fig. 8. Plots of the output torque (a) and the output stiffness (b) as fur of  $\theta_1$  and  $\theta_6$  for the mVSA-UT. Note that the plots are bounded due to singularity at  $\theta_6 = 0^\circ$ .

All profiles show an asymptote for  $x = d_7$ , i.e. theoretial cally infinite stiffness at this point. This is because the p pin is then coincident with the connection between the l and the output crank.

However, only configurations  $6(a)$  and  $6(e)$  show a monotone stiffness that has no local minimum between  $0$ d. The other curves do show a minimum around  $\frac{d_7}{2}$ are steeper for  $x > d_7/2$ . Their shape after the minimum resembles that of the stiffness for configuration  $6(a)$ , were horizontally compressed. The configurations  $6(b)$ , and  $6(d)$  only seem to utilize half the length of the  $l$ This means that for these configurations, half the le of the variable stiffness mechanism cannot be used to the stiffness significantly, but also that the stiffness is r sensitive to  $\theta_6$  in the other half. Assuming a given preciof  $\theta_6$ , then the stiffness can be more finely tuned in a r monotonous and continuous way when using configurat  $6(a)$  and  $6(e)$ .

Note that configuration  $6(e)$  does not reach zero stiffn because a deflection of the output always results in a flection of the lever. The other configurations achieve stiffness by attaching the springs to the lever in a way they are not elongated for a certain pivot position.

Configuration  $6(a)$  thus shows the best output stiff characteristics. Furthermore it turns out that it is not compact than the other configurations, because the sp used to place the springs is not lost, but used for the mo of the lever and for constructing the frame of the ring g

In Figure 8, the output torque and stiffness are show functions of both the output deflection  $\theta_1$  and of the pl carrier angle  $\theta_6$ . Note the peak close to the singularity at  $\theta$  $0$  and also that not the whole plain is reachable; especially area of negative stiffness is inaccessible due to mechanical stops constraining the lever and output.

To be able to realize configuration  $6(a)$ , linear spr are needed that can be stretched extremely far. Because space for the springs is limited, the stroke of the lever ne reaches the connection points of the springs and the frame. This results in the springs being elongated to several times their rest length. Rubber springs can meet these requirements, however, care has to be taken in the selection of the mate The rubber should be strong enough, resistant to the gr used to lubricate the actuator and keep its elastic properties.

#### V. ROBUST DESIGN

Even though small dimensions were a main design objective, the actuator still needs to be mechanically robust to prevent failure. The possibility of compliant actuation already implies some passive protection. Impact loads can be absorbed by the internal elastic elements, thus preventing damage to the actuator. However, the output shaft, lever arm and pivot point are still in the force flow path. Furthermore the output shaft hits a stop at a passive deflection of  $\theta_1 =$  $\pm$ 45 $\degree$  and the mechanism is not protected through compliant actuation, if it is in a stiff setting.

A challenge in miniaturisation is the fact, that stresses in components, e.g. bending or torsion stresses of a shaft, do not scale linearly, but with the third power of the diameter. A balanced design was achieved by analyzing how big the expected loads on certain components are, and laying out their dimensions accordingly. In this way it was possible to design a robust system with small dimensions. The design was guided and validated by strength calculations and finite element analyses for critical parts, especially in the first level of the actuator. The results of the FEM analysis of the carrier, output and pivot are depicted in Figure 9.

The material of the components was chosen according to the required strength and light weight, among other considerations like low friction or machinability. In any case it was made sure that the nominal stresses in the parts do not exceed the yield strengths of the material. Components with high stresses are made out of tool steel type 1.2510 with a yield strength of  $400$  N/mm<sup>2</sup>. The output shaft, the internal lever and all the gears are made of this steel, as well as the shafts of the planet gears. Because of their complex, but planar, geometry the gears for the prototype were spark eroded. The pivot pin is made from the end of a hardened steel drill. The carrier, which experiences smaller stresses, is made of stainless steel type 1.4305 for easier machining. The lower parts of the internal rotating frame and the housing that have contact with the planet gears and the lower ring gear are made of bronze to minimize friction and to achieve good machinability. Bronze offers favorable friction properties, however, it is also rather heavy. The remaining parts of the frame and the housing are made of aluminium alloy 3.1645 for low weight, high strength and good machinability.

All rotating parts are mounted with ball bearings, apart from the ring gear of the differential stage and the planets, which are mounted directly onto shafts. The bearings were selected because their dimensions made a compact construction of the mechanism possible. Still their load ratings exceed the nominal bearing loads, which ensures mechanical robustness, as well as low friction and precision.

#### VI. ACTUATION AND INSTRUMENTATION

In this Section, we present some details about the internal actuators and sensors used in the mVSA-UT.

The design of the mVSA-UT is modular, so that different motors can be used as the internal actuators. This results

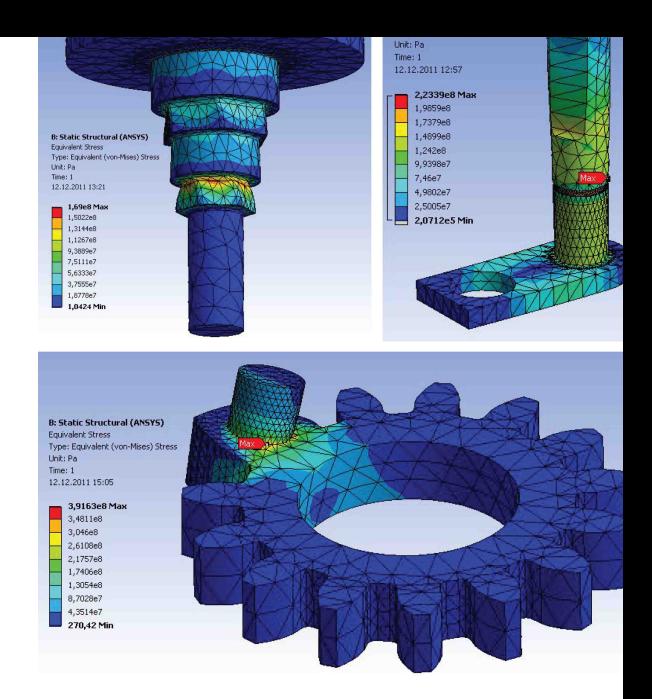

Fig. 9. Results of the FEM analysis of the carrier, output and piv

in freedom of design choices concerning the output speed and strength, as well as dimensions, motor types or containstrategies for the actuator. The chosen motors must me carry the correct pinion  $(13 \text{ teeth and modulus } 0.5 \text{ m})$ and have the correct distance between their axes to prop engage the lower sun and ring gear. They can be fixed the base of the housing, e.g. with an adapter piece the screwed to the housing.

The current prototype of the mVSA-UT is equipped two micro-servo motors, the HET RC DS-001MG and  $002MG$ , the only difference between those two being internal transmission. These servo motors have been tomized for continuous rotation and provided with di angular position reading. The current motors are sto enough to provide the nominal output torque of  $1$  Nr the actuator, the speed of the mVSA-UT however, can be increased by using faster motors.

A DC motor control board, based on a ATMEGA micro-controller and a Polulu DC driver, perform joint l position control of the motors at  $1kHz$ . The user is interfaced with the low level motor control by means of a stan computer with a rate of  $10 \text{ ms}$ . On the high level, the defines the position references to the pivot pin position the undeflected output position, that are then converted motor reference positions, which are sent to the low 1 motor controller.

In addition to the sensors for the motor position, magnetic sensors are placed in the housing for initiali the positions of the rotating frame and the planet car This is necessary to identify the output and pivot posit because of the ability of continuous rotation. One sense placed in the housing and picks up the position of a ma up the position of a magnet placed on the end of the shaft of the planet carrier, that protrudes from the bottom of the housing.

Since the actuator is compliant, the position of the output shaft is not only determined by the motor positions, but can be deflected by applying a torque. To measure the output position, another sensor on the output shaft is necessary.

#### VII. CONCLUSIONS

In this paper, we presented the novel design of the mVSA-UT, which realizes a compact variable stiffness actuator that can perform continuous rotation at the output shaft.

The mechanical structure of the mVSA-UT is such that the apparent output stiffness can be varied from zero to almost infinite by changing the transmission ratio between the internal elastic elements and the actuator output, namely by implementing a lever arm of variable effective length by means of a set of planetary gears.

The working principle of the variable stiffness mechanism has been successfully realized in a compact design thanks to the implementation of a differential configuration of the two motors. The mechanical design has been presented and analysed. Table I reports the preliminary specification of the mVSA-UT, together with the specification of the servo motors. In the attached video, the behavior of the system is shown.

#### TABLE I

SPECIFICATIONS OF THE MVSA-UT PROTOTYPE AND INTERNAL **ACTUATORS** 

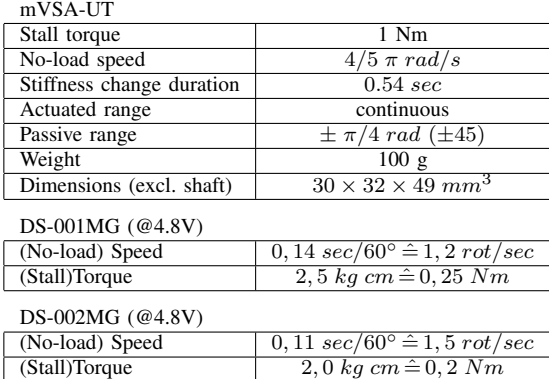

- [1] R. Van Ham, T. Sugar, B. Vanderborght, K. Hollander, and D. Lei "Compliant actuator designs," IEEE Robotics and Automation M *zine*, vol. 16, no. 3, pp. 81–94, 2009.
- [2] K. Hollander, T. Sugar, and D. Herring, "Adjustable robotics tends using a 'Jack Spring'<sup>TM</sup>," in *Proceedings of the IEEE International Conference on Rehabilitation Robotics*, 2005.
- [3] G. Carpino, D. Accoto, M. Di Palo, N. Tagliamonte, F. Sergi E. Guglielmelli, "Design of a rotary passive viscoelastic join wearable robots," in Proceedings of the IEEE International Confer *on Rehabilitation Robotics*, 2011.
- [4] H. Vallery, J. Veneman, E. van Asseldonk, R. Ekkelenkamp, M. and H. van der Kooij, "Compliant actuation of rehabilitation rol *IEEE Robotics and Automation Magazine*, vol. 15, no. 3, pp. 6 2008.
- [5] P. Beyl, M. Van Damme, R. Van Ham, R. Versluys, B. Vanderborght, M. Van Damme, R. Van Ham, R. Versluys, B. Vanderborght, M. Stephen, M. Wanderborght, R. Wanderborght, R. Wanderborght, R. Wanderborght, R. Wanderborght, and D. Lefeber, "An exoskeleton for gait rehabilitation: Prot design and control principle," in Proceedings of the IEEE Internat *Conference on Robotics and Automation*, 2008.
- [6] B. Vanderborght, N. Tsagarakis, C. Semini, R. Van Ham, and D. well, "Maccepa 2.0: Adjustable compliant actuator with stiff characteristic for energy efficient hopping," in *Proceedings of the International Conference on Robotics and Automation*, 2009.
- [7] R. Schiavi, G. Grioli, S. Sen, and A. Bicchi, "VSA-II: A prototype of variable stiffness actuator for safe and performing r interacting with humans," in *Proceedings of the IEEE Internal Conference on Robotics and Automation*, 2008.
- [8] S. Wolf and G. Hirzinger, "A new variable stiffness design: Mat requirements of the next robot generation," in Proceedings of the *International Conference on Robotics and Automation*, 2008.
- [9] K. Koganezawa, Y. Shimizu, H. Inomata, and T. Nakazawa, "Act with non linear elastic system (ANLES) for controlling joint stif on antaonistic driving," in *Proceedings of the IEEE International Conference on Robotics and Biomimetics*, 2004.
- [10] M. Catalano, G. Grioli, M. Garabini, F. Bonomo, M. Ma N. Tsagarakis, and A. Bicchi, "VSA-CubeBot: a modular variable ness platform for multiple degrees of freedom robots," in *Procee of the IEEE International Conference on Robotics and Automa* 2011.
- [11] L. C. Visser, R. Carloni, and S. Stramigioli, "Energy efficient variable stiffness actuators," IEEE Transactions on Robotics, vol. 27, n 2011.
- [12] S. Groothuis, G. Rusticelli, A. Zucchelli, S. Stramigioli, and R. loni, "The vsaUT-II: a novel rotational variable stiffness actuator, *Proceedings of the IEEE International Conference on Robotics Automation*, 2012.
- [13] A. Jafari, N. Tsagarakis, B. Vanderborght, and D. Caldwell, "A actuator with adjustable stiffness (AwAS)," in *Proceedings of* IEEE/RSJ International Conference on Intelligent Robots and Sys 2010.
- [14] -, "AwAS-II: A new actuator with adjustable stiffness based the novel principle of adaptable pivot point and variable lever r in *Proceedings of the IEEE International Conference on Robotic Automation*, 2011.
- [15] B.-S. Kim and J.-B. Song, "Hybrid dual actuator unit: A d of a variable stiffness actuator based on an adjustable moment mechanism," in *Proceedings of the IEEE International Conferen Robotics and Automation*, 2010.
- [16] K. Galloway, J. Clark, and D. Koditschek, "Design of a tu stiffness composite leg for dynamic locomotion," in *Proceedin the ASME International Design Engineering Technical Conferences* 2009.
- [17] R. Carloni, L. C. Visser, and S. Stramigioli, "Variable stif actuators: A port-based power-flow analysis," IEEE Transaction *Robotics*, vol. 28, no. 1, 2012.
- [18] L. C. Visser, R. Carloni, R. Ünal, and S. Stramigioli, "Modeling design of energy efficient variable stiffness actuators," in Procee *of the IEEE International Conference on Robotics and Automa* 2010.

## Appendix B

# B: The 8-channel Amplifier board user's manual

# **C-channel Multiplexer Board**

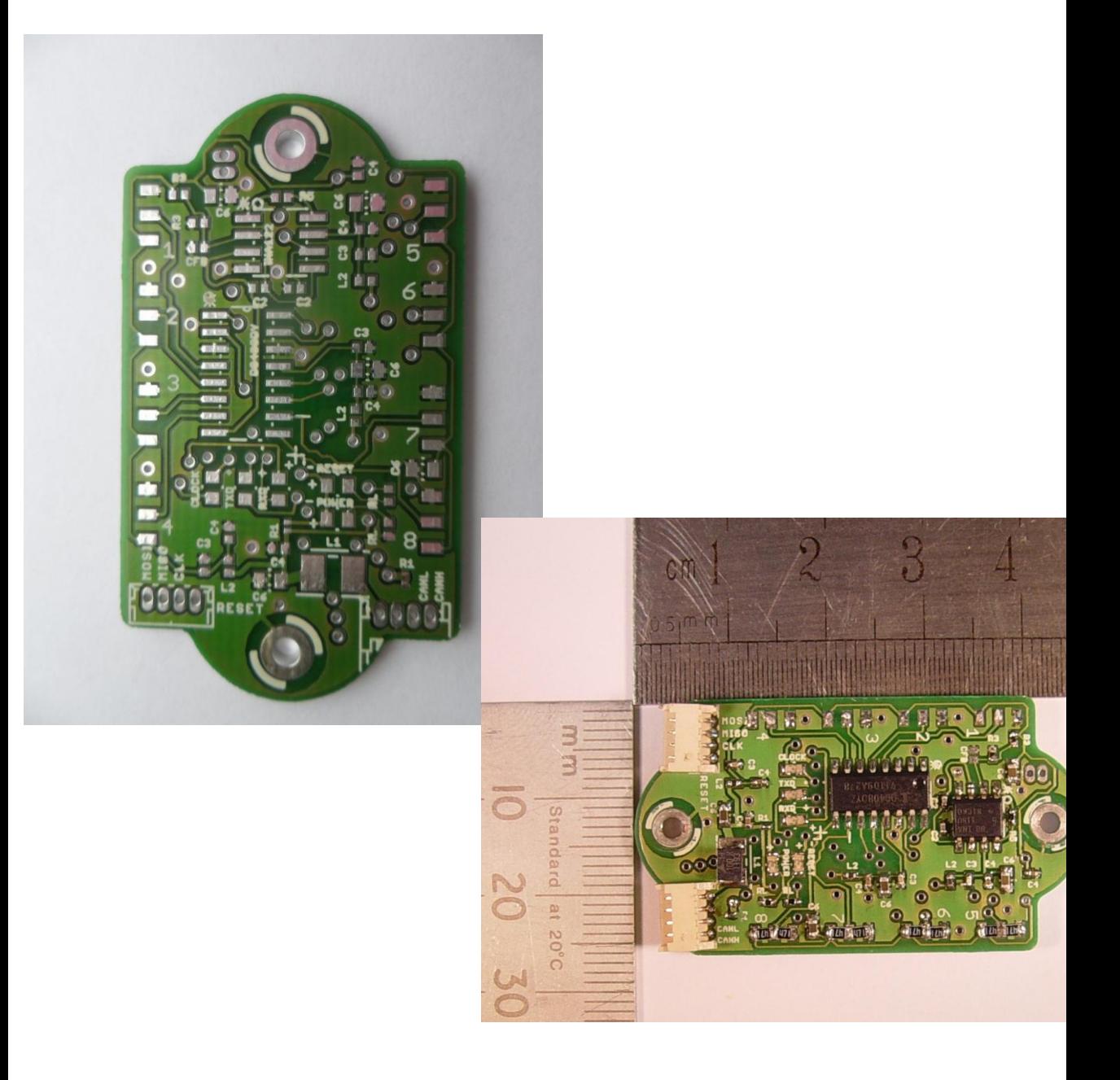

Developed by: H.W. Wopereis M. Fumagalli

## **Overview:**

The 8-channel multiplexer board (8AMP) can be used to measure voltages between 0 and 5 volts, depending on the supplied power. It is capable of measuring approximately 10000 signals each second, when communicating through serial at a baud rate of 115200. It contains 8 different input channels of which a selectable number of channels can be used. The measured signals are outputted as digital 14-bit values, with less than 3 bits of noise.

The 8AMP is designed to multiplex between the chosen input channels. The selected channel is then amplified, sampled and converted to a digital value. This value is processed by an Atmega328 (datasheet in 'Materials') and then sent using either CAN or serial communication. Choosing the amplifier gain is done by changing a certain resistor value. Choosing the communication method is done by using 0 ohm resistors.

With its size smaller than 12 cm<sup>2</sup> and total weight lower than 5 grams the board is perfectly suitable to measure strain in small or moving applications, but can also be adapted for measurements with thermo-couples and RTD sensors. The latter is not described in this manual.

## **Contents**

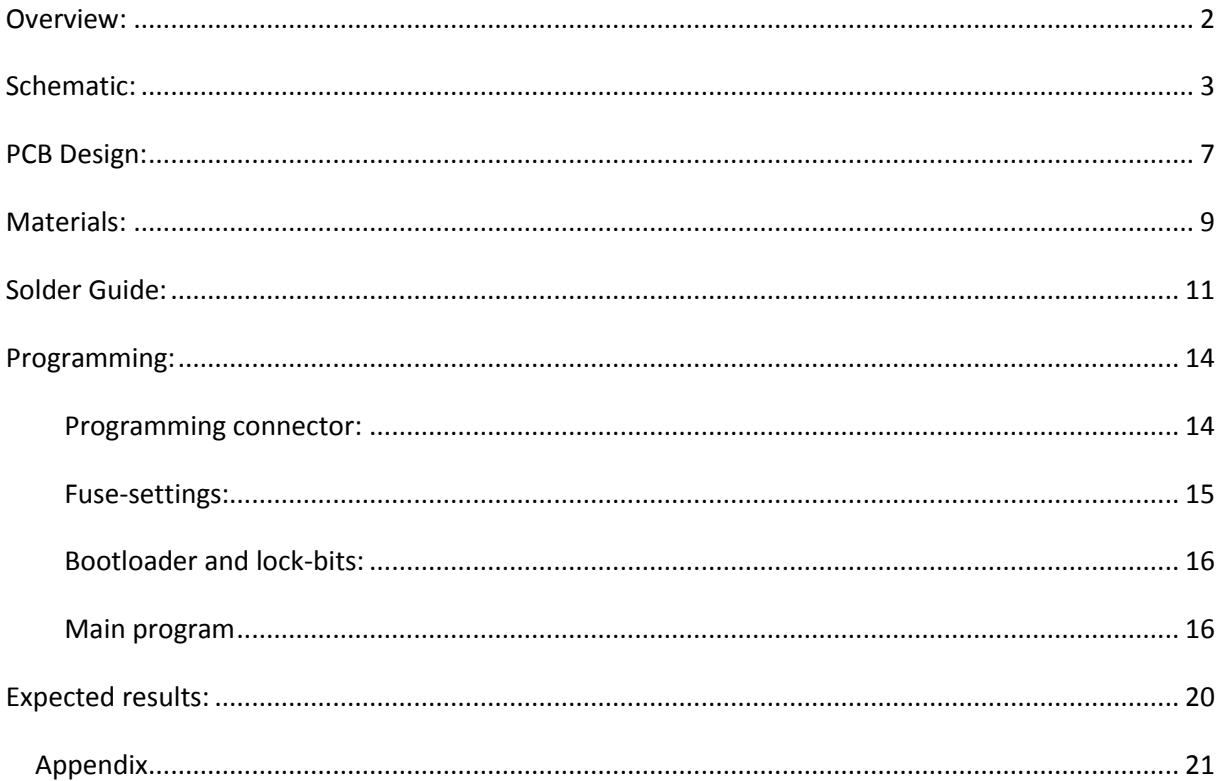

## **Schematic:**

To be able to understand the design of the 8AMP, the schematic is given below. To keep it clear, it has been split up in different parts with the same purpose. It is a complete schematic of the board.

First part of the schematic is the input voltage, see figure 1. This is divided in three different specific voltages, Vss, Vdd and Vcc. Vss is the voltage that is redirected to the external Wheatstone half-bridges. Vcc is the voltage used for analog essential parts, also

referred to as analog voltage. Vdd is **Figure 1: Part of the complete schematic** the digital voltage, used for digital

# Power and ground **AGNO**<sup>+</sup> USS UCC **UTN** 10u LEDPOWER1 LED0603<sub>+</sub>

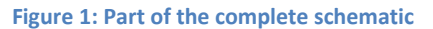

components like the MCU. Ground is split in analog and digital ground. As can be seen in the schematic, there is alot of filtering. Although it looks like alot of filtering close to eachother in the schematic, this is not the case on the PCB. The capacitors are tactically spread over the board, to assure optimal filtering.In figure 3, the connections for the holes are shown, which are grounded. In figure 2 all the wiring for the pads is displayed. This is pretty straightforward. The 'Sig1' to 'Sig8' notations are connected to the multiplexer in figure 4.

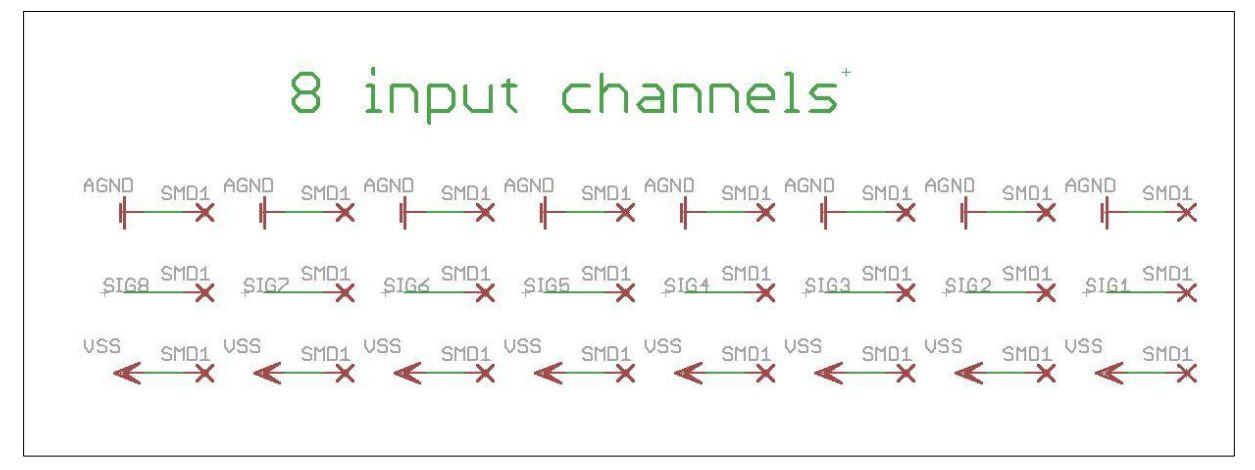

**Figure 2: Part of the complete schematic**

The multiplexer selects a channel using 3 logic inputs and an enable input. These are connected to the microcontroller in figure  $7.$  The V amp output of the multiplexer is connected to the amplifier in figure 5. To be specific, to pin 3. This is then filtered by a low-pass filter, using the internal resistance of approximately 100  $\Omega$  and the capacitor of 82pF. The cutoff frequency is quite high to still allow high frequency multiplexing signals (1MHz)

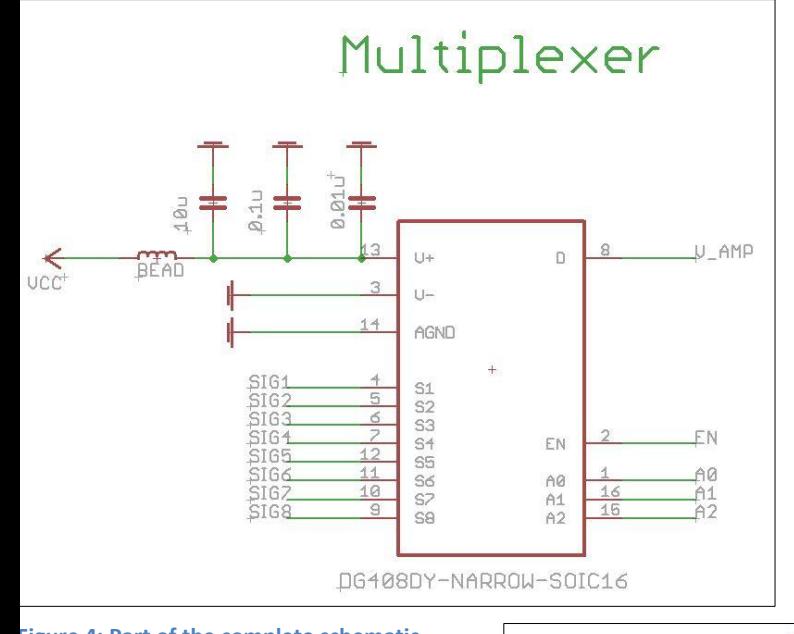

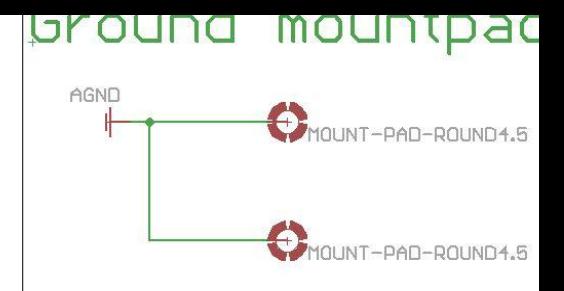

**Figure 3: Part of the complete schematic**

without notably influencing the results. This can be the case when the board is used to sent data to another microcontroller e.g. that can handle high BAUD-rates. A more effective lowpass filter could be created when increasing the value of the capacitor, but risk is this will influence the shape of the output signal of the multiplexer, and thus the measurements. Check the optimal solution for the application you are using. The reference of the amplifier is set by the wheatstone halfbridge onboard. This has to be a low-noise source and for that reason it

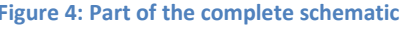

is important that that the resistors are made of thin-film material. This gives less Johnson-Nyquist noise (or also called thermal noise) and thus a more stable reference voltage.

The gain of the amplifier is set by the resistor connected to pin 1 and pin 8 of the amplifier. In the section 'Materials' more information is given about the gain.

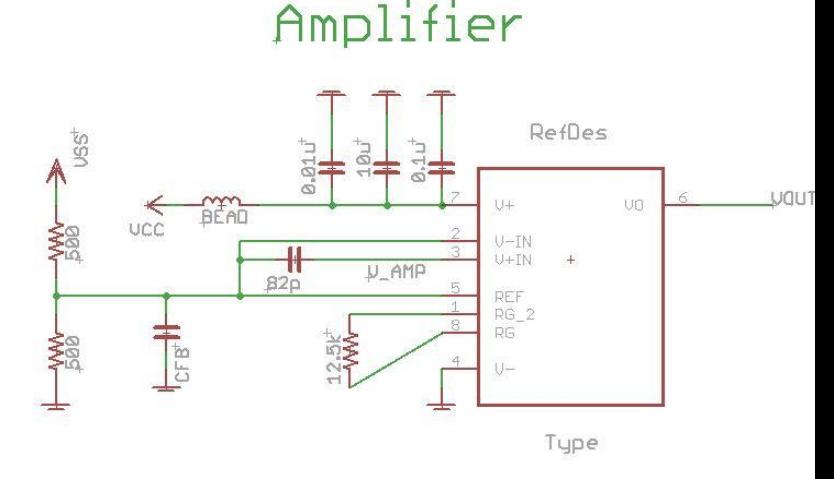

**Figure 5: Part of the complete schematic**

The VOUT pin of the amplifier is

connected to the input of the AD-converter shown in figure 6. The AD converter has references of 0 and 5 volts. The reference voltage is kept stable by a 10uF capacitor, but this capacitor may also be bigger. The AD-converter communicates with the microcontroller unit using the MISO and MOSI wires. The AD-converter being the slave and the MCU the master. The SCLK, CS, CONVST and EOC are used to convert the analog signal to digital. This is explained more thorougly in chapter 'Programming'. The AD-converter is the first component that is partly digital. The digital supply VDD is therefore used for the digital voltage supply, whereas the VCC is used for the analog voltage supply. This is crucial since digital signals create alot of noise. The digital and analog ground are also seperated.

The AD-converter is commanded by the MCU, of which the essential part of the schematic is shown in figure 7. An 16 MHz external oscillator is used, instead of the 8 MHz internal oscillator to improve the speed capabilities. Furthermore the AD-converter is controller using the PORT-B commands, controlling all PBx pins. The multiplexer is controlled using the PORT-D commands.

This seperation optimizes the programming code, since controlling the AD-converter doesn't include controlling the current multiplexer channel.

The RESET, pin PC6, is pulled high by default and can be pulled down using a jumper. A led will blink when a reset is performed.

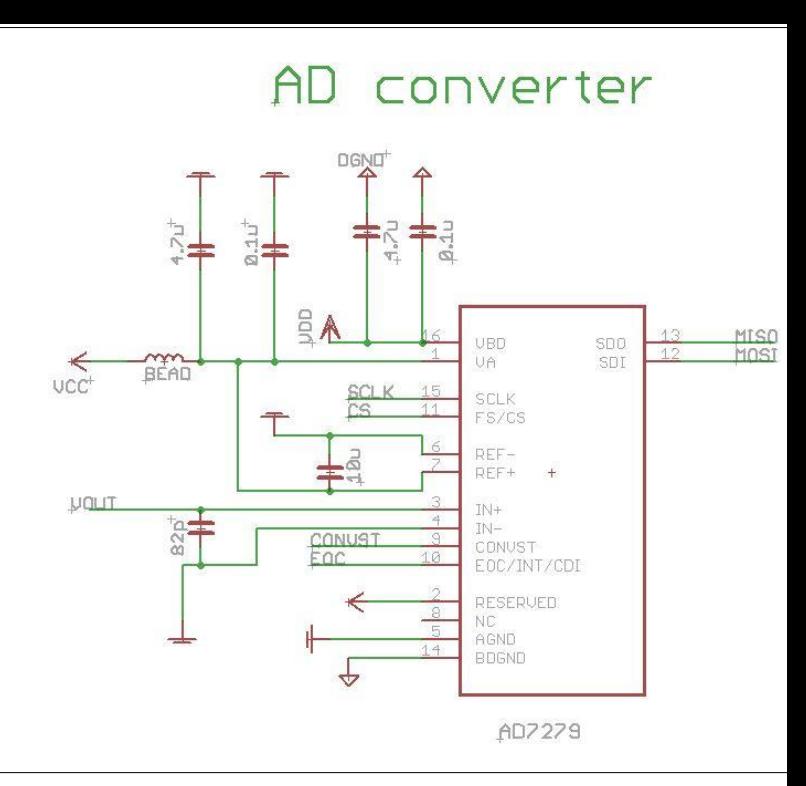

**Figure 6: Part of the complete schematic**

The MCU is programmed using a In-Serial-programmer. For this, a special connector is necessary. The connections for this connector are shown in figure 8. The clock, which is also used by the ADconverter, is also connected to a led, showing whether the AD-converter is converting or not and whether the ISP is programming or not.

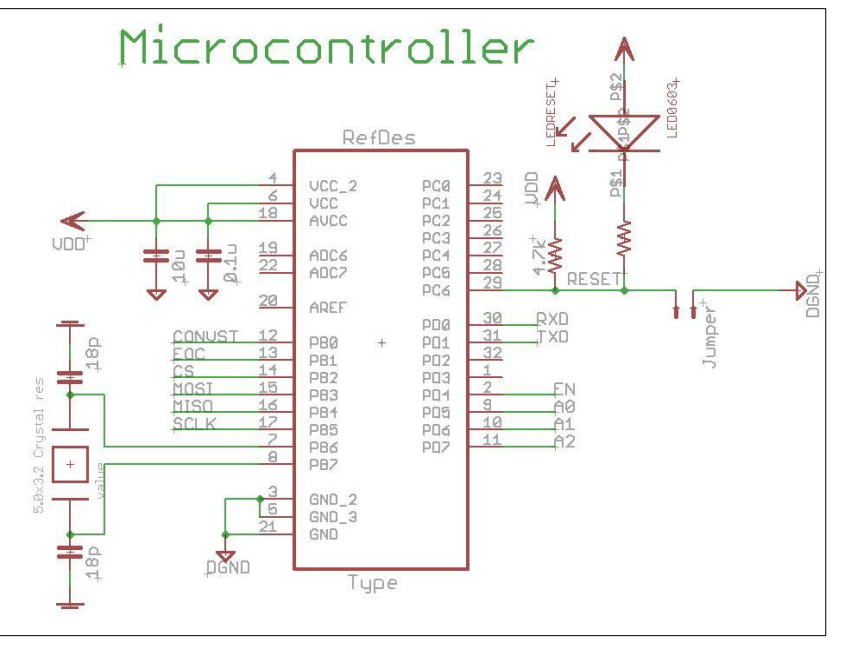

The RESET, MISO and MOSI of the programmer connector are connected to the MCU. The names in figure 8 are connected to the corresponding names in figures 6 and 7. So MOSI in figure 6 is connected with MOSI in figure 7 and MOSI in figure 8. So MOSI in one figure does not connect to MISO in another figure.

**Figure 7: Part of the complete schematic**

Finally, the output of the 8AMP can either be the serial-communication coming directly from the MCU, or it can be CAN-communication, coming from an on-board serial-to-CAN chip. The schematic of this part is shown in figure 9. Since the serial- or CAN-communication is an option, the choice can be made using 0  $Ω$ resistors. If there is no need for the CANtransceiver, there is an extra 0  $\Omega$  resistor to shut down the power of the CAN-transceiver. This prevents extra unnecessary power consumption and noise. For the rest, leds are also connected to both RXD and TXD, showing datacommunication. The connector shown in the right-upper corner of figure 9, also has the input connections for the 5 volts input voltage and ground. This connector is connected to the master-board or computer.

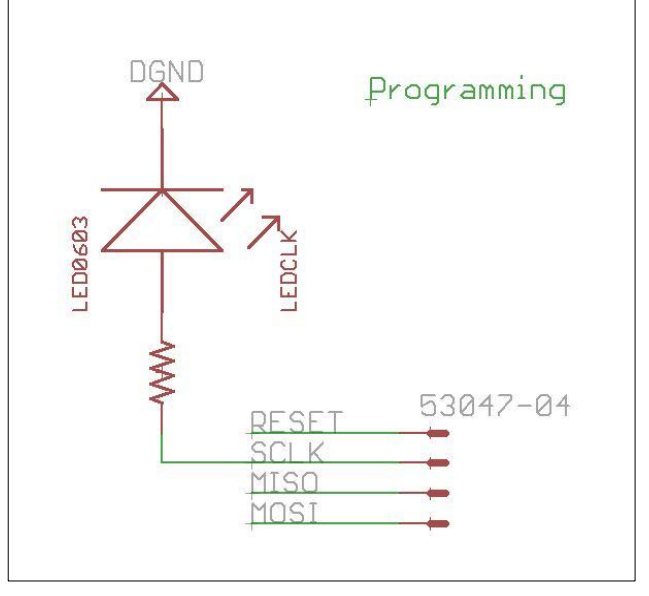

**Figure 8: Part of the complete schematic**

This concludes the schematic of the 8AMP. Schematic design choices that were not explained above, are directly derived from the recommendations in the datasheets of the different components or from basic electronics design.

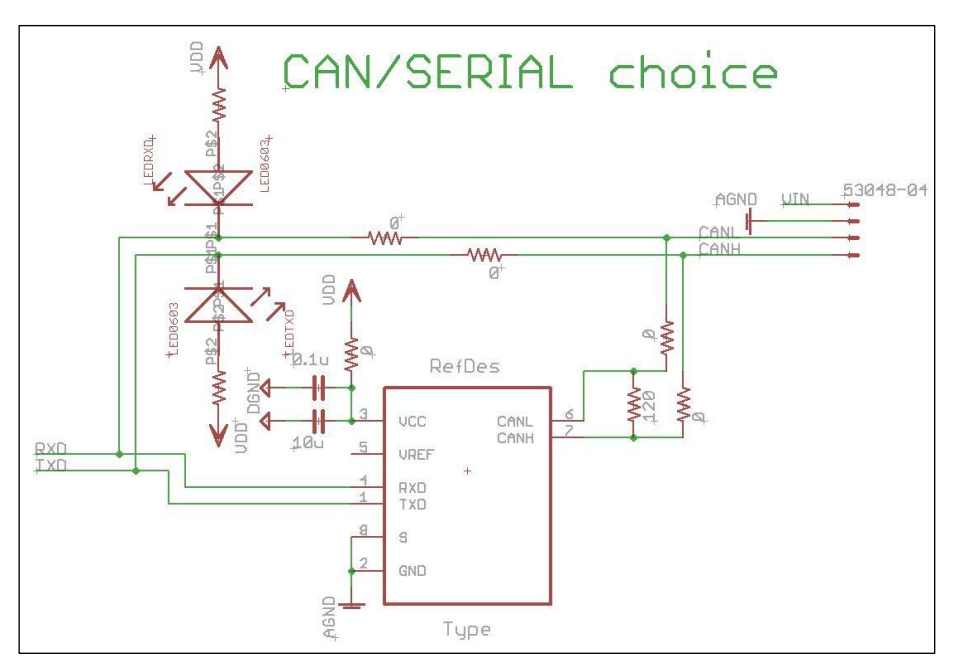

**Figure 9: Part of the complete schematic**

## **PCB Design:**

Part of the design of the 8AMP is shown in figures 10 and 11. The 8AMP contains 4 layers, a top layer, two internal layers and a bottom layer. The top layer is used for analog signals, the bottom layer for digital signals. Both layers are shielded by using ground planes on all four layers. This separation and shielding is done to reduce noise. Other noise reducing factors have also been taken in account. The wiring on board does not contain sharp edges e.g. a 90-degree turn, and the amount of EMF antenna's are reduced on critical wires by designing them as straight as possible. Also analog and digital power and ground sources are separated through the board, only connected by one filtered wire.

The top layer, shown in figure 10, is used for all analog parts. The multiplexer, amplifier and filtering is placed here. Also all input channels are located on the top layer, denoted by numbers 1 to 8. Using ferrite beads, coils and capacitors, the noise is reduced as much as possible. The top ground-plane is used for analog ground. Furthermore a number of LEDs are placed here, indicating whether the board is powered, transmitting or receiving data, reset and whether the clock of the **Figure 10: Front view of the unsoldered PCB** ADC is working.

The internal layers' ground-planes are analog voltage on the second layer (top internal) and digital ground on the third layer (bottom internal).

The bottom layer, shown in figure 11, contains the ADconverter, the MCU and also the serial-to-CAN converter. The power inputs of these digital components are all filtered using ferrite beads and capacitors. The communication method, serial- or CANinterface can be chosen using 0 Ohm resistors. When using serial communication. The CAN-transceiver does not have to be connected. In the 'Solder Guide' and 'Materials' is mentioned which components can be unsoldered in this case.

The complete wiring of the board is shown in the 'Appendix'. To reproduce the board and to guarantee quality measurements, it is advised to use this wiring when redesigning the 8AMP. The schematic is necessary to find which components have to be placed where.

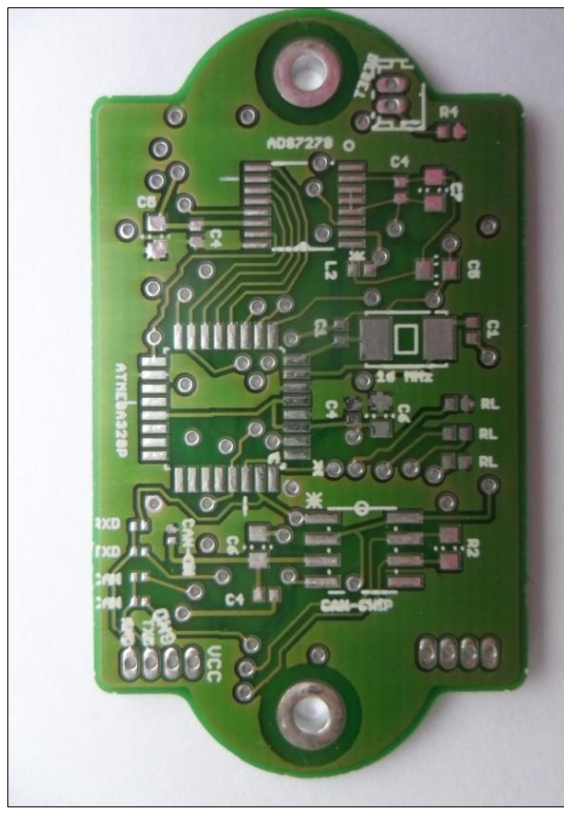

**Figure 11: Back view of the unsoldered PCB**

When the shape of the 8AMP has changed and thus the 8AMP has to be redesigned, try to keep the following rules:

- 1. Separate analog and digital signals. If possible use the bottom two layers for e.g. digital signals and the top two layers for analog signals.
- 2. Separate analog and digital power and ground wiring at the input of the PCB.
- 3. Make sure that the wiring on different layers is oriented in perpendicular directions as much as possible.
- 4. Try to make signal wires as straight as possible and as short as possible. The more curves and the longer the wire, the more EMF will afflict the signal on this wire.
- 5. Don't use 90-degree angles when wiring. Instead try to use round angles or two 45-degree angles.
- 6. Use ground-planes in the following order: Analog ground Analog voltage Digital ground Digital voltage. This will filter EMF radiation.
- 7. Use and place ferrite beads and filtering capacitors close to power inputs of components. This will filter noise coming from components like the MCU and multiplexer.
- 8. Don't make wires too small, but don't make them too thick either.

## **Materials:**

The materials needed to solder the board are indicated below. The notations, in the left columns, are the notations used on the board. The components are divided in two separate groups: components that cannot be replaced by other types due to the footprint and location of certain pins and components that can be replaced by other types with the same package.

The first group of components, those which cannot be replaced by other types, are listed in table 1 below.

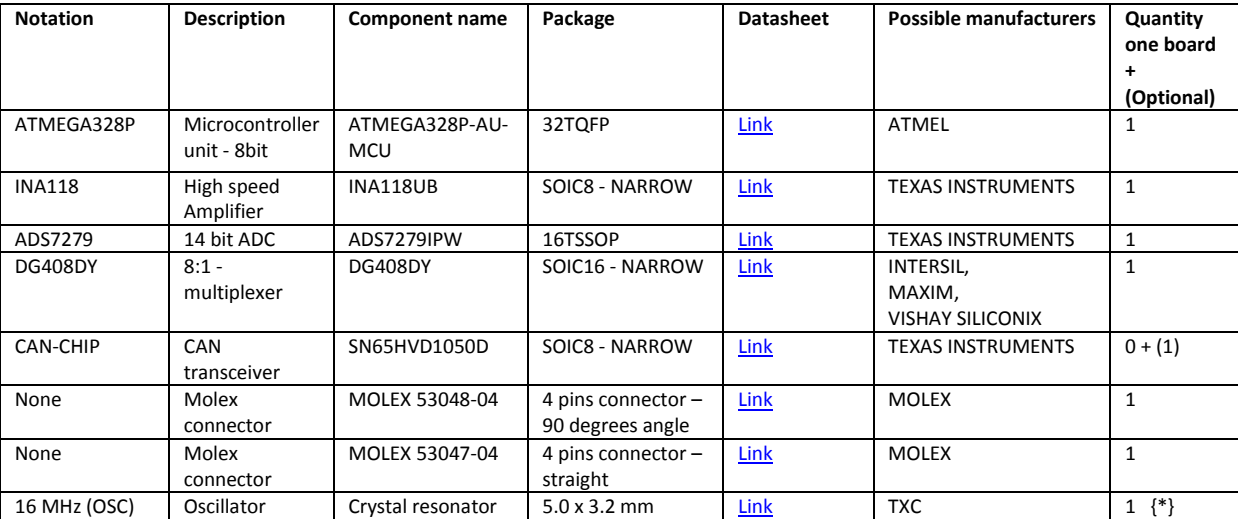

## **Table 1: Components that cannot be replaced by other types. Part of the BOM.**

\* The crystal resonator can be changed, as long as the footprint matches. When alternating the frequency, it is at own risk. This could give certain compatibility errors, for instance when using the arduino bootloader, as described in chapter Programming. When changing the resonator, keep in mind that the C1 values need to match the specifications of the resonator.

The second group, components that can be freely chosen, as long as the package is the same, is listed below, in table 2:

#### **Table 2: Components that can be replaced by other types with the same footprint. Part of the BOM**

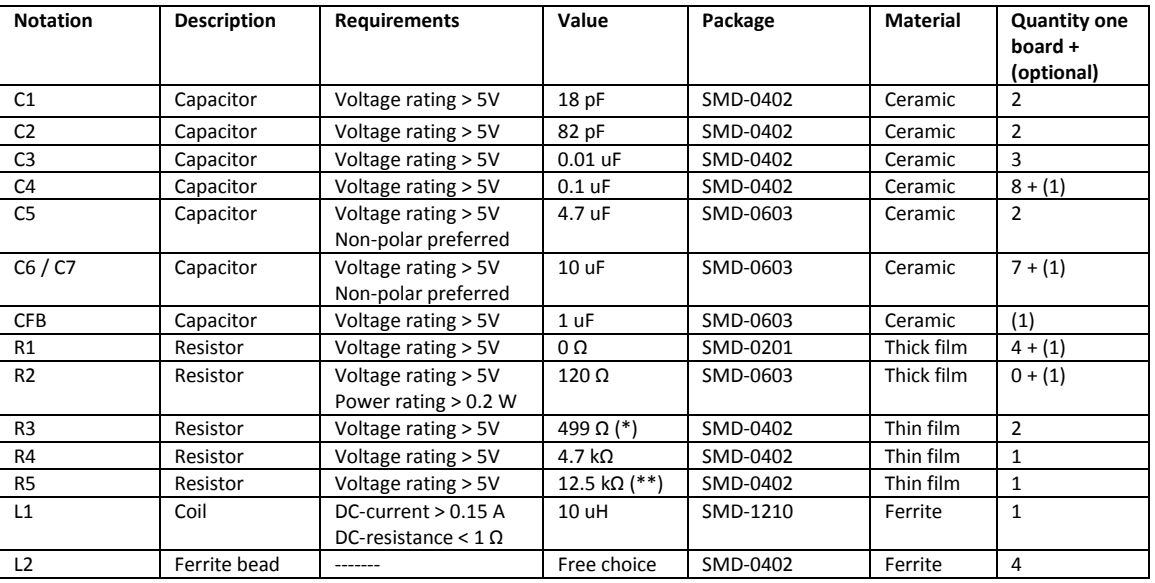

These resistors form the half-bridge to which the input voltage is matched. Try to match the value of these resistors to the value of the resistors to that of your strain-gages.

The resistor R5 can be changed to change the gain factor of the INA118. The formula for the gain, also given in the datasheet, is:

$$
Gain = 1 + \frac{50000}{R5}
$$

Keep in mind when choosing the gain factor: The maximum range of the measurement is not 0 to 5 volts. This is due to the amplifier. The INA118 guarantees an minimum range of output of  $\{ (V-) + 0.35$ to  $(V+)-1$  }. This is not the linear region. The linear region guaranteed is { $(V+)+1.1$  to  $(V+)-1$  }, although it typically is much bigger. In case a bigger linear range is necessary, other components, like the INA122. This will, however, decrease the speed in which measurements can be taken because of the lower slew-rate.

The LEDs are not mentioned in the BOM above. These are optional, and will consume power when used. Below certain advised LEDs and matching resistors are given in table 3. Choices for colors e.g. are up to the user. All LEDs on the PCB are denoted by the functions they lit up to. These functions are: power, reset, TXD, RXD and clock. All matching resistors are denoted by  $R_L$ .

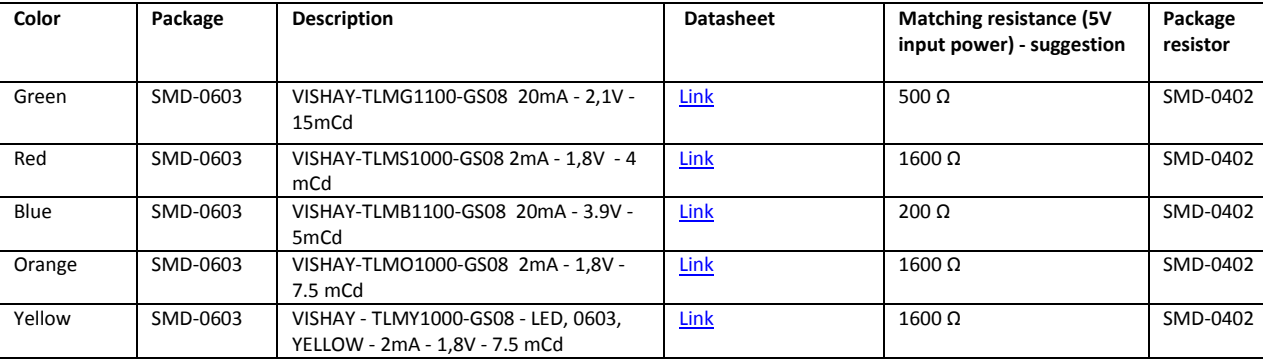

## **Table 3: The BOM of usable LEDS**

The total price of all parts placed on this PCB is approximately 55 to 60  $\epsilon$  anno 2012. Pay extra attention to R3, R4 and R5. In order to decrease the measurement noise, these components should be made of Thin Film material. This material gives less noise than Thick Film material, and also has more accurate resistor values.

## **Solder Guide:**

Before starting this guide a warning should be given! There is one error on the PCB. There is an error in text on the board which denotes which 0 Ω resistors have to be placed to use either serial- or CANcommunication. The location of this text is given in figure 12. The text on board is placed like this:

- 9. RXD
- 10. TXD
- 11. CAN
- 12. CAN

But the correct order has to be (this will also be mentioned later):

- 13. RXD
- 14. CAN
- 15. CAN
- 16. TXD

To solder the PCB, it is best to start with soldering the flattest components. More thick components are done at the end. We start at the top layer, shown in figure 13. This figure can be found in bigger format in the 'Appendix'.

First to solder on the top side are the following components in table 4:

## **Table 4**

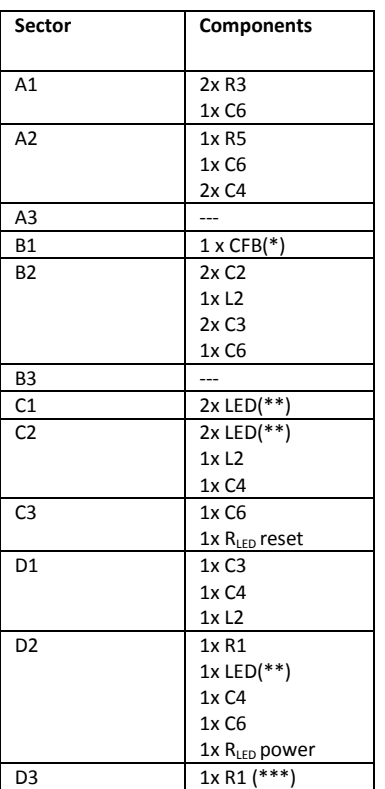

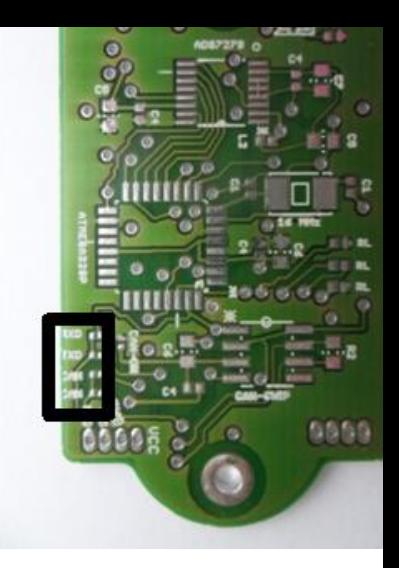

**Figure 12: Back view of the PCB showing error in the silk-layer.**

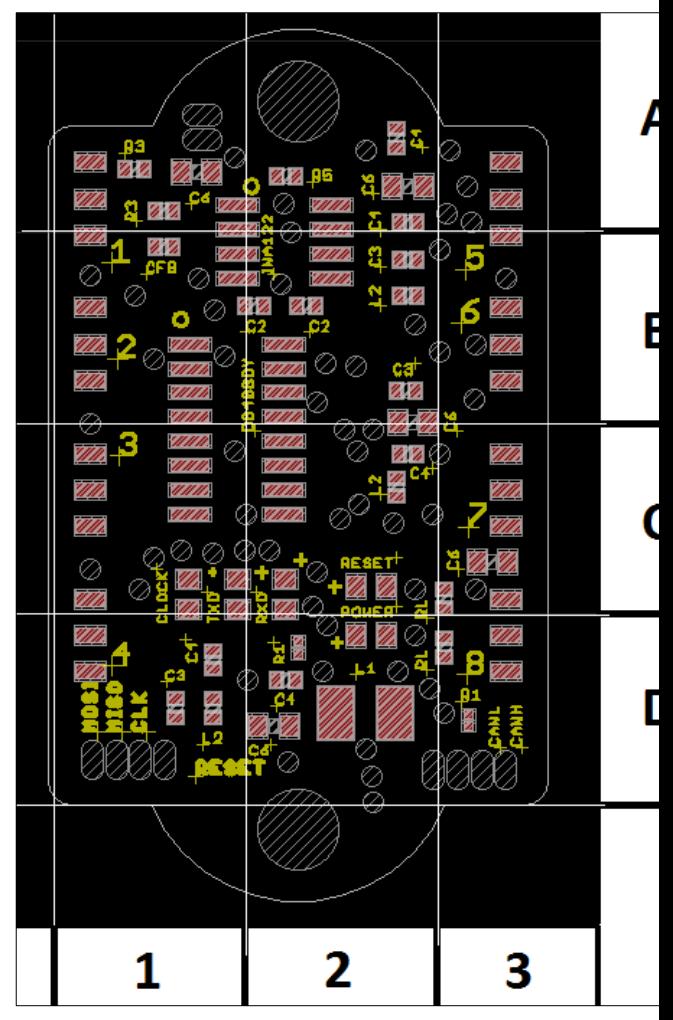

Figure 13: Front view of the PCB displaying the positio **components**

\* CFB is an optional capacitor that can be used to stabilize the voltage of the half-bridge located on the PCB. This is only necessary when the power source is rather noisy. \*\* The orientation of the leds is important. The correct orientation is shown on the PCB as well as in figure 13. \*\*\* Due to the design of the wiring, this 0 Ohm resistor doesn't necessarily have to be soldered.

After soldering these components, the backside can be soldered. On this side, which is shown in figure 14 (the bigger version is also located in the 'Appendix'), all small components will be soldered first to. These are shown in table 5:

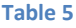

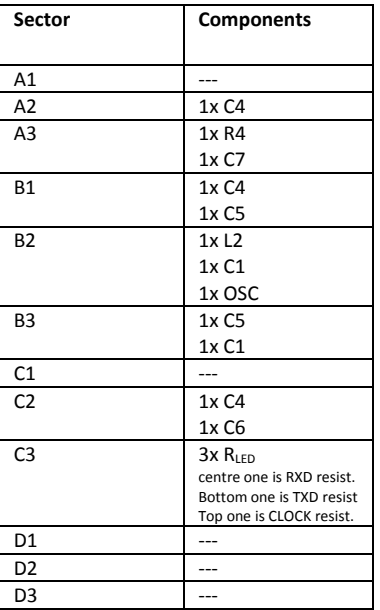

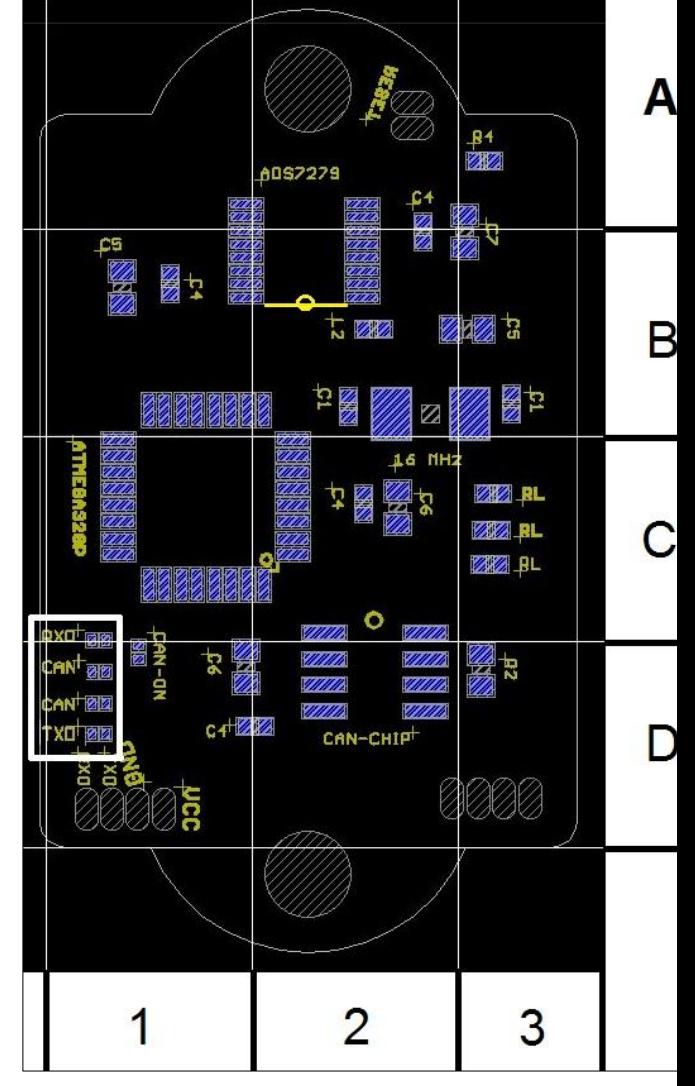

Figure 14: Back view of the PCB displaying the position of compor

At this point it is useful to know whether u want to use the CAN-interface or the serial-interface. If the serial interface is used, the following components have to be soldered:

- R1 at the top position (RXD) in the white block in figure 14.
- R1 at the bottom position (TXD) in the white block in figure 14.

Remember, this is wrongly denoted on the PCB.

If the CAN-interface is used, the following components have to be soldered:

- R1 at the second (CAN) and third(CAN) position in the white block in figure 14.
- R1 (CAN-ON) in D1 of figure 14
- C4 in D1 of figure 14.
- C6 in D1 of figure 14.
- CAN-CHIP in D2 of figure 14.
- R2 in D3 of figure 14.

After soldering all small components, the final components can be soldered. These are:

- Atmega328P on the backside of the PCB (figure 14) in sector C1
- ADS7279, also on the backside, in sector B2. Warning! On the PCB there is a circle at the wrong side of the component. The correct orientation of this component is shown in figure 14.
- INA118, on the front side (figure 13) in sector B2.
- DG408DY, on the front side, in sector B1 and C1.
- L1, on the front side, in sector D2.
- Both connectors, on the front or backside, whatever is preferred.

After soldering the connectors, there is also the possibility to solder something to reset the board more easily. The reset is located at sector A2 in figure 14.

At this point the board is completely soldered.

## **Programming:**

## **Programming connector:**

This guide on how to program the ATmega using an AVRISP MKII serial programmer(*link*). A driver for the AVRISP has to be installed. This driver comes with the programmer. Also AVR-studio is used in this manual to program the microcontroller. AVR-studio is available here.

First the wires to connect the ISP programmer to the PCB have to be made. The pin-out of the AVRISP is given in figure 15. This is also the pin-out of the socket. The MISO and MOSI connections have to be connected to the MOSI and MISO of the programmer connector of the PCB. In this case, in contradiction to the connections on-board, the MISO of the socket connects to the MOSI of the PCB and vice versa. To ensure no components get broken, it is advised to place 1 kΩ resistors in between the socket and

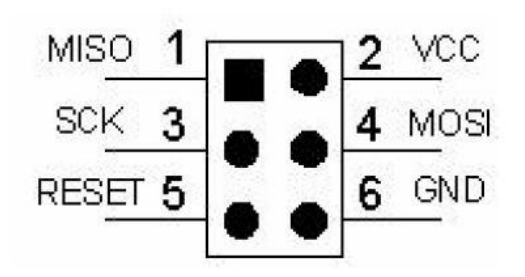

the input connector of the PCB. In that way, when wrongly connecting MISO and MOSI the components won't break.

**Figure 15: Pin-out of the AVRISP MKII**

Connect the SCK to the SCLK of the programmer connector and the reset to the reset. The ground has to be connected to the input ground, which can be done directly at the source. The same for VCC.

The AVRISP is powered through the USB. The VCC is only to verify power.

To check whether the programmer is correctly connected, the LED on the AVRISP can be consulted. The meaning of the color-codes are displayed in table 6. To check if the programmer works, start up AVR-studio. Then go to menu 'Tools' and click AVR programming. Choose the Tool to be AVRISP MKII. Choose the device to be the ATMEGA328P. Press apply and the press Read to read the device ID. If this gives an error, first consult the error codes below.

## **Table 6: The error-codes of the LED of the AVRISP**

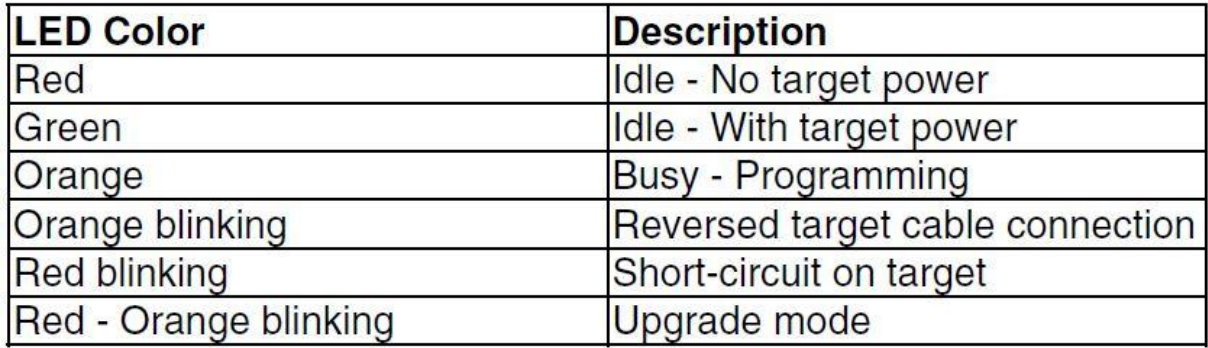

If the programmer does not give the green light, indicating it is connected properly, there is something wrong with the connections, assuming the board is designed as described in the previous chapters and the on-board connections aren't loose. The connectors of the programmer input can either be loose or the connections of the socket of the 6-pin connector of the AVRISP could be reflected. Also a possibility is that the MISO and MOSI connections are switched. If all this is not the case, check the power supply. This can be read using the Read target voltage button in the AVR programmer in AVR studio.

If the board has been programmed before, it could be the case that accidently some fuses were wrongly changed. The fuse-settings are described below, since here it is assumed the microcontroller is not programmed yet.

## **Fuse-settings:**

Assuming all connections are correct and the programmer is working, now the fuses have to be programmed in order to use the external clock instead of the internal clock. The fuses can be programmed by going to the AVR-programming in AVR studio. Then select the device and tool and press apply. Then read the device ID, and choose the tab 'Fuses' on the left. The following fuse settings can be set, but be careful while doing and double-check all settings:

- $\checkmark$  BODLEVEL This is the brown-out detection. This will make sure that the microcontroller turns off when the power drops below a certain value. Set to **2.7 Volts.**
- $\checkmark$  RSTDISBL Disables reset. **Never check this option!** Since the ISP won't work without the reset. So **unchecked.**
- $\checkmark$  DWEN This enables the debug wire. Unnecessary in this application so **unchecked.**
- $\checkmark$  SPIEN This enables the serial program downloading. This is necessary for ISP, so leave this **checked!**
- WDTON Not important, **unchecked.**
- $\checkmark$  EESAVE Also not important, **unchecked.**
- $\checkmark$  BOOTSZ The boot-size is **2048W\_3800**, this is default.
- BOOTRST **Unchecked**.
- $\checkmark$  CKDIV8 This is the clock divider. When checked, it will divide the clock speed by 8, thus lowering the speed. This could be useful in some cases, but in this case it is not useful. So **uncheck** this.
- $\checkmark$  CKOUT This will give the clock as an output on pin PB0. This is not necessary for the 8channel multiplexer board. **Unchecked.**
- $\checkmark$  SUT\_CKSEL This is an important fuse. Leave this one as it is in first place. **INTRCOSC\_8M\_6CK\_14CK\_65ms**

Click program to set the fuses. After changing the fuses, the last fuse can be changed. If the programmer still works, it means that you changed the fuses correctly.

The SUT CKSEL sets the kind of clock which is used. The default setting is the internal clock of 8 MHz. This manual uses a 16 MHz clock, so the fuse has to be changed. The oscillator given in the BOM in section materials is a full swing oscillator. To set the correct value for this oscillator, the SUT\_CKSEL should be set to one of the EXTFSTAL options. It doesn't matter which one in this case.

For other types of oscillators, check the datasheet of the ATMEGA328P.

Now the next step is to check whether the Device ID can still be read. If so, this means the clock is correctly set and soldered. If not, check the soldering and or capacitors connected to the external clock. If the clock doesn't work, you can't set or read the fuses anymore. You also can't check if the clock works using an scope, since this disturbs the clock signal.

If the device ID can still be read, the fuses are all set correctly and the program can be uploaded.

## **Boot loader and lock-bits:**

To program the application on the ATmega328, there are multiple options. For instance, the program can be coded in AVR-studio and directly uploaded, but also there is the option to program the Arduino© boot loader on the ATmega328 and use the Arduino environment to code the program. The latter is explained in this manual.

The first step is to program the Arduino bootloader on the MCU. This bootloader can be found in the software pack of Arduino, which is located here. To upload the Arduino bootloader, go back to AVRstudio. Select the AVR-Programming option in sub-menu tools. Then choose the correct settings and read the device ID. If the ID can be read, everything is (still) correct.

At this point, the .HEX file of the boot loader can be uploaded to the MCU. In the tab 'Memories', search for the boot loader file in your directories. Select the correct boot loader and program it to the flash memory.

If this doesn't work, something is wrong with the fuse-settings or the lock bits. The lock-bits should not be set yet, but if they are, change them to 'No lock' for all three options. This is 0xFF in hexadecimal code.

After uploading the boot loader, change the lock bits to the following settings:

- LB : This is to lock the complete memory. This should be set to: **NO\_LOCK.**
- $\checkmark$  BLB0: This locks the memory used for applications. This should be set to: **NO\_LOCK.**
- $\checkmark$  BLB1: This locks the memory used for the boot loader. This should be set to: **LPM\_SPM\_disabled.**

## **Main program**

After doing this, the MCU is ready to be programmed using the Arduino environment. The code to run the 8-channel multiplexer board is displayed below. It uses one of the AD-conversion methods described in the datasheet of the ADS7279, the Read While Sampling method. Selecting channels is done using the truth-table given in the datasheet of the DG408DY. The code:

//----------------------------------------------------------------------------------------------------//

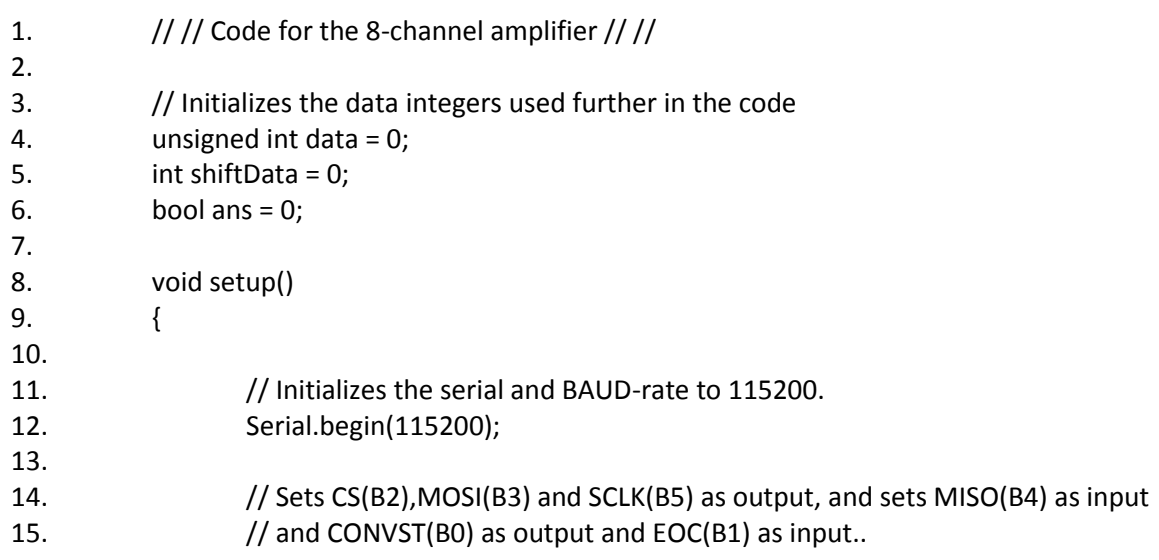

```
16. DDRB = B00101101;
17.
18. // Sets EN(D4), A0(D5), A1(D6) and A2(D7) as output. 
19. DDRD = B11110000;
20. 
21. // Sets the initial values for the AD-converter and sets the channel of the
22. // multiplexer to channel 0
23. PORTB = B00000101;
24. PORTD = B00110000; 
25. }
26.
27. // This code keeps looping
28. void loop()
29. {
30.
31. // Loop between the 8 multiplexer channels, channel can be skipped using an 
32. // If-loop or by setting the for boundary.
33. for(char swtch = 1; swtch <= 8; swtch ++)
34. {
35. data=0;
36.
37. // Wait till EOC is LOW 
38. while(!((PINB & B00000010)>>1)) 
39. {
40. __asm__("nop\n\t"); // Wait 62.5 ns
41. }
42.
43. // Start signal, CS set to low.
44. PORTB = B00000001; 
45. 
46. // Function for reading/clocking the data from ADC to MCU.
47. for(int i=0;i<16;i++)
48. {
49. // Set clock high.
50. PORTB = B00100001; 
51. 
52. // only record 14 bits, since it is a 14 bit ADC
53. if(i<14)
54. (
55. // Read pin MISO into the bool ans and bitwise add 
56. The information to int data.
57. ans = (PINB & B00010000)>>4;
58. data = (data <<1) | ans;
59. }
60.
61. // Set clock low
62. PORTB = B00000001; 
63. }
64.
65. // End of clocking, set CS back to HIGH.
66. PORTB = B00000101;
67.
```
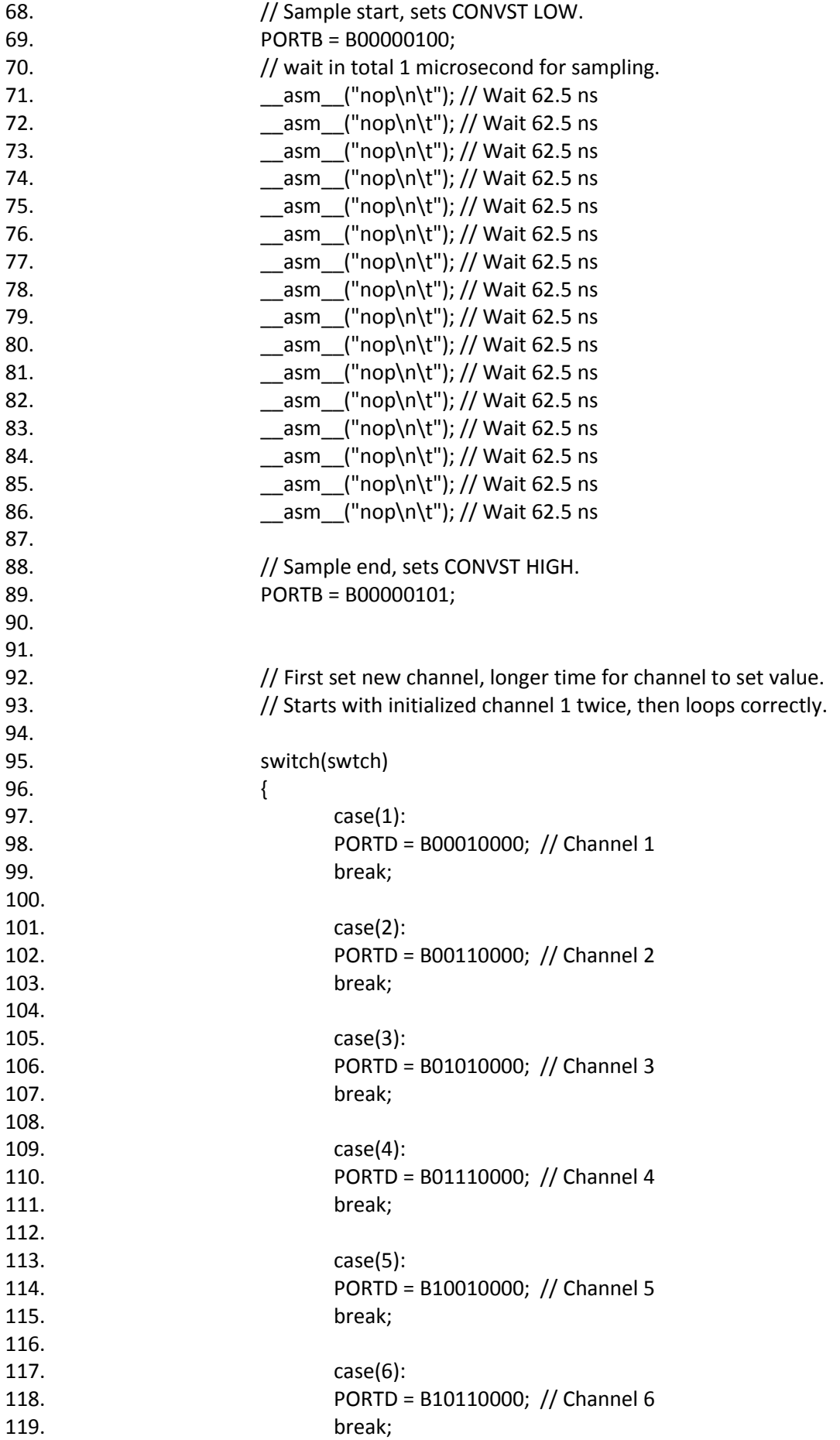

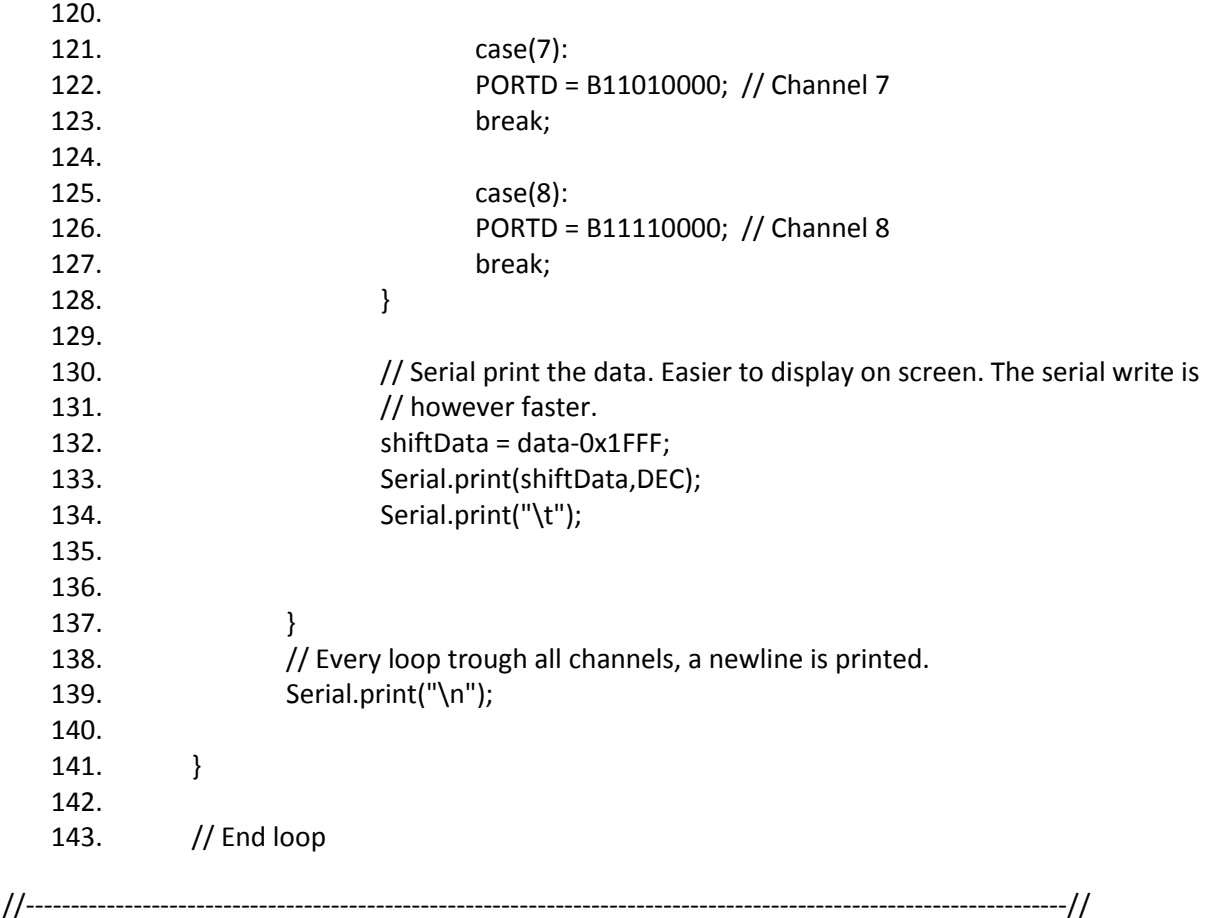

Using the Arduino environment, after programming and locking the boot loader section using the ISP, the program can be programmed into the MCU. Of course the computer has to be connected to the PCB first. This can be done connecting an RS232(serial) to USB converter. This is not included in the BOM in this manual.

How to connect this converter to the PCB is described inside the datasheet of the converter. Again, watch carefully not to connect the RX and TX outputs to the wrong pins of the converter. When not sure, use 1 kΩ resistors in between. If wrongly connected, the MCU won't break.

When you are not able to program the MCU using Arduino, after uploading the boot loader correctly, the RX and TX are wrongly connected.

Uploading the program using Arduino is easily done by selecting the correct serial port in the tools menu and then clicking the upload button.

While programming, you should see both the RX and TX led flash. When not, check either if the program works, by opening the serial port, and check the connections of the LEDS. If it doesn't program, something is either wrong with the serial to USB convertor or with programming the boot loader onto the ATmega328.

If all works like expected, the programming is done. When opening the serial monitor the measurements of the selected channels should appear.

## **Expected results:**

The expected precision of the 8AMP board depends on the resistors/strain gauges/sensors used at the inputs of the board. It can be up to 13-bits precise, depending on the thermal noise of the input.

The data-collecting frequency can go up to more than 10000 Hz and mainly depends on the amount of inputs used and the communication speed (BAUD-RATE). Usually the BAUD-RATE is the bottleneck for the data-collecting frequency.

**Appendix**

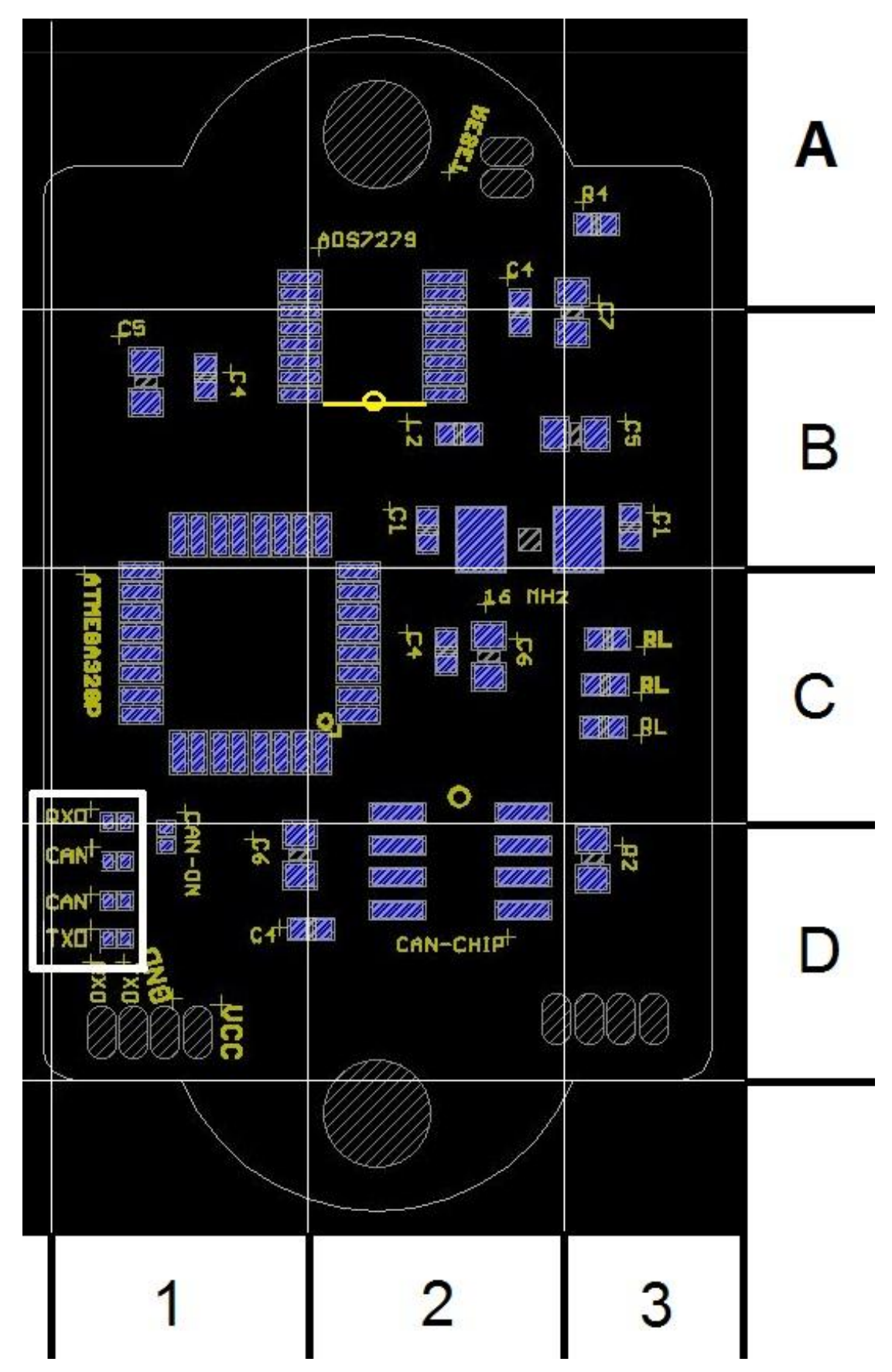

**Appendix 1: Placement of all components**

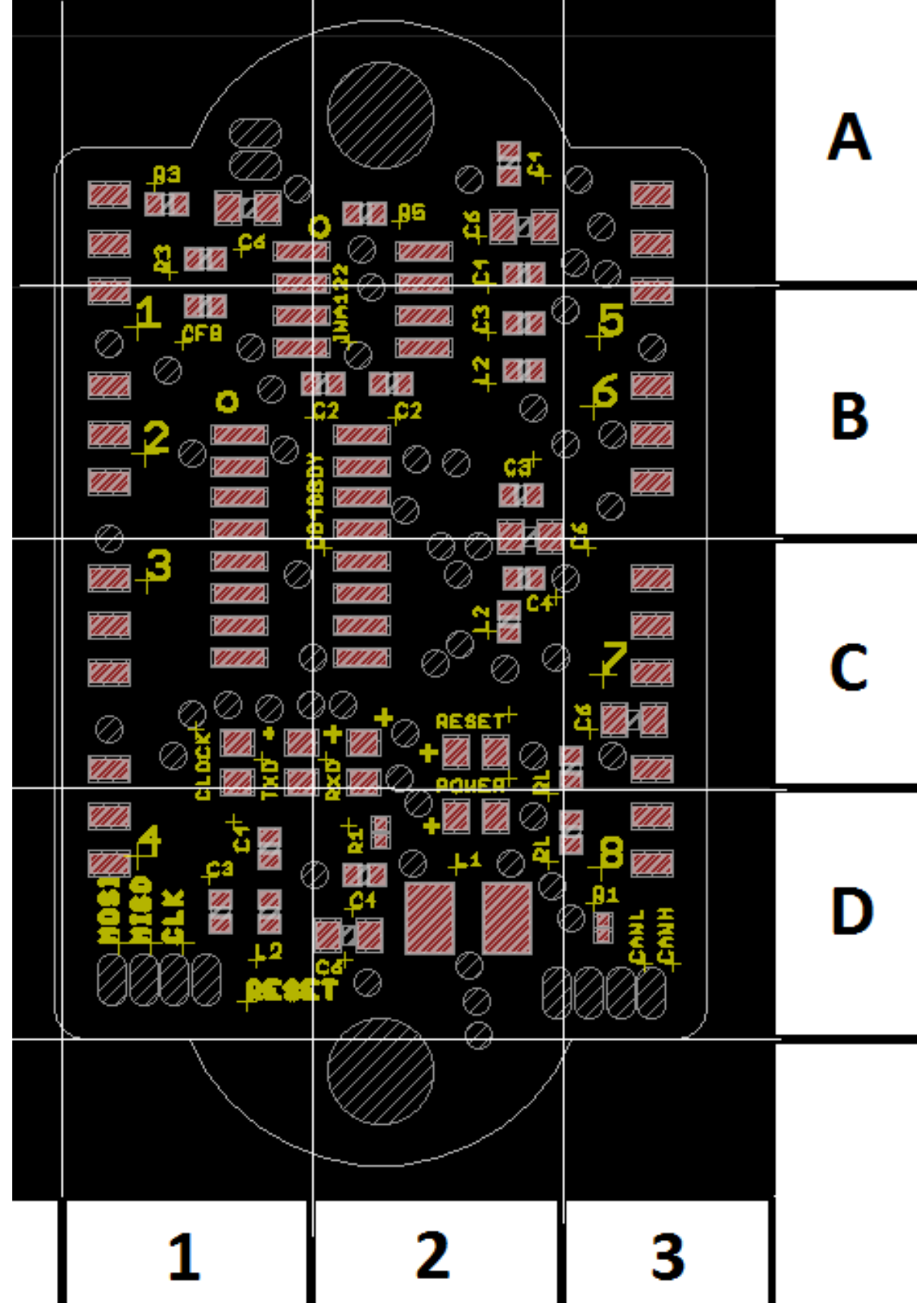

**Appendix 2: Placement of all components**

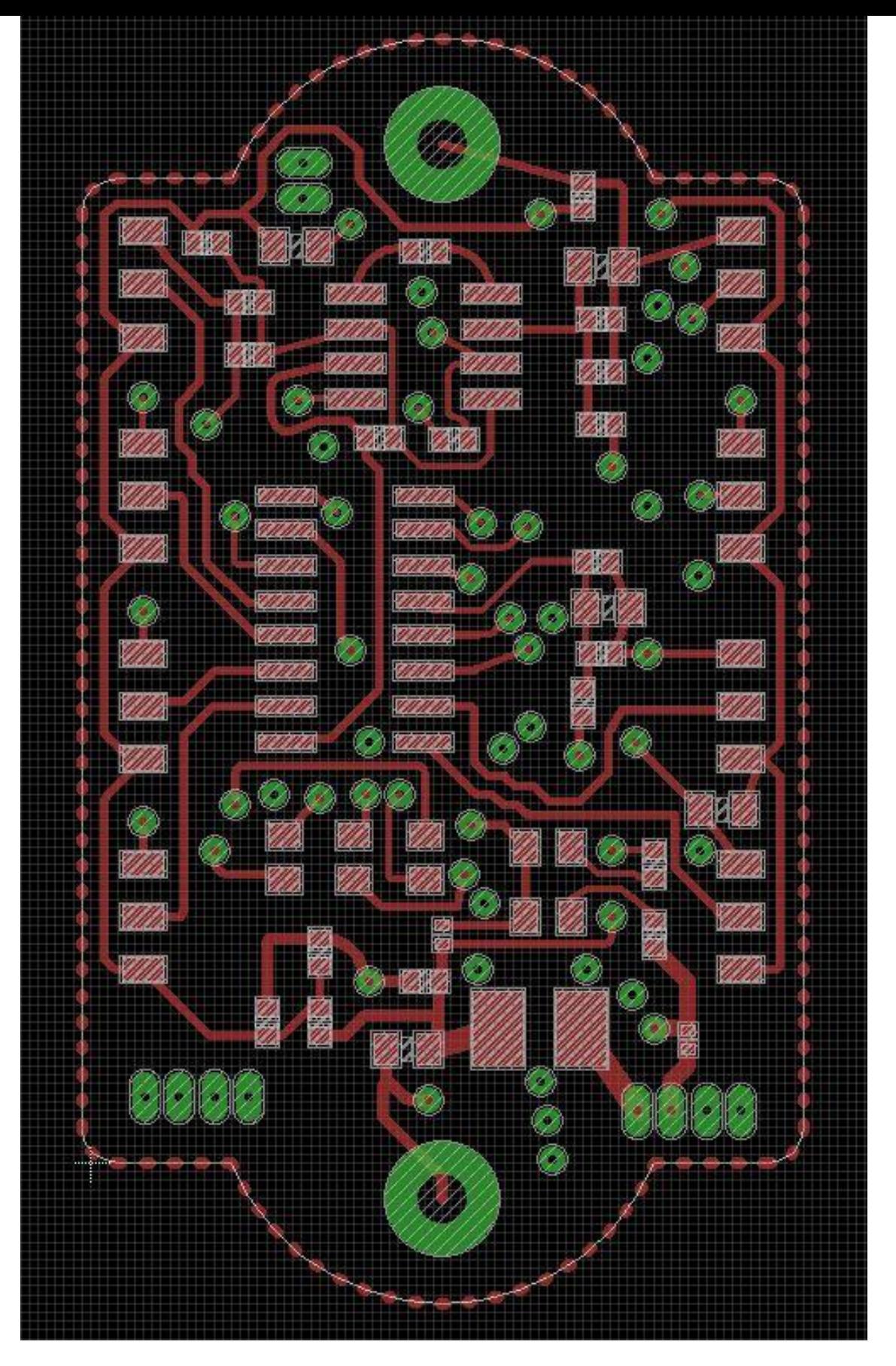

**Appendix 3: Wiring diagram of the top layer.**
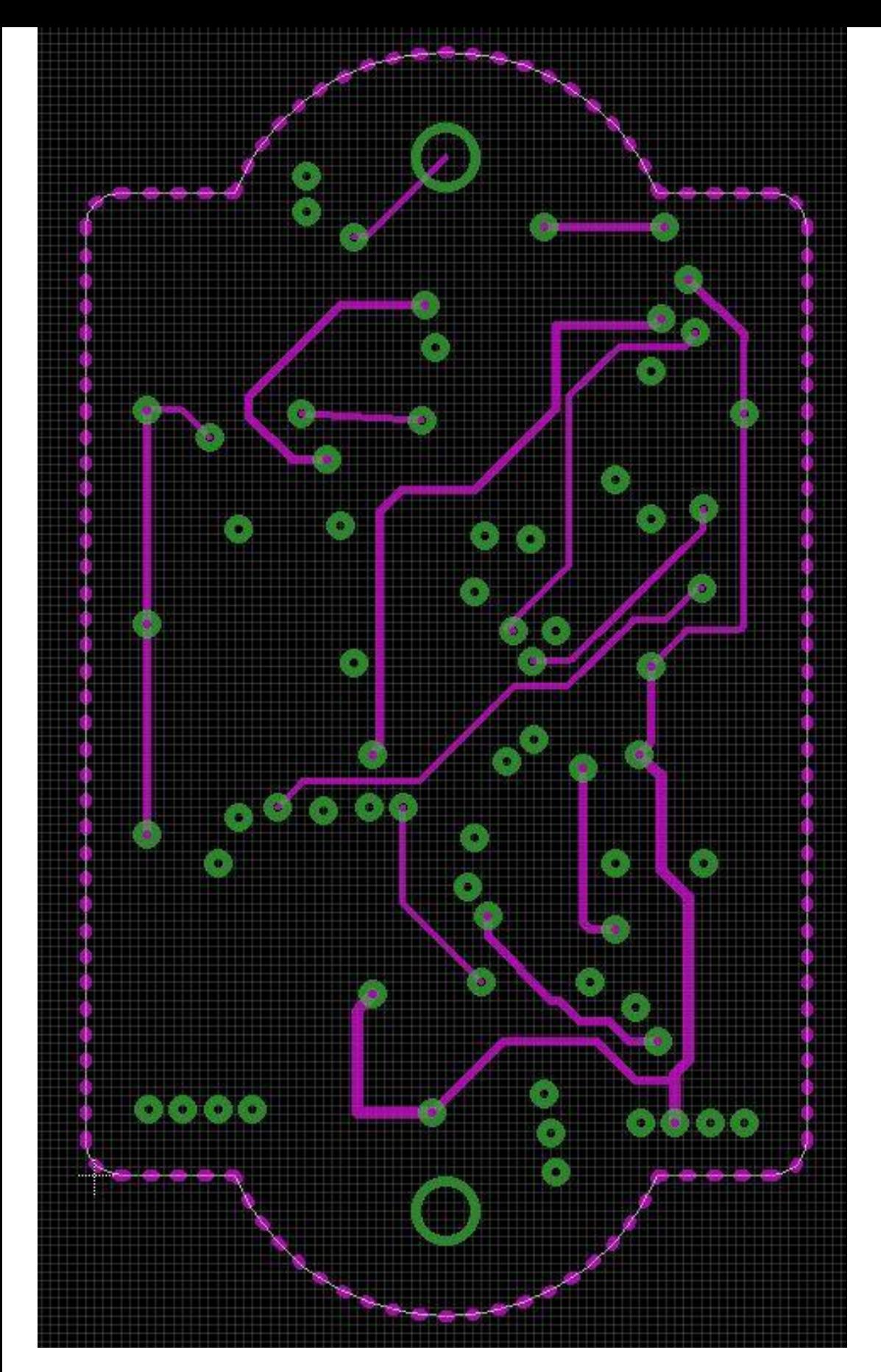

**Appendix 4: Wiring diagram of the second layer.**

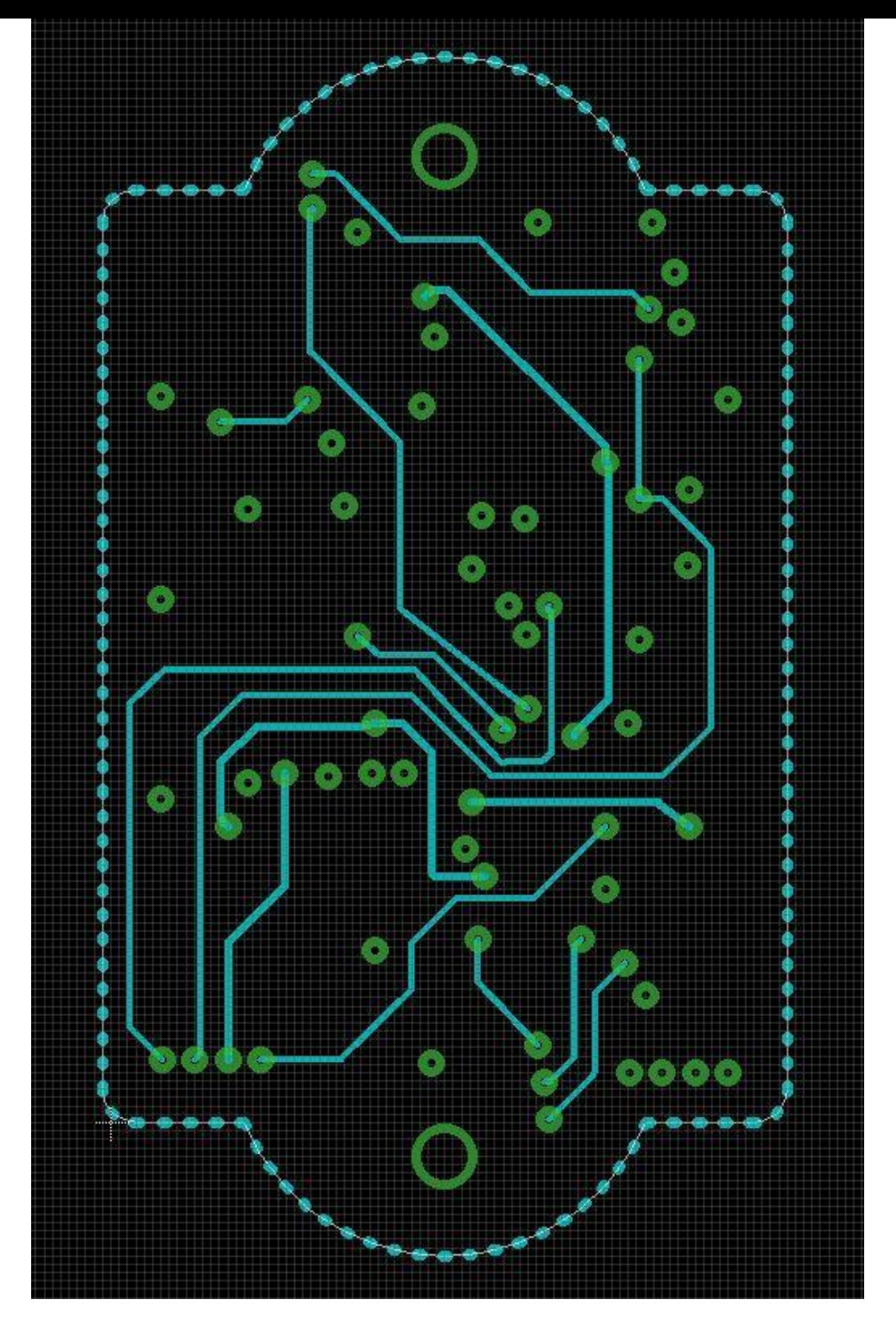

**Appendix 5: Wiring diagram of the third layer.**

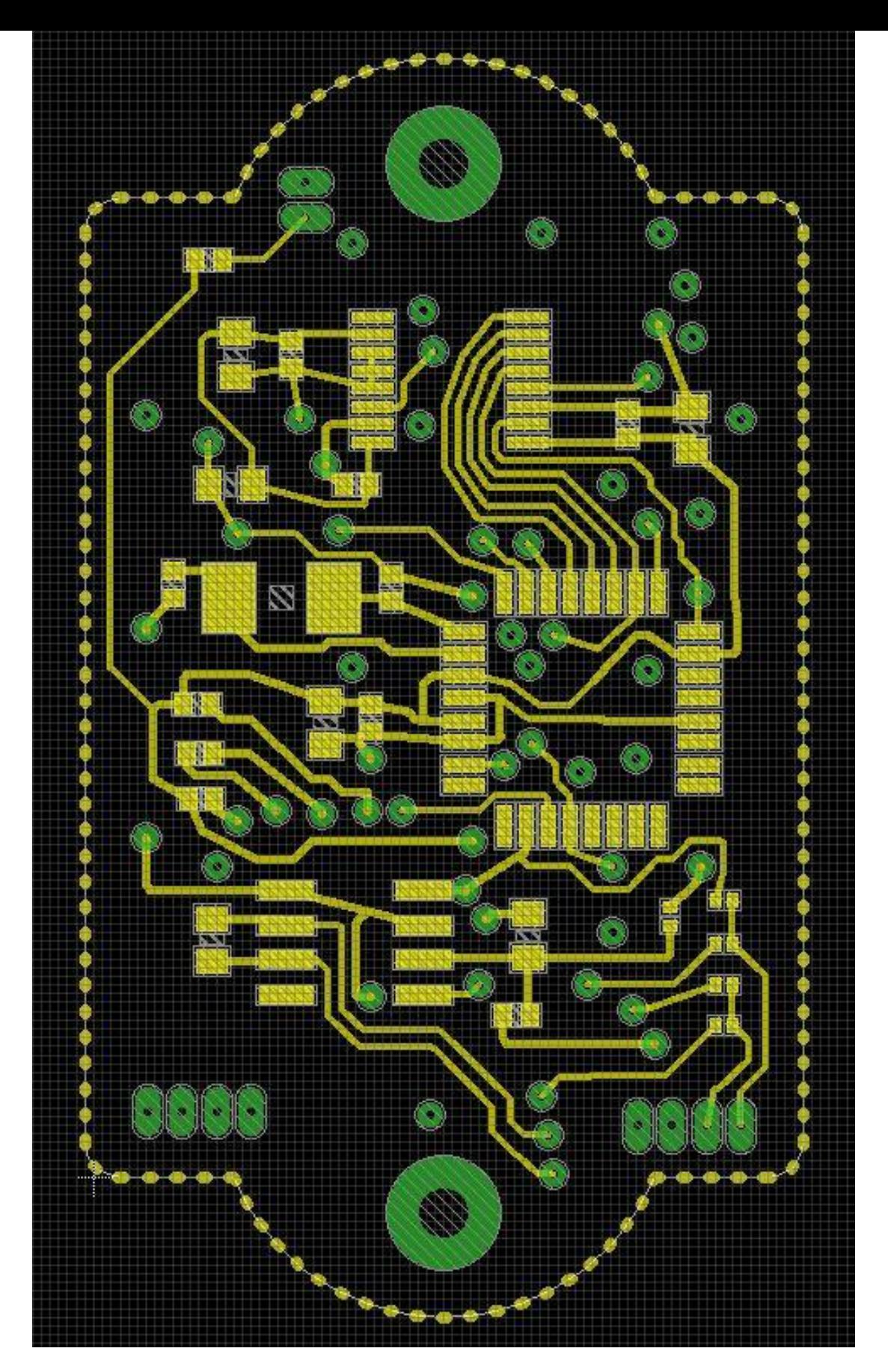

**Appendix 6: Wiring diagram of the bottom layer.**

## Appendix C

# C: Data-sheets

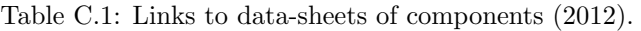

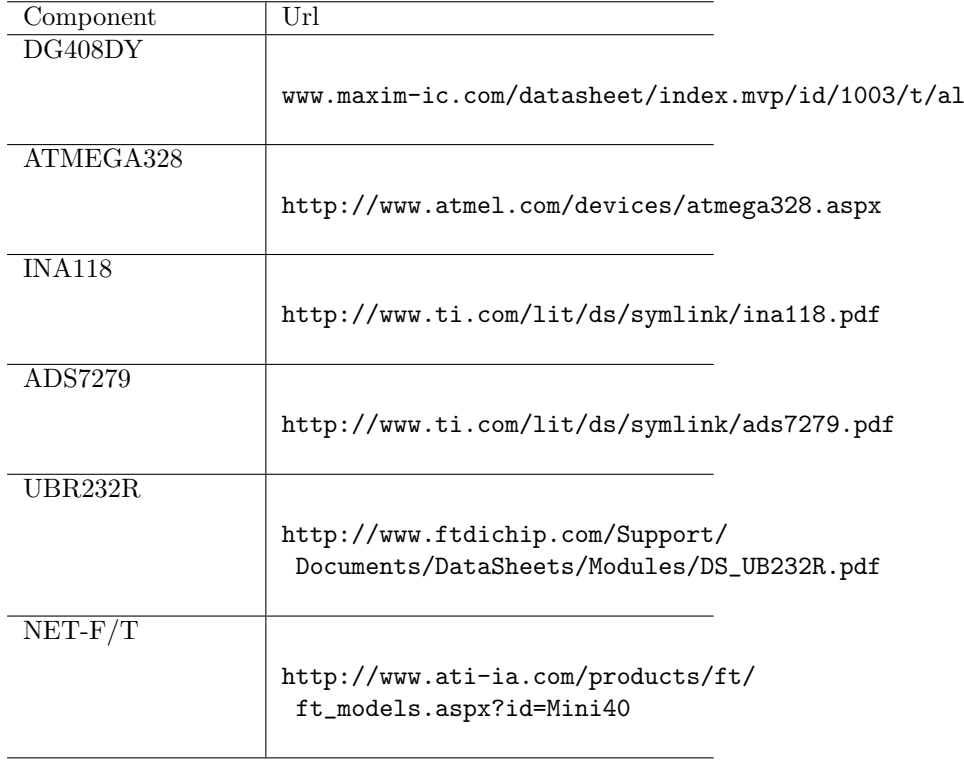

## Appendix D

# D: Solid-works drawings

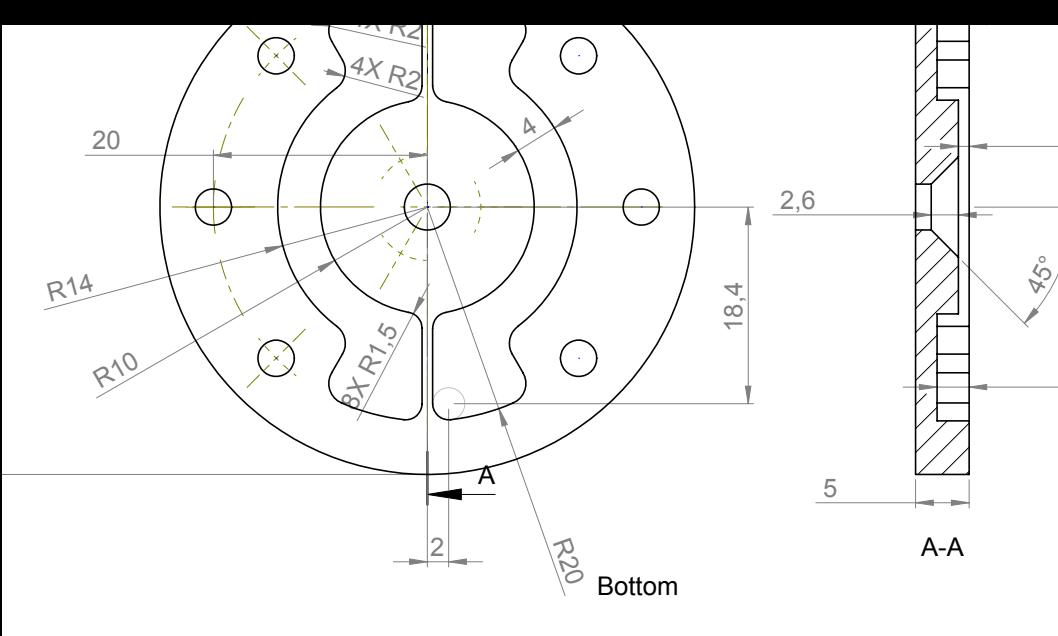

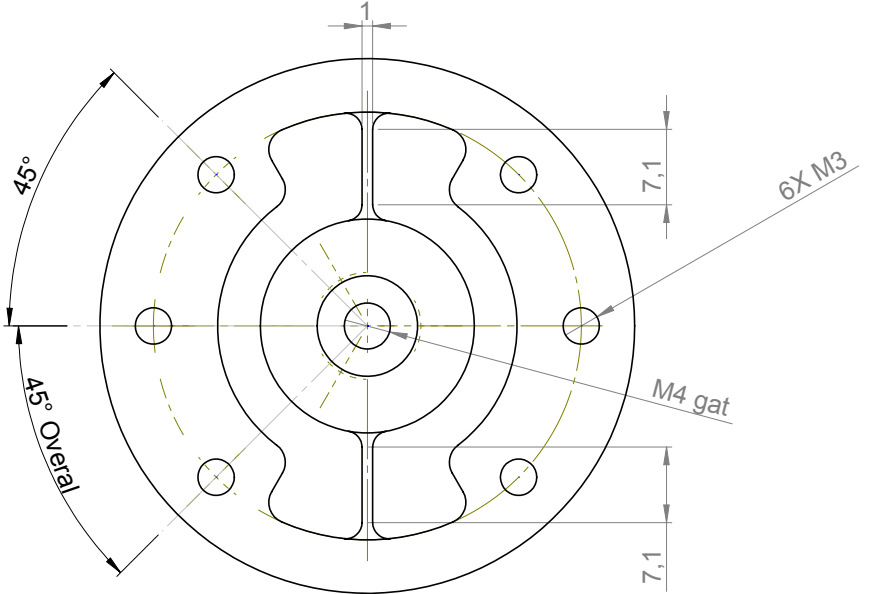

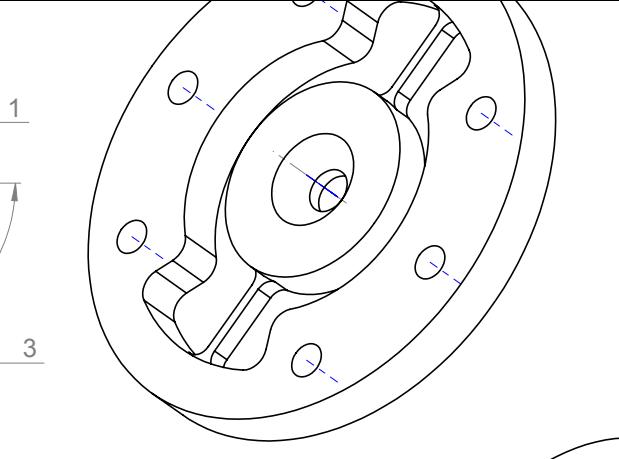

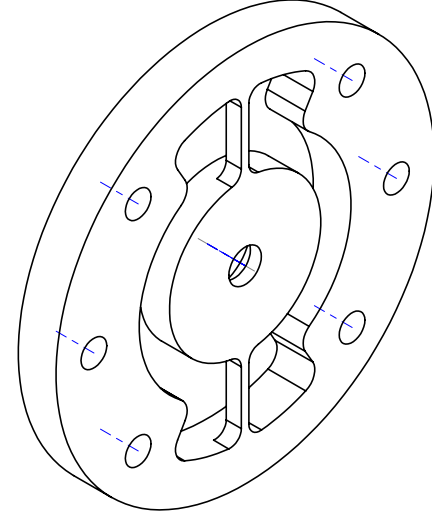

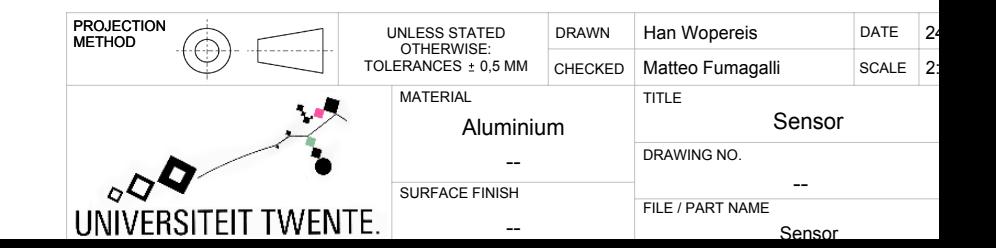

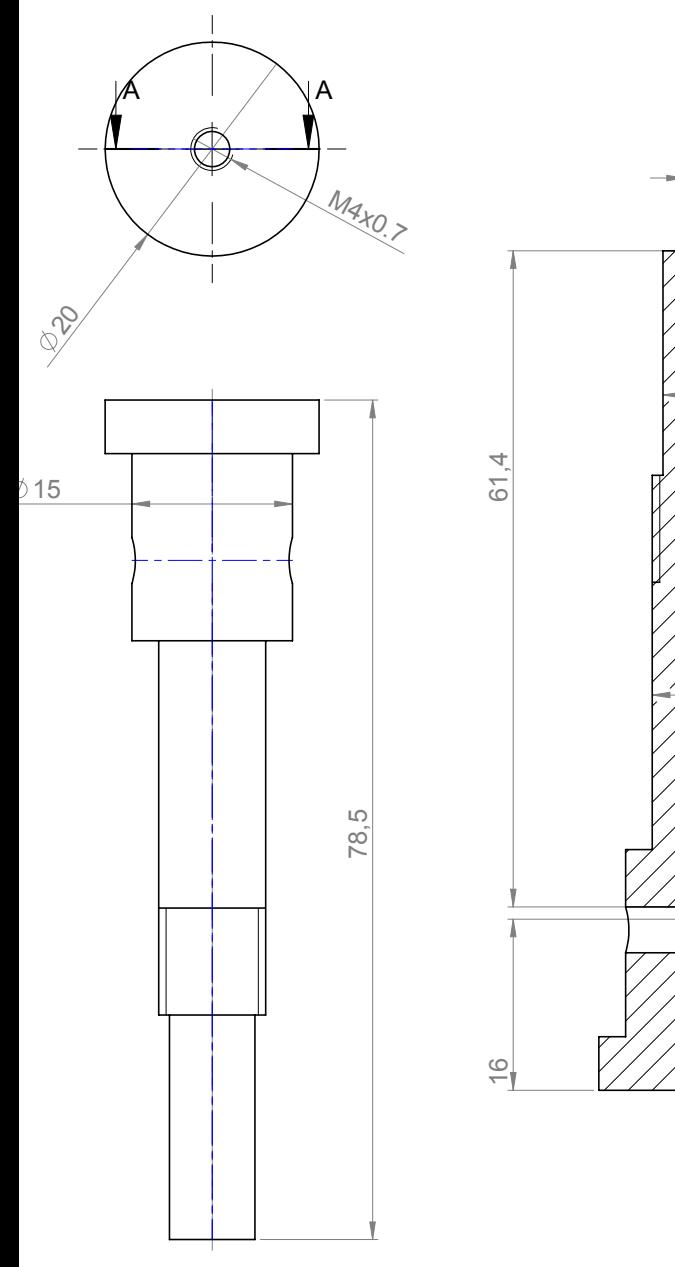

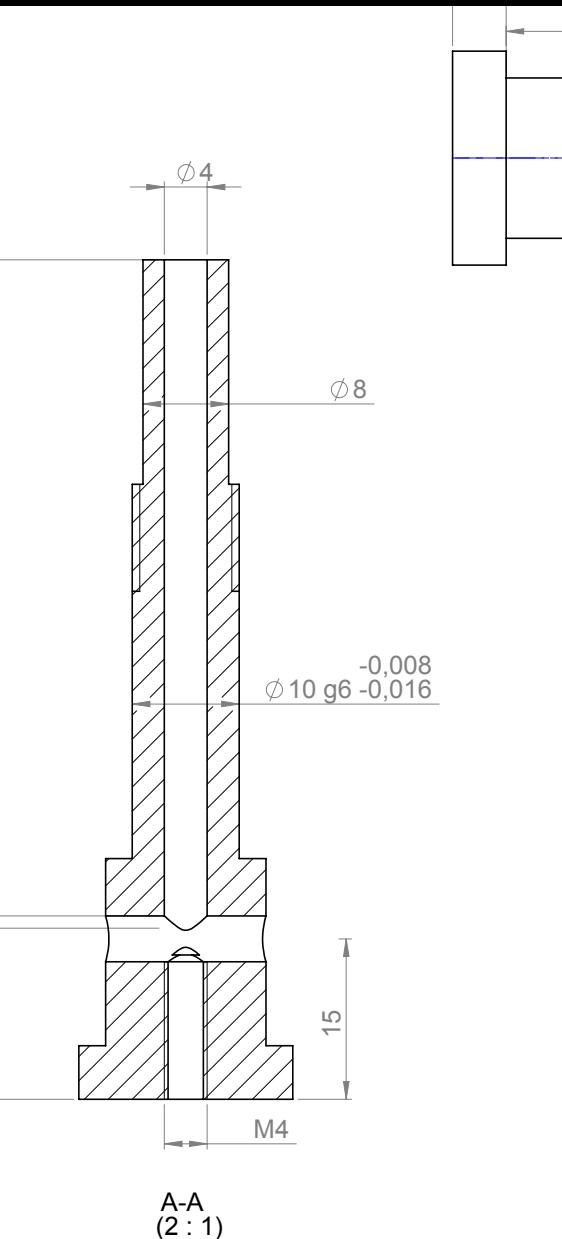

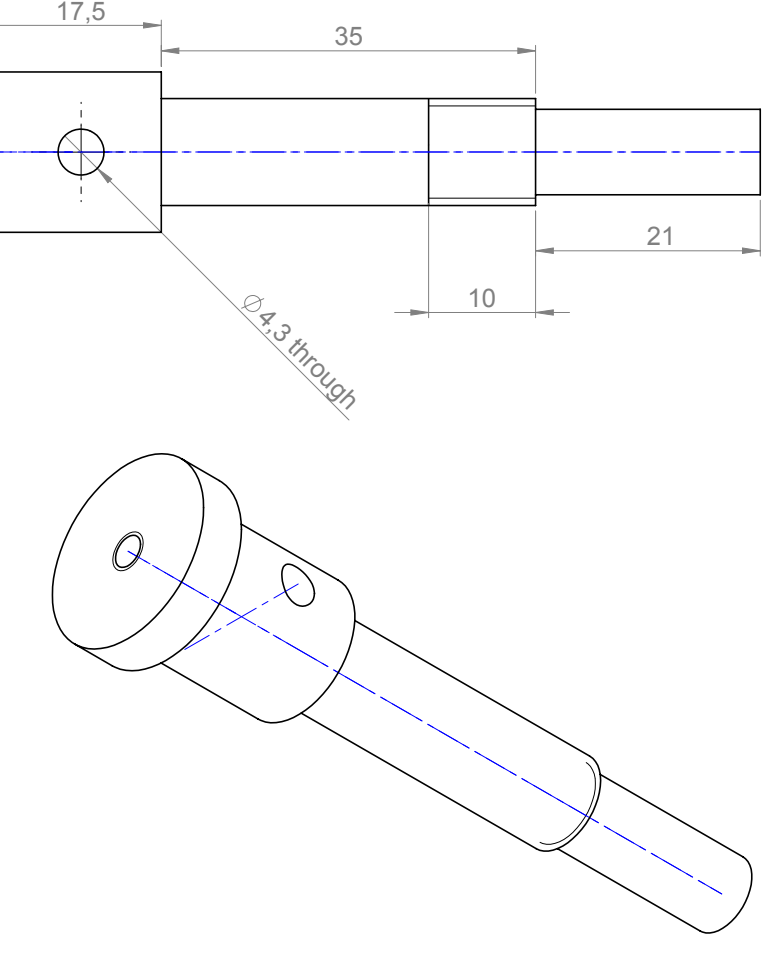

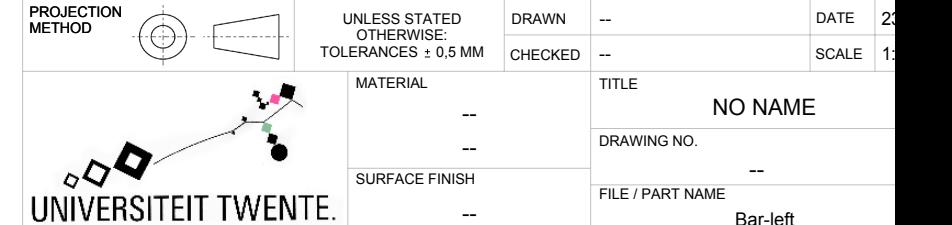

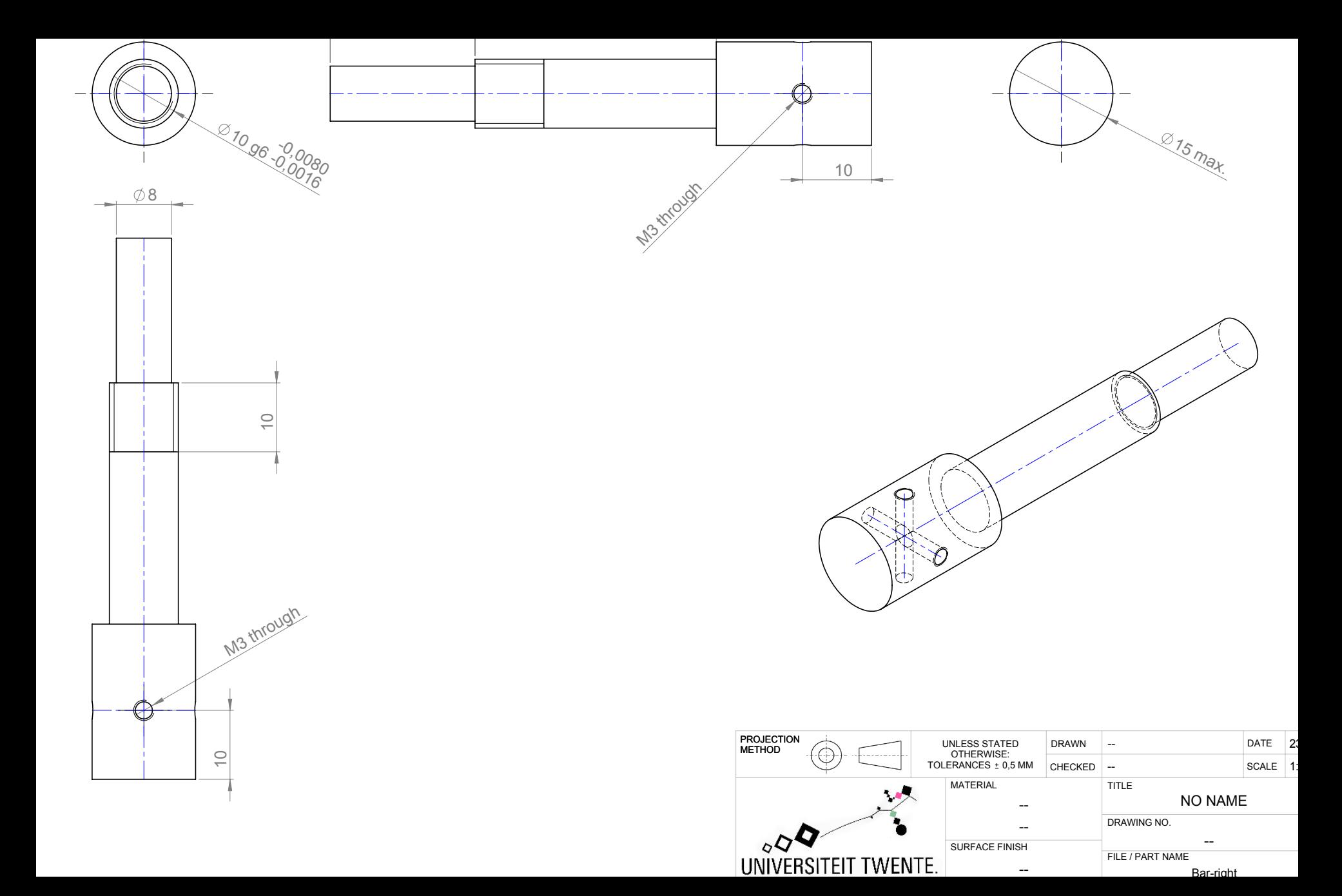

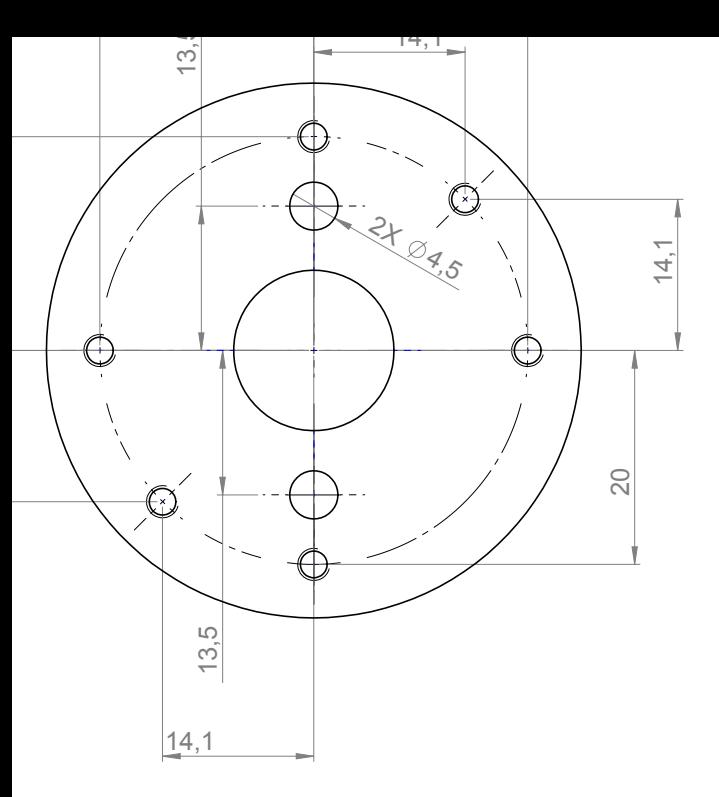

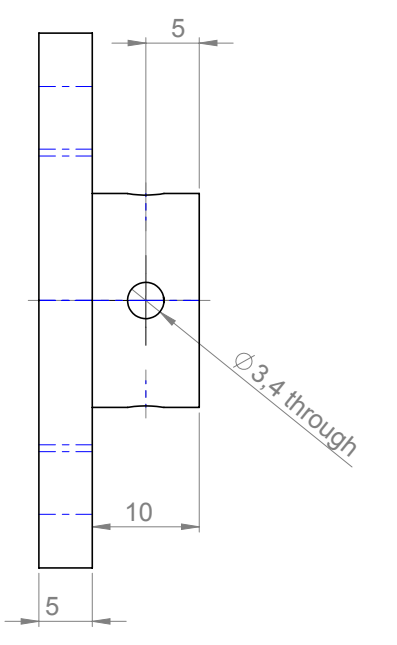

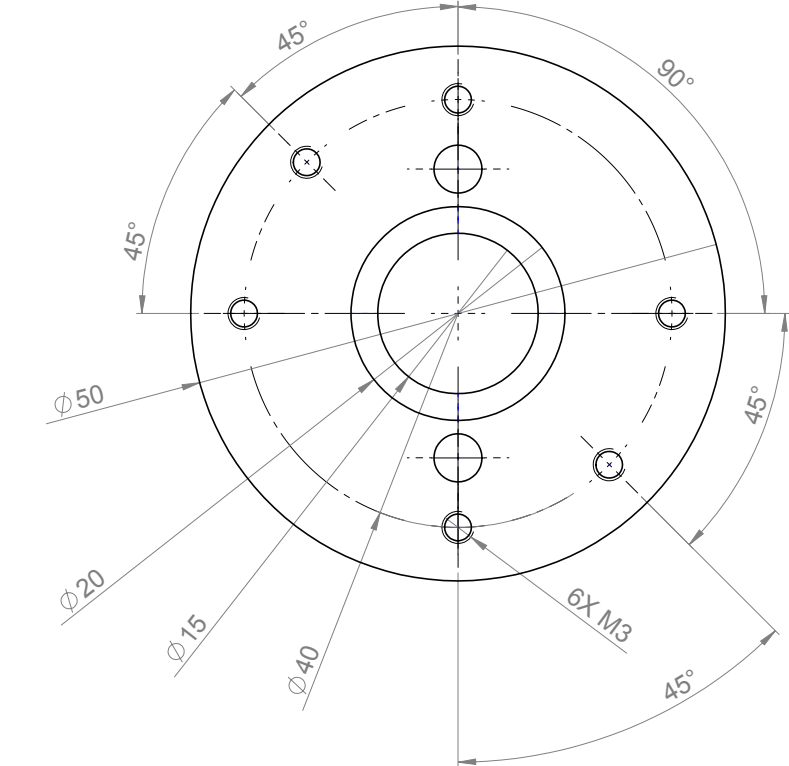

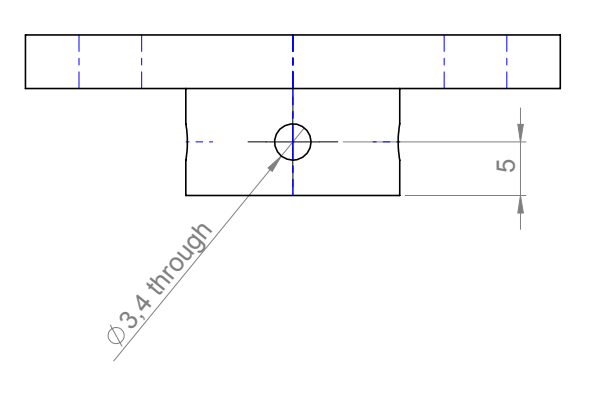

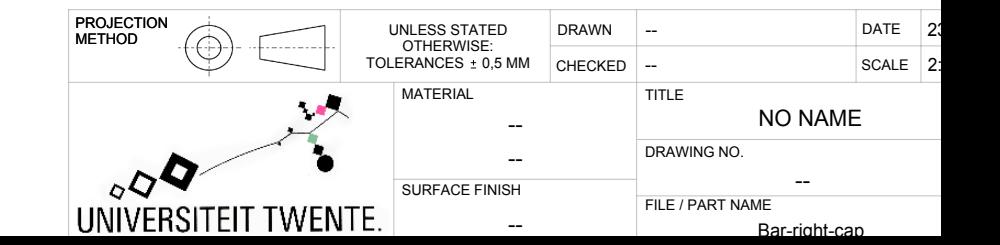

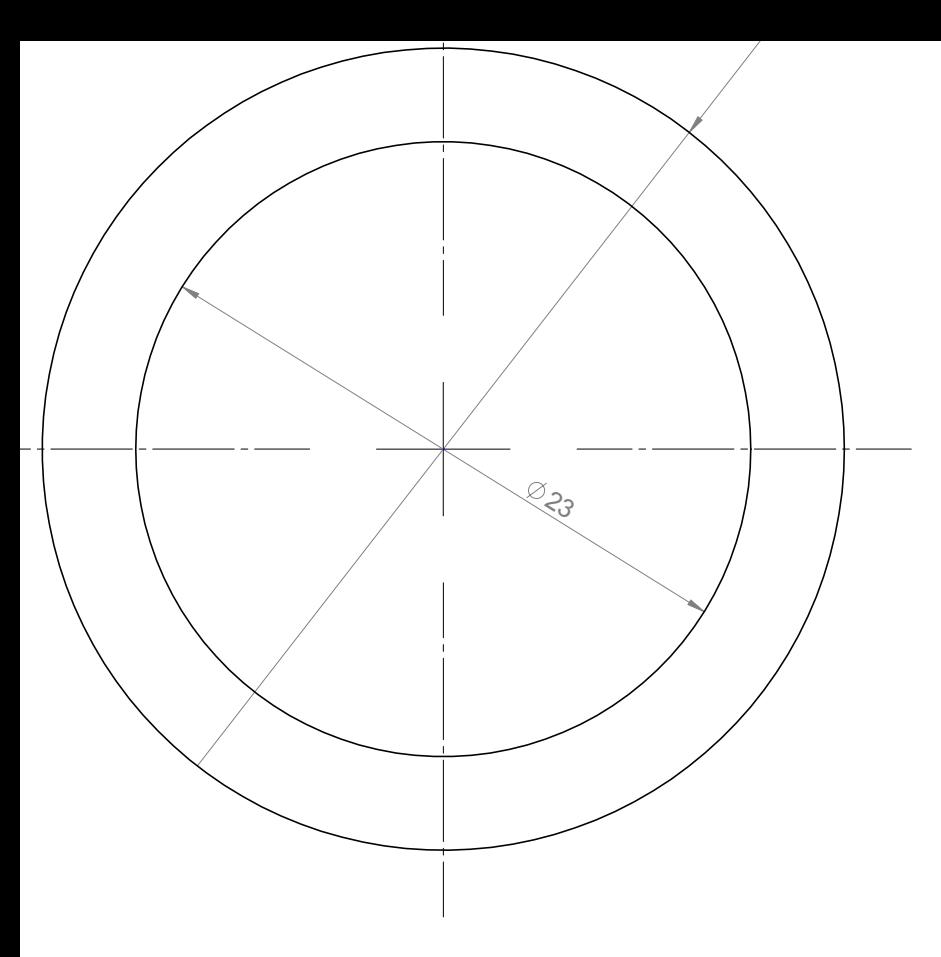

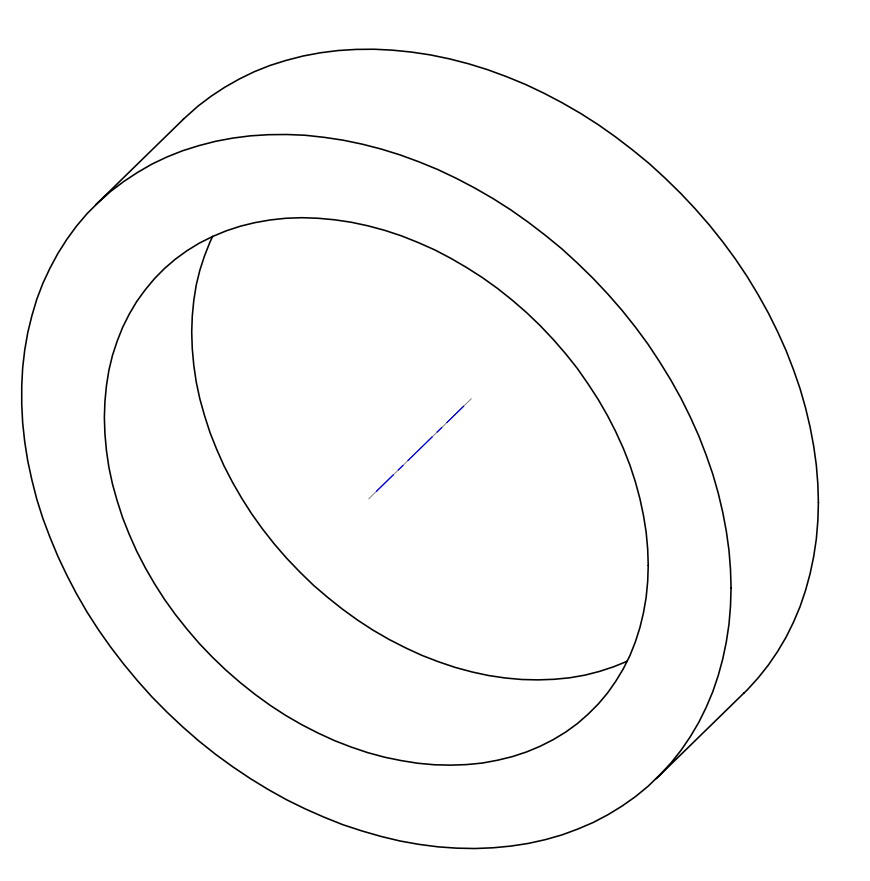

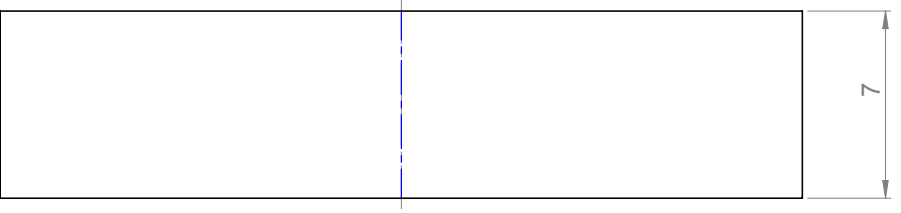

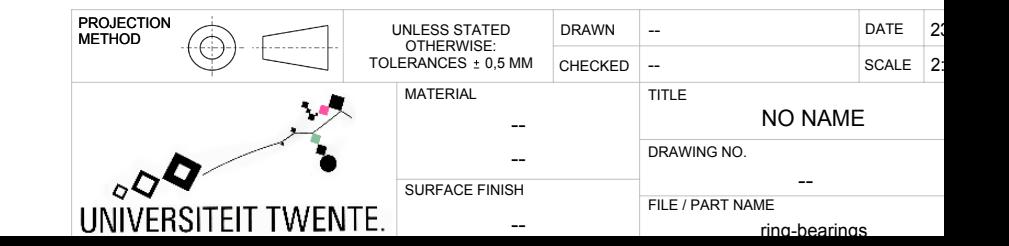

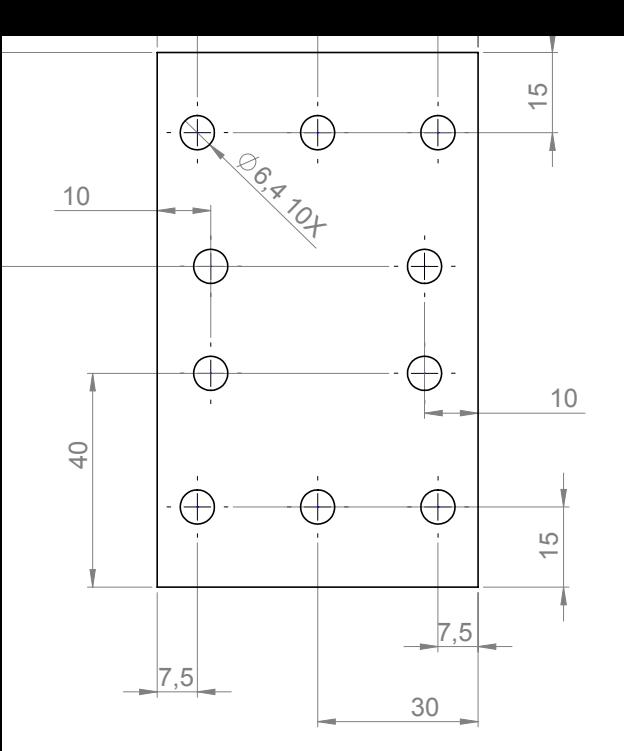

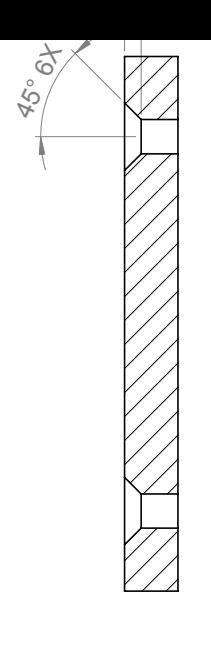

A-A

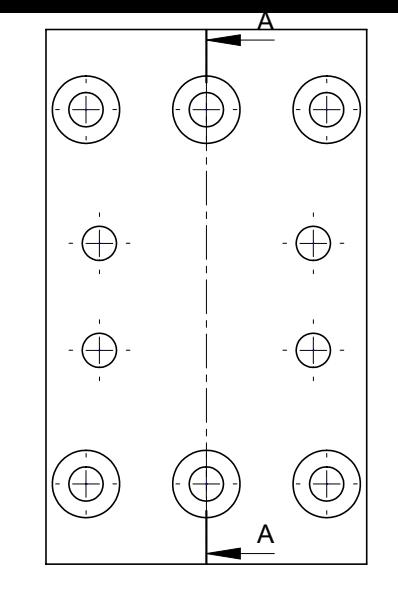

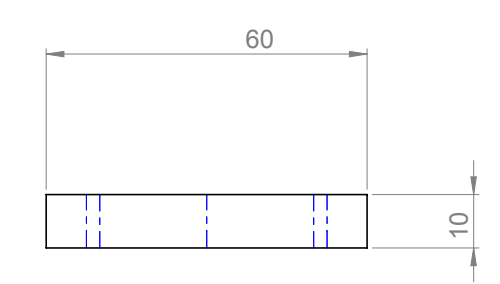

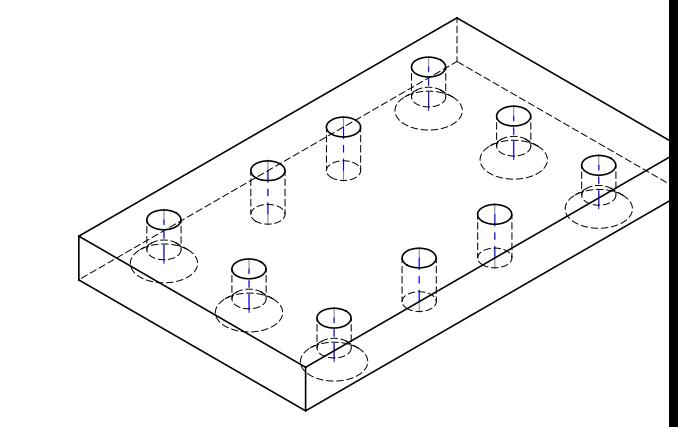

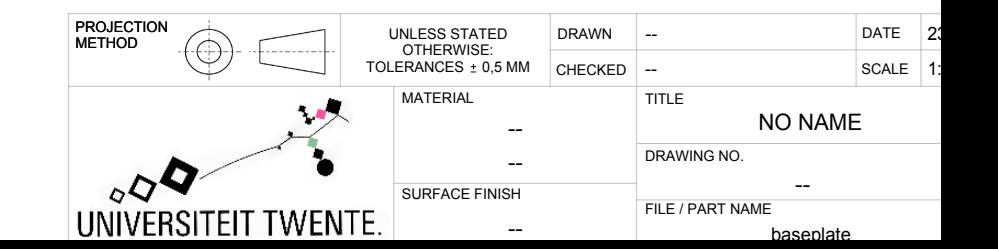

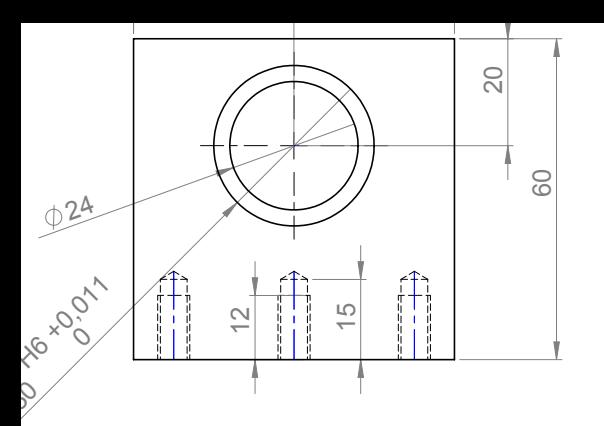

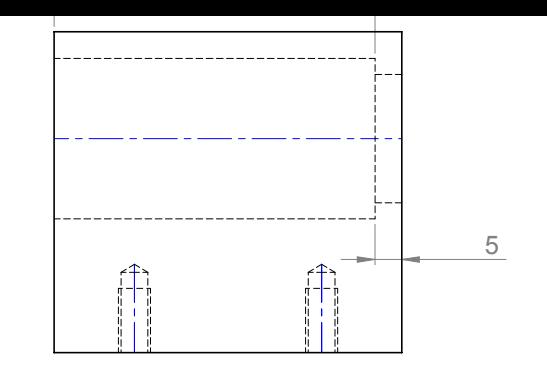

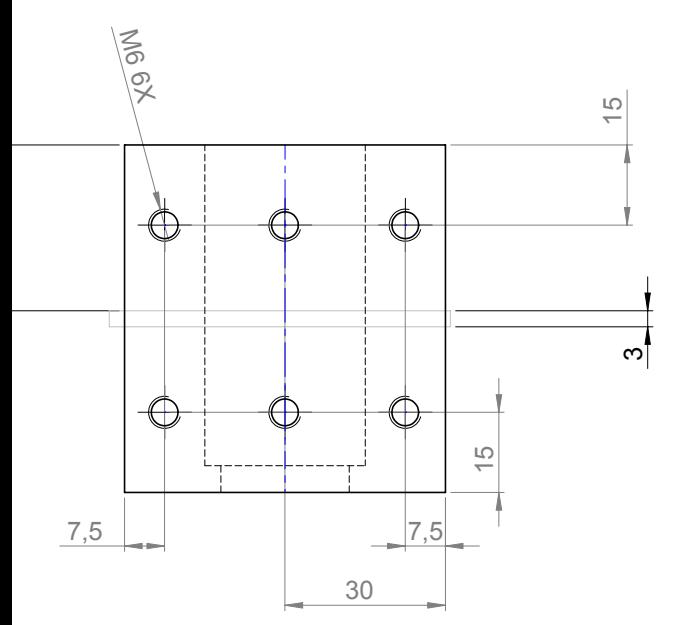

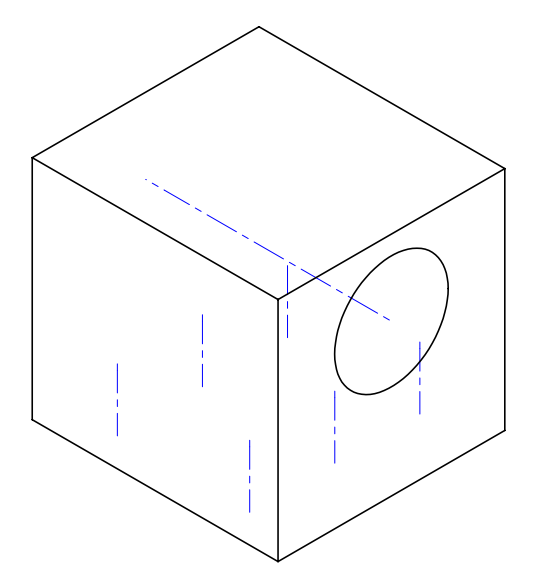

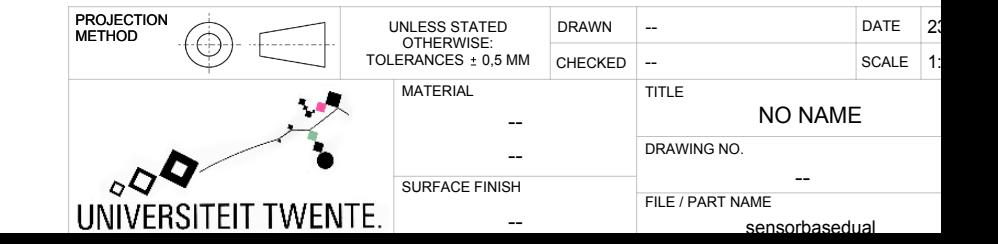

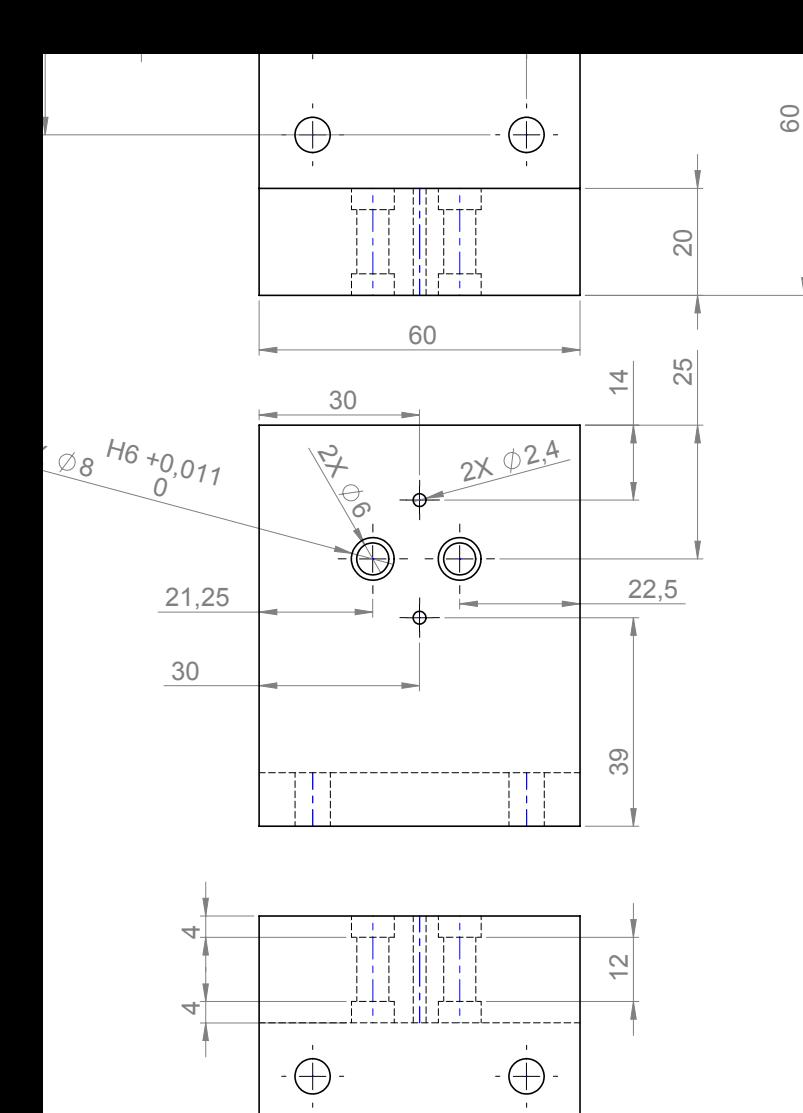

 $-\bigoplus$ 

 $\bigoplus$ 

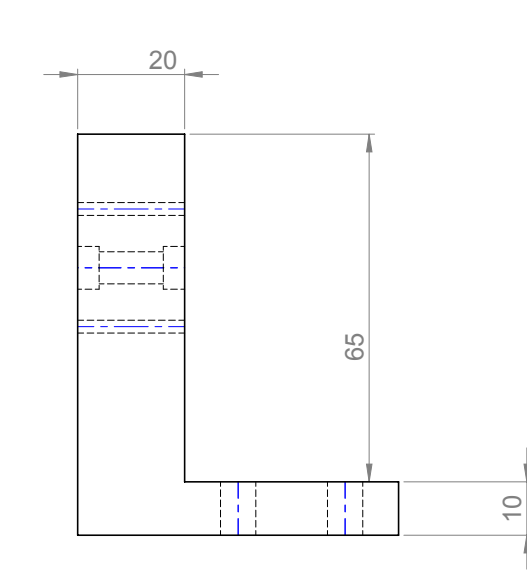

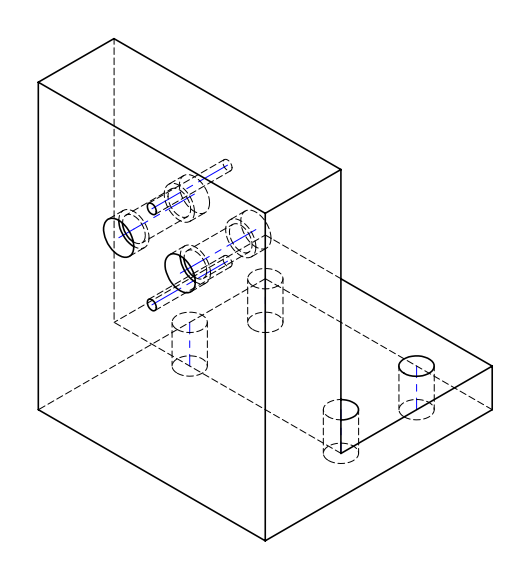

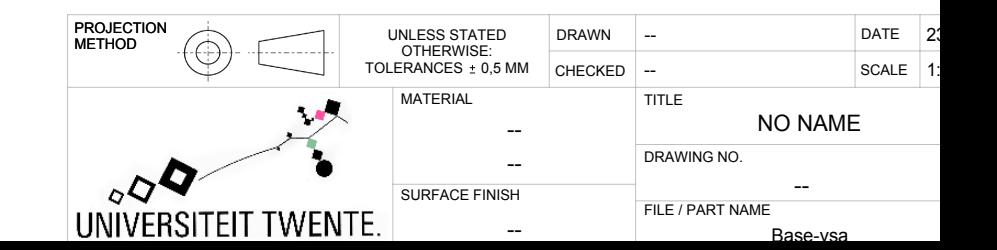

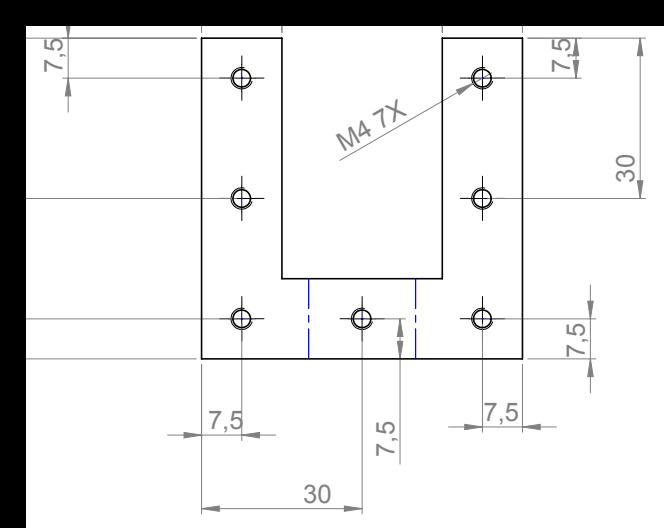

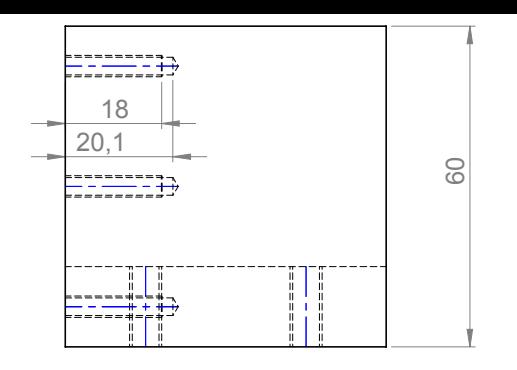

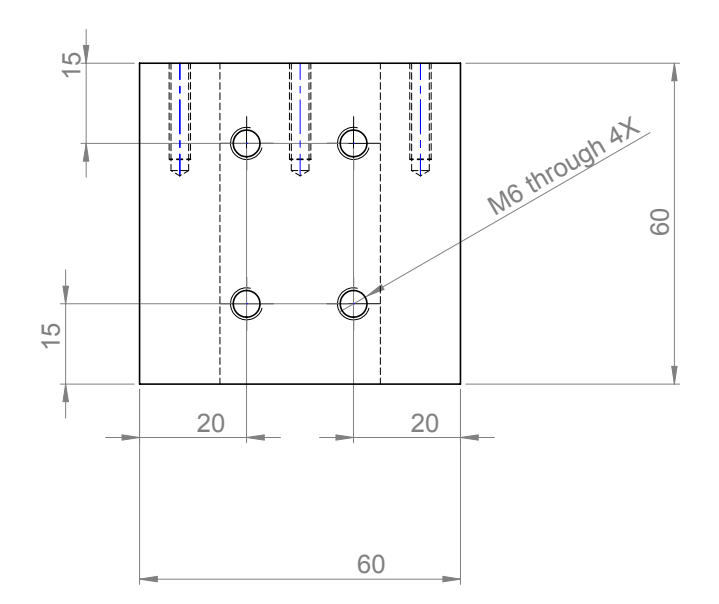

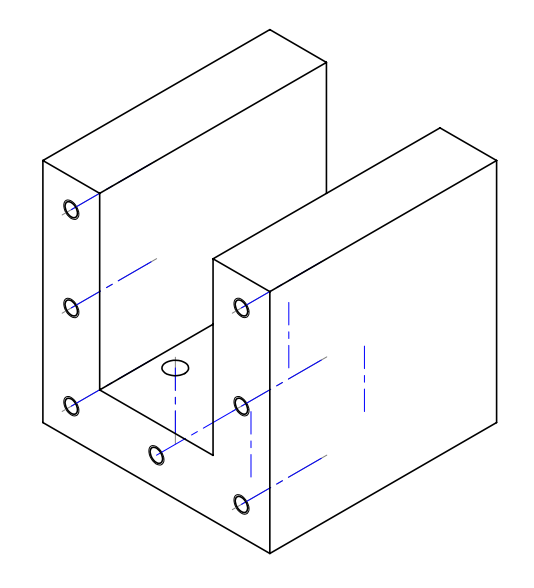

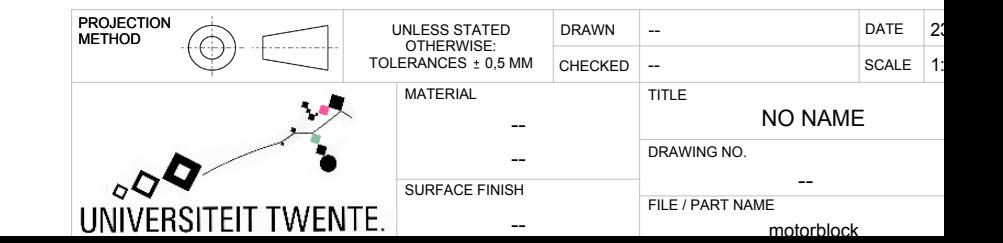

A-A (5 : 1)

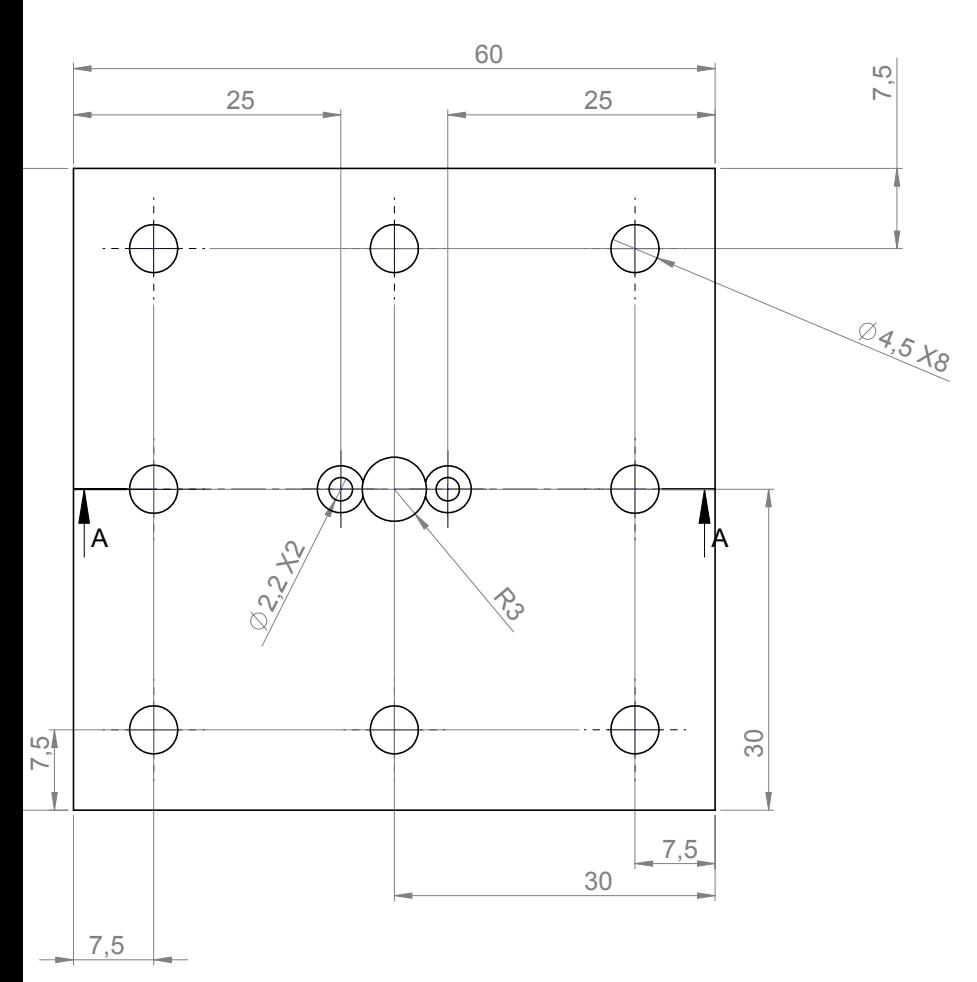

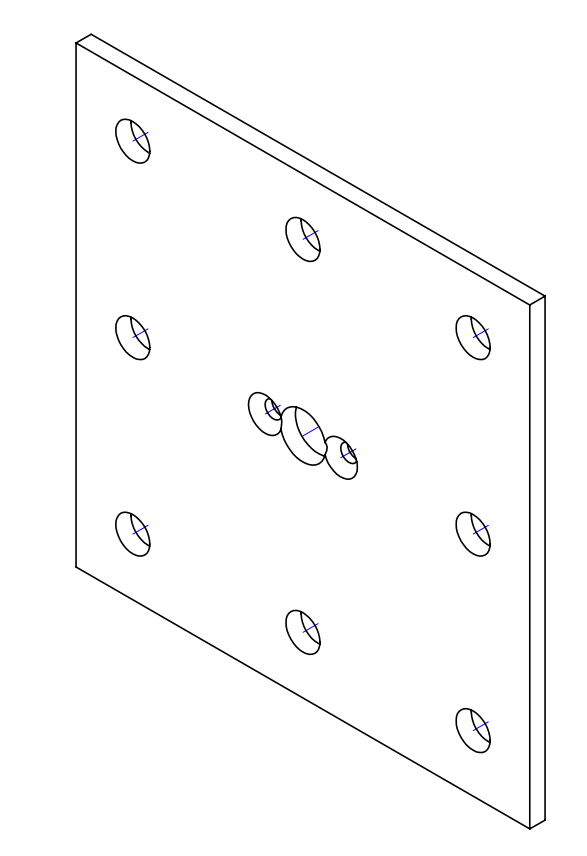

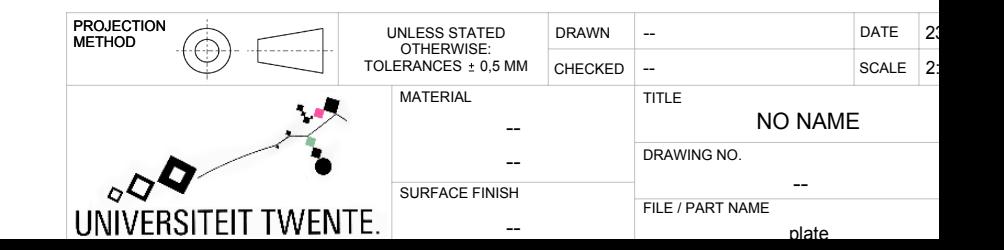

### Appendix E

## E: Matlab files

### E.1 File used to extract single data values

```
% M-file to extract data from final measurements
% HOW TO USE THIS FILE!
%
% First place all matlab functions in the same folder and make this the
% working folder.
% Load each measurement one at a time. After loading, run this m-file. you
% should see two matrices appearing in the command window. After running,
% load a new measurement. Again run the file. Now you should see the
% matrices of last time, with one extra row. Etc etc etc
%
% When all measurement values wanted are taken, open file:
% finalDataExtract.m and run this file. Do not clear the workspace during
% this process. You can use clc; and close all;.
%
% !!!!!!!!!!!!!!!!!!!
if exist('number','var')
else
   number = 0;end
if exist('sortBy','var')
else
    sortBy = 0;
end
```
#### % !!!!!!!!!!!!!!!!!!!

```
%---------------------------------
% Number increases, to create a data array containing data of all
% measurements.
%close all;
number = number+1;
%---------------------------------
% First import the data from the measurements. Sun and ring are the torque
% values, sunpos and ringpos are the position values.
sun = sensor2data.signals.values(:,3);
ring = sensor1data.signals.values(:,3);sunpos =sensor2data.signals.values(:,4);
ringpos = sensor1data.signals.values(:,4);
%---------------------------------
% Plot options
 %figure
 %plot(sun,'r')
 %hold on
 %plot(ring,'k')
 %figure
 %plot(sunpos,'r')
 %hold on
 %plot(ringpos,'k')
%---------------------------------
% Determine the start- and endpoints to take the measurements. The
% motors cannot run forever forward, so the measurements are cycles of
% the motors moving forward, waiting, moving backward and waiting again.
%
% The startEndPointsRising(positionArray) function determines all start and
% end points of the rising edges, assuming the rising edge takes more than
% 500 pts. Small rising edges are ignored, since the PID can create extra
% small rising edges.
%
% For the startEndPointsFalling(positionArray) function the same counts,
% only the function takes all falling edges.
%
```

```
sun_rising = startEndPointsRising(sunpos);
sun_falling = startEndPointsFalling(sunpos);
```

```
ring_rising = startEndPointsRising(ringpos);
ring_falling = startEndPointsFalling(ringpos);
```
%---------------------------------

% Functionality to check whether the velocity of either the ringgear-motor % or the sungear-motor isn't 0, since then the startEndPoints functions % cannot find any values for when to measure and when not. In this case the % measurepoints are taken from the other motor.

```
if(numel(sun_rising) < numel(ring_rising))
        sun_rising = ring_rising;
        sun_falling = ring_falling;
end
if(numel(ring_rising) < numel(sun_rising))
       ring_rising = sun_rising;
       ring_falling = sun_falling;
end
```
%---------------------------------

% Split 2-dimensional arrays obtained from the startEndPointsX() functions % into seperate more recognizable parameters. Just cosmetic adaption.

```
ring\_risingStart = ring\_rising(1, :);ring\_risingEnd = ring\_rising(2,:);ring_fallingStart = ring_falling(1,:);
ring_fallingEnd = ring_falling(2,:);
sun\_risingStart = sun\_rising(1,:);sun\_risingEnd = sun\_rising(2,:);sun\_fallingStart = sun\_falling(1,:);sun\_fallingEnd = sun\_falling(2,:);
```
%---------------------------------

% Function ringVSsun(positionArrayRing,positionArraySun,risingStartpoints) % checks whether the ringgear is rotating in the same or in the opposite % direction of the sungear. In case the direction is opposite, this % function interchanges the sungears rising and falling start and end % points to assure that the values of velocity of the ring and sun are % correct. %

```
90
```

```
invert = ringVSsun(ringpos,sunpos,ring_risingStart);
if(invert == -1)temp = sun_fallingStart;
    temp2 = sun_fallingEnd;
    sun_fallingStart = sun_risingStart;
    sun_fallingEnd = sun_risingEnd;
    sun_risingStart = temp;
    sun_risingEnd = temp2;
end
%---------------------------------
% Functionality to calculate the average torques in the steady velocity
% modes. The function
% calculateAverage(torqueArray,startPointsArray,endPointsArray) sums up all
% the values of torque between startPoints and endPoints
% and takes the average of this.
%
% As second value it returns the velocity belonging to these these values.
% The velocity is also an average between all start and end points and is
% taken by taking the position at the end point and subtract the position
% at the start point from this, and then dividing this between the number
% of ticks inbetween the start and end points. The total is then
% multiplied by a constant that relates time to ticks.
%
% For easy reading, these two values are split into distinct parameters.
%
sungear_risingAvg = calculateAverage(sun,sunpos,sun_risingStart,sun_risingEnd);
sungear_fallingAvg = calculateAverage(sun,sunpos,sun_fallingStart,sun_fallingEnd
ringgear_risingAvg = calculateAverage(ring,ringpos,ring_risingStart,ring_risingE
ringgear_fallingAvg = calculateAverage(ring,ringpos,ring_fallingStart,ring_falli
Torque_sum_rise = sumgear_risingAvg(1);Velocity\_sun\_rise = sungear\_risingAvg(2);Torque_sum_fall = sungear_fallingAvg(1);Velocity\_sun\_fall = sungear\_fallingAvg(2);Torque\_ring\_rise = ringgear\_risingAvg(1);Velocity\_ring\_rise = ringgear\_risingAvg(2);Torque\_ring\_fall = ring gear\_fallingAvg(1);Velocity_ring_fall = ringgear_fallingAvg(2);
```

```
%---------------------------------
% Function steadyValue(Torquevalues,startpointsRising,startpointsFalling)
% determines the steadystate value of the torquesensors with velocity = 0% of both inputs.
% The function returns the steady-state value on position (1,1) in the
% return array. The function returns all the steady state data points
% collected in position (2, :). This can be used to verify that the steady
% state points are all valid.
%
% The data points are stored in an array, which increases with the variable
% "number" which increases in every run.
dataring = steadyValue(ring,ring_risingStart,ring_fallingStart);
datasun = steadyValue(sun,sun_risingStart,sun_fallingStart);
steady\_ring = dataring(1,1);steady_sum = datasum(1,1);%finalRingAverageData(number,1:numel(dataring(2,:))) = dataring(2,:);
%finalSunAverageData(number,1:numel(datasun(2,:))) = datasun(2,:);
%---------------------------------
% This final part stores all data gathered in one array. This array
% increases with each run of the program.
%
% The data stored is as following:
%
% 1 : Torque while rising position
% 2 : Velocity in rising direction ( can differ for the sun when both are
% in opposite direction )
% 3 : Torque while decreasing position
% 4 : Velocity in falling direction ( can differ for the sun when both are
% in opposite direction )
% 5 : Steady state value
%
% Then each run "number" is increased and as result the table will increase
% by one row.
%
finalSunData(number,1) = sungear_risingAvg(1);
finalSunData(number,2) = sungear_risingAvg(2);
finalSunData(number,3) = sungear_fallingAvg(1);finalSunData(number,4) = sungear_fallingAvg(2);
```

```
92
```

```
finalSunData(number,5) = steady_sun;
finalSumData(number,1) = sungear\_risingAvg(1)-finalSunData(number,5);finalSunData(number,3) = superfallingAvg(1)-finalSunData(number,5)finalRingData(number,1) = ring gear\_risingAvg(1);finalRingData(number,2) = ringgear_risingAvg(2);
finalRingData(number,3) = ringgear_fallingAvg(1);
finalRingData(number, 4) = ringgear_fallingAvg(2);finalRingData(number,5) = steady_ring;
finalRingData(number,1) = ringgear\_risingAvg(1)-finalRingData(number,5);finalRingData(number,3) = ringgear_fallingAvg(1)-finalRingData(number,5)
if(sortBy == 1)if(ringgear_risingAvg(2) < 0)
finalSunData(number,3) = sungear\_risingAvg(1);finalSunData(number, 4) = sungear\_risingAvg(2);finalSunData(number,1) = sungear_fallingAvg(1);finalSunData(number,2) = sungear_fallingAvg(2);finalSunData(number,5) = steady_sun;
finalSunData(number,3) = sungear_risingAvg(1)-finalSunData(number,5);
finalSumData(number,1) = superfallingAvg(1)-finalSunData(number,5)finalRingData(number,3) = ringgear_risingAvg(1);
finalRingData(number,4) = ringgear\_risingAvg(2);finalRingData(number,1) = ringgear_fallingAvg(1);
finalRingData(number,2) = ringgear_fallingAvg(2);finalRingData(number,5) = steady\_ring;finalRingData(number,3) = ringgear\_risingAvg(1)-finalRingData(number,5);finalRingData(number,1) = ringgear_fallingAvg(1)-finalRingData(number,5)
end
end
if(sortBy == 2)if(sungear_risingAvg(2) < 0)
finalSunData(number,3) = sungear\_risingAvg(1);finalSunData(number, 4) = sungear\_risingAvg(2);finalSunData(number,1) = sungear_fallingAvg(1);finalSunData(number,2) = sungear_fallingAvg(2);finalSunData(number,5) = steady_sun;
finalSunData(number,3) = sungear_risingAvg(1)-finalSunData(number,5);
finalSunData(number,1) = sungear_fallingAvg(1)-finalSunData(number,5)finalRingData(number,3) = ringgear\_risingAvg(1);finalRingData(number,4) = ringgear_risingAvg(2);
finalRingData(number,1) = ringgear_fallingAvg(1);finalRingData(number,2) = ringgear_fallingAvg(2);
```

```
finalRingData(number,5) = steady_ring;
finalRingData(number,3) = ringgear\_risingAvg(1)-finalRingData(number,5);finalRingData(number,1) = ringgear_fallingAvg(1)-finalRingData(number,5)
end
end
% if(invert == -1 || invert == -2)
%
% temp1 = finalSunData(number, 1);% temp2 = finalSunData(number, 2);% finalSunData(number,1) = finalSunData(number,3);
% finalSunData(number, 2) = finalSunData(number, 4);
% finalSunData(number,3) = temp1;
% finalSunData(number, 4) = temp2;
%
% temp1 = finalRingData(number, 1);
% temp2 = finalRingData(number,2);
% finalRingData(number,1) = finalRingData(number,3);
% finalRingData(number,2) = finalRingData(number,4);
% finalRingData(number,3) = temp1;
% finalRingData(number,4) = temp2;
%
% end
```

```
finalRingAverageData(number,1:numel(dataring(2,:))) = dataring(2,:);finalSunAverageData(number,1:numel(datasum(2,:))) = datasum(2,:);
```
%clearvars -except finalRingAverageData finalRingData finalSunAverageData finalS

% EOF

### E.2 File used to extract the final matrices from all measurement data

```
% M-file to take the data from the final table and convert it into the
% matrices wanted.
if exist('sortBy','var')
else
    sortBy = 0;end
close all;
```

```
% ----------------------------------------
%
% Seperate the final table into the wanted torques and velocities.
%
if(sortBy == 1)[finalRingData,finalSunData] = sortOnRing(finalRingData,finalSunData);
end
if(sortBy == 2)[finalSunData,finalRingData] = sortOnRing(finalSunData,finalRingData);
end
ringForward = finalRingData(:,1);ringSpeedForward = finalRingData(:,2);ringBackward = finalRingData(:,3);ringSpeedBackward = finalRingData(:,4);sumForward = finalSunData(:,1);sunSpeedForward = finalSunData(:,2);sunBackward = finalSunData(:,3);sunSpeedBackward = finalSunData(:,4);
% ----------------------------------------
%
% Combine both forward and backward into variables.
%
sunAll(1:numel(sunForward)) = sunForward;
sunAll(numel(sunForward)+1:numel(sunForward)+numel(sunBackward)) = sunBackward;
sunSpeedAll(1:numel(sunSpeedForward)) = sunSpeedForward;
sunSpeedAll(numel(sunSpeedForward)+1:numel(sunSpeedForward)+numel(sunSpeedBackwa
ringAll(1:numel(ringForward)) = ringForward;
ringAll(numel(ringForward)+1:numel(ringForward)+numel(ringBackward)) = ringBackward;
ringSpeedAll(1:numel(ringSpeedForward)) = ringSpeedForward;
ringSpeedAll(numel(ringSpeedForward)+1:numel(ringSpeedForward)+numel(ringSpeedBackward)) = ringSpeedBackward;
% ----------------------------------------
% ----------------------------------------
%
% Then for all values
%
```

```
% First declare the matrices.
%
ringTrans = transpose(ringSpeedAll);
sunTrans = transpose(sunSpeedAll);
% ----------------------------------------
%
% Create a ones list, with ones for velocity forwards and -ones for
% velocity backwards. This is to get the coulomb force of both the sun and
% the ring gear.
%
for i =1:numel(ringSpeedAll)
    if(ringSpeedAll(i) >= 0)
    ringDirection(i) = 1;
    else
        ringDirection(i) = -1;end
end
for i =1:numel(sunSpeedAll)
    if(sunSpeedAll(i) >= 0)
    sunDirection(i) = 1;
    else
        sumDirection(i) = -1;end
end
ringAllTrans = transpose(ringAll);
sunAllTrans = transpose(sunAll);
ringDirTrans = transpose(ringDirection);
sunDirTrans = transpose(sunDirection);
Vall = [ringTrans sunTrans ringDirTrans sunDirTrans];
Tall = [ringAllTrans sunAllTrans];
% ----------------------------------------
%
% Then the least squares function.
%
%Aallmatrix = pinv(Vall)*Tall
Aallmatrix = [-0.4863 -0.2630; -0.3698 -0.9649 ;-0.0819 -0.0482; -0.0077 -0.5752];
TallStar = Vall * Aallmatrix;
```

```
figure
plot(Tall(:,2),'black')
hold on;
plot(TallStar(:,2),'red')
```

```
figure
plot(Tall(:,1),'black')
hold on;
plot(TallStar(:,1),'red')
```
figure plot(ringTrans,'k-+') hold on; plot(sunTrans,'r-+')

## Appendix F

 $\equiv$ 

# F: Measurements data

### F.1 Final measurement data

| $\tau_1$  | $\omega_1$ | $\tau_1$  | $omega_{1,rev}$ er <sup>T</sup> d, avg |         |
|-----------|------------|-----------|----------------------------------------|---------|
| $-1.9458$ | 0.4537     | 0.8193    | $-0.4258$                              | 48.6258 |
| $-1.4256$ | 1.3289     | 2.5049    | $-1.3306$                              | 47.5485 |
| $-2.8140$ | 1.7634     | 1.4718    | $-1.7627$                              | 48.6591 |
| $-1.7384$ | 0.8415     | 1.6372    | $-0.7843$                              | 48.0740 |
| $-1.6010$ | 1.6549     | 2.7663    | $-1.6561$                              | 47.4862 |
| 1.7095    | $-0.5096$  | $-0.8813$ | 0.4247                                 | 47.6999 |
| 1.3331    | $-0.8376$  | $-1.8240$ | 0.8386                                 | 48.3041 |
| 1.3997    | $-1.4559$  | $-2.1582$ | 1.2464                                 | 48.3991 |
| 1.7288    | $-1.6477$  | $-2.1767$ | 1.6480                                 | 48.3369 |
| $-0.5985$ | $\theta$   | 0.6395    | $\Omega$                               | 48.3725 |
| $-1.9167$ | 0.4275     | 1.2521    | $-0.4215$                              | 48.4609 |
| $-2.0454$ | 0.8320     | 1.4482    | $-0.8309$                              | 48.3345 |
| $-2.0783$ | 1.4751     | 1.8266    | $-1.2372$                              | 48.2182 |
| $-2.4555$ | 1.6381     | 1.9092    | $-1.6393$                              | 48.3421 |
| 1.2422    | $-0.4203$  | $-1.0934$ | 0.4200                                 | 48.0046 |
| 1.6043    | $-1.2348$  | $-1.8124$ | 1.2356                                 | 48.1647 |
| 1.8315    | $-1.6435$  | $-2.0397$ | 1.6313                                 | 48.2278 |
| $-0.7547$ | $\theta$   | 0.7690    | $\Omega$                               | 48.3238 |
| $-2.0705$ | 0.4179     | 1.2953    | $-0.4181$                              | 48.4587 |
| $-2.3617$ | 0.8245     | 1.1582    | $-0.8253$                              | 48.7161 |
| $-2.1685$ | 1.6271     | 2.2048    | $-1.6279$                              | 48.0805 |
| $-2.2790$ | 1.2288     | 1.7177    | $-1.2300$                              | 48.2929 |
| 0.4810    | $-0.4161$  | 0.4248    | 0.4162                                 | 47.6766 |
| 1.6318    | $-0.9820$  | $-1.1682$ | 0.8232                                 | 47.8868 |
| 1.4429    | $-1.6223$  | $-2.2224$ | 1.6231                                 | 48.4365 |
| $-0.8484$ | $\theta$   | 0.8541    | $\Omega$                               | 48.2276 |
| $-1.6822$ | 0.4146     | 1.6612    | $-0.4148$                              | 48.0907 |
| $-2.4512$ | 0.9385     | 1.2664    | $-0.8214$                              | 48.6726 |
| $-1.9587$ | 1.2195     | 1.9980    | $-1.2236$                              | 48.1023 |
| $-2.1301$ | 1.6124     | 2.4641    | $-1.6164$                              | 47.7909 |
| 1.1146    | $-0.9739$  | $-1.4245$ | 0.8177                                 | 48.2460 |
| 1.6244    | $-1.6095$  | $-1.9353$ | 1.6096                                 | 48.2453 |

Table F.1: Final measurement data for the sun-gear input.)

| $\tau_2$  | $\omega_2$     | $\tau_2$  | $omega_{2,rever}$ Te,avg |         |
|-----------|----------------|-----------|--------------------------|---------|
| $-0.0947$ | $\Omega$       | 0.2640    | $\theta$                 | 48.6514 |
| $-0.3849$ | $\overline{0}$ | 0.3743    | $\overline{0}$           | 48.6739 |
| $-0.3087$ | $\theta$       | 0.5297    | $\theta$                 | 48.5442 |
| $-0.9335$ | 0.3800         | 0.6021    | $-0.3541$                | 48.7651 |
| $-1.2246$ | 0.3738         | 0.5555    | $-0.3736$                | 48.9135 |
| 0.2049    | 0.4604         | 0.2083    | $-0.3833$                | 48.4549 |
| 0.2096    | 0.3785         | 0.0112    | $-0.3791$                | 48.5726 |
| 0.3136    | 0.4390         | 0.0259    | $-0.3750$                | 48.5176 |
| 0.4107    | 0.3721         | $-0.0213$ | $-0.3720$                | 48.5124 |
| $-0.3337$ | 0.8092         | 0.9050    | $-0.8090$                | 48.3894 |
| $-1.0998$ | 0.7716         | 0.4714    | $-0.7611$                | 48.8800 |
| $-0.7882$ | 0.7508         | 0.9116    | $-0.7508$                | 48.4921 |
| $-1.0714$ | 0.8885         | 0.8919    | $-0.7449$                | 48.6807 |
| $-1.3201$ | 0.7404         | 0.7548    | $-0.7404$                | 48.8788 |
| $-0.2780$ | 0.7588         | $-0.0482$ | $-0.7587$                | 48.7947 |
| $-0.1375$ | 0.7429         | $-0.2566$ | $-0.7433$                | 48.8567 |
| $-0.0433$ | 0.7416         | $-0.3077$ | $-0.7369$                | 48.8433 |
| $-0.5286$ | 1.2036         | 0.9123    | $-1.2043$                | 48.4638 |
| $-0.6577$ | 1.1327         | 1.2539    | $-1.1329$                | 48.2786 |
| $-0.7066$ | 1.1163         | 1.1407    | $-1.1184$                | 48.3721 |
| $-1.1781$ | 1.1020         | 1.0573    | $-1.1034$                | 48.6211 |
| $-0.8913$ | 1.1103         | 1.3691    | $-1.1112$                | 48.2881 |
| $-0.3600$ | 1.1274         | 1.0483    | $-1.1284$                | 48.2933 |
| 0.2756    | 1.3285         | 0.4890    | $-1.1152$                | 48.2882 |
| 0.2408    | 1.0992         | 0.2285    | $-1.0983$                | 48.4396 |
| $-0.7188$ | 1.5960         | 1.0716    | $-1.5958$                | 48.4843 |
| $-0.7253$ | 1.4979         | 1.3396    | $-1.4994$                | 48.2830 |
| $-0.8856$ | 1.6929         | 1.5371    | $-1.4840$                | 48.2362 |
| $-0.8604$ | 1.4691         | 1.6466    | $-1.4739$                | 48.1795 |
| $-1.4668$ | 1.4563         | 1.3631    | $-1.4595$                | 48.5511 |
| $-0.1076$ | 1.7593         | 0.4563    | $-1.4767$                | 48.4876 |
| 0.0603    | 1.4538         | 0.3250    | $-1.4540$                | 48.5112 |

Table F.2: Final measurement data for the ring-gear input.)

### F.2 Verification data

| $\tau$ <sub>2</sub> | $\omega_2$ | $\tau_{2}$ | $omega_{2,rever}$ $\bar{x}_{2,avg}$ |         |
|---------------------|------------|------------|-------------------------------------|---------|
| $-2.0555$           | 0.8941     | 1.4223     | $-0.8951$                           | 48.4248 |
| $-0.3070$           | 0          | 0.5888     | $\Omega$                            | 48.2874 |
| $-1.7448$           | 0.4258     | 1.2854     | $-0.4268$                           | 48.3000 |
| $-2.4247$           | 1.2519     | 1.3079     | $-1.2516$                           | 48.6360 |
| $-2.4555$           | 1.6381     | 1.9092     | $-1.6393$                           | 48.3421 |
| 1.2791              | $-0.8293$  | $-1.6639$  | 0.8076                              | 48.2726 |
| $-2.1685$           | 1.6271     | 2.2048     | $-1.6279$                           | 48.0805 |
| 1.1572              | $-1.2268$  | $-2.1239$  | 1.2282                              | 48.5698 |
| 0.7546              | $-0.4129$  | 1.1528     | 0.4135                              | 47.1877 |
| 1.1611              | $-1.2178$  | $-1.9284$  | 1.2187                              | 48.4501 |

Table F.3: Final verification data for the sun-gear input.)

Table F.4: Final verification data for the ring-gear input.)

| $\tau_2$  | $\omega_2$ | $\tau$ <sub>2</sub> | $omega_{2,rever}$ <i>z</i> <sub>2</sub> , <i>avg</i> |         |
|-----------|------------|---------------------|------------------------------------------------------|---------|
| $-0.3278$ | $\Omega$   | 0.2366              | 0                                                    | 48.7596 |
| $-0.5372$ | 0.4097     | 0.4621              | $-0.4100$                                            | 48.7202 |
| $-0.6855$ | 0.3846     | 0.5152              | $-0.3856$                                            | 48.6863 |
| $-0.9030$ | 0.3771     | 0.6602              | $-0.3767$                                            | 48.7165 |
| $-1.3201$ | 0.7404     | 0.7548              | $-0.7404$                                            | 48.8788 |
| $-0.4309$ | 0.7487     | $-0.4398$           | $-0.7293$                                            | 49.0899 |
| $-1.1781$ | 1.1020     | 1.0573              | $-1.1034$                                            | 48.6211 |
| 0.2857    | 1.1074     | 0.4324              | $-1.1091$                                            | 48.3084 |
| $-0.7824$ | 1.4913     | 1.0330              | $-1.4937$                                            | 48.5125 |
| 0.1178    | 1.4667     | 0.5066              | $-1.4676$                                            | 48.3572 |
|           |            |                     |                                                      |         |